# **Debugging with LLDB**

**Session 415 Greg Clayton** LLDB Architect

These are confidential sessions—please refrain from streaming, blogging, or taking pictures

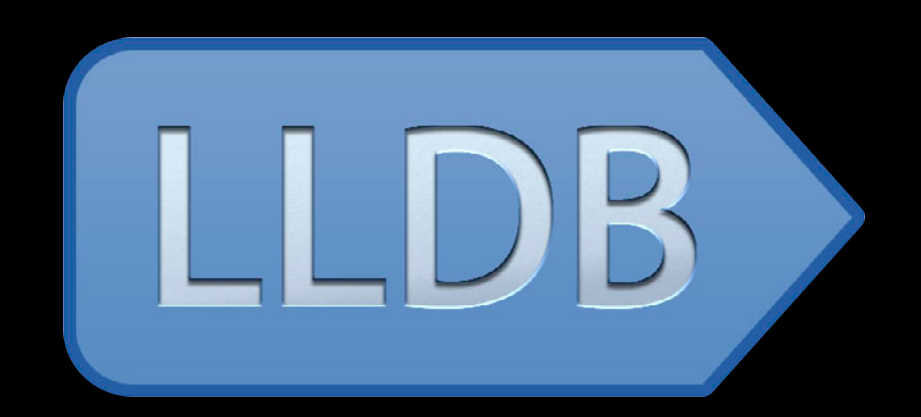

# Year in review

### JANUARY FEBRUARY

# MAY JUNE JULY

### MAY JUNE 2011 JULY

# <u>C</u> WWDC2011

**LLDB was available in Xcode seeds**

MAY JUNE JULY

# <u>Ó WWDC2011</u>

**LLDB was available in Xcode seeds**

### $E$ MBER **OCHOBECEMBER JANUARY FEBRUARY SEPTEMBER**

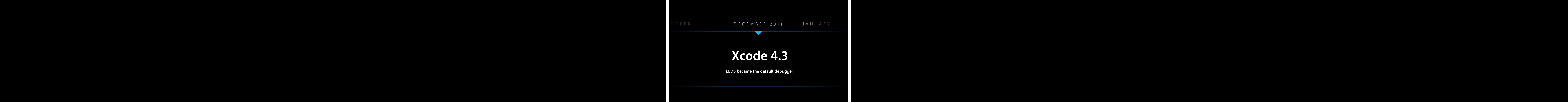

 $E$ MBER **OCHOBECEMBER JANUARY FEBRUARY SEPTEMBER** 

# **Xcode 4.3**

**LLDB became the default debugger**

# MAY JUNE JULY

MAY JUNE 2012 JULY

# & WWDC2012

**Xcode 4.5 seeded**

MAY JUNE 2012 JULY

# Ć WWDC2012

**Vastly improved LLDB Xcode 4.5 seeded**

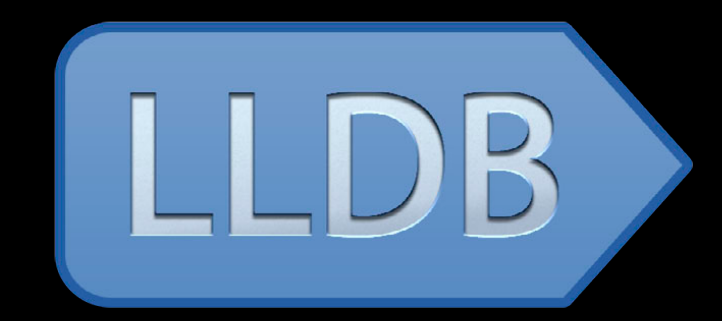

- Improved Objective-C debugging support
	- ■Objective-C property syntax
	- Full Objective-C class definitions

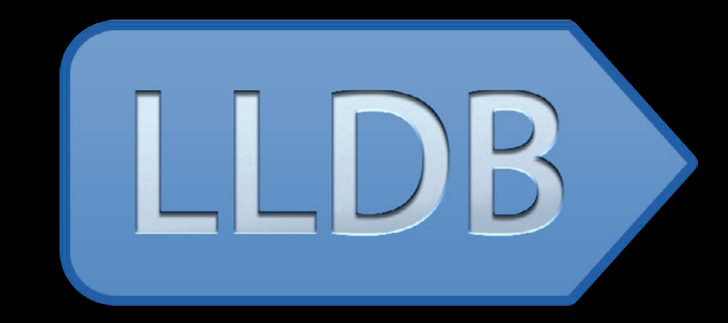

- Improved Objective-C debugging support
	- ■Objective-C property syntax
	- **Full Objective-C class definitions**
- Data formatters now in LLDB
	- ■Objective-C
	- C++ STL types and collections

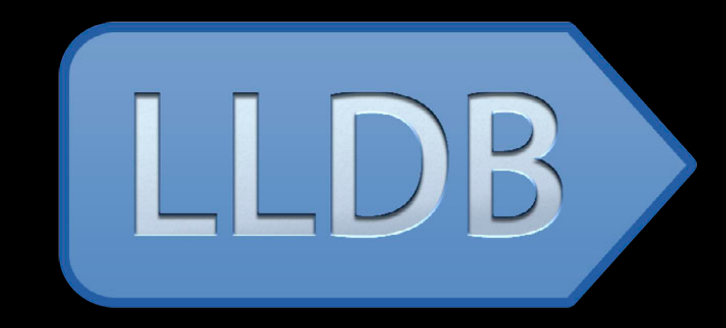

- Improved Objective-C debugging support
	- ■Objective-C property syntax
	- **Full Objective-C class definitions**
- Data formatters now in LLDB
	- ■Objective-C
	- C++ STL types and collections
- Watchpoints for desktop and iOS

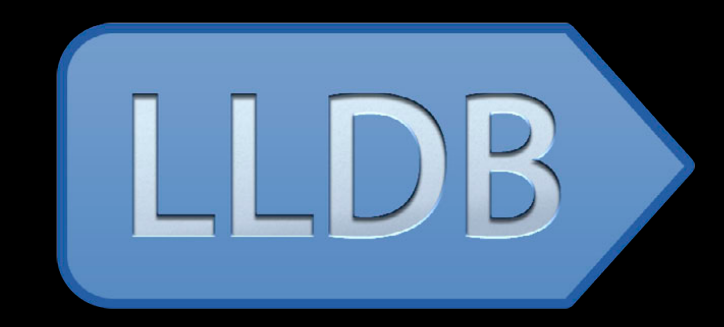

- Improved Objective-C debugging support
	- ■Objective-C property syntax
	- Full Objective-C class definitions
- Data formatters now in LLDB
	- ■Objective-C
	- C++ STL types and collections
- Watchpoints for desktop and iOS
- Improved Python scripting

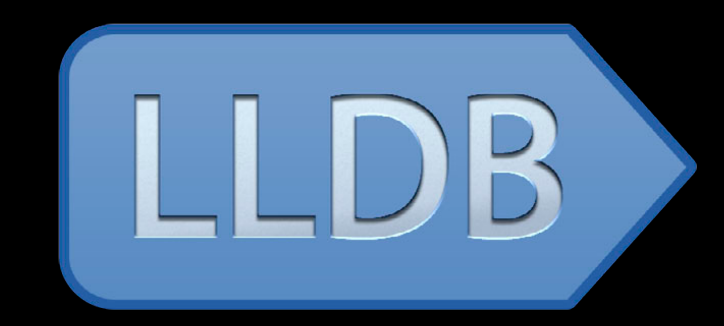

### **Overview**

### **Introduction LLDB in depth Examples Conclusion**

### **Overview**

**Introduction**

**LLDB in depth Examples Conclusion**

• Wanted better debugger

- Wanted better debugger
- What was wrong with GDB?

- Wanted better debugger
- What was wrong with GDB?
	- Architecture

- Wanted better debugger
- What was wrong with GDB?
	- Architecture
	- Parses information in large chunks

- Wanted better debugger
- What was wrong with GDB?
	- Architecture
	- Parses information in large chunks
	- GDB was not designed to vend an API

- Wanted better debugger
- What was wrong with GDB?
	- Architecture
	- Parses information in large chunks
	- GDB was not designed to vend an API
	- Global variables contain program state

- Wanted better debugger
- What was wrong with GDB?
	- Architecture
	- Parses information in large chunks
	- GDB was not designed to vend an API
	- Global variables contain program state
	- Different GDB binaries for each architecture

- Wanted better debugger
- What was wrong with GDB?
	- Architecture
	- Parses information in large chunks
	- GDB was not designed to vend an API
	- Global variables contain program state
	- Different GDB binaries for each architecture
		- Pervasive preprocessor macros

- Wanted better debugger
- What was wrong with GDB?
	- Architecture
	- Parses information in large chunks
	- GDB was not designed to vend an API
	- Global variables contain program state
	- Different GDB binaries for each architecture
		- Pervasive preprocessor macros
	- Issues with expression parser

- Wanted better debugger
- What was wrong with GDB?
	- Architecture
	- Parses information in large chunks
	- GDB was not designed to vend an API
	- Global variables contain program state
	- Different GDB binaries for each architecture
		- Pervasive preprocessor macros
	- Issues with expression parser
		- Objective-C properties

## **Design goals Introduction**

# **Design goals Introduction**

- Performance
- Memory
- Customizable
- Compiler integration
- Modern architecture

# **Design goals Introduction**

- Performance
- Memory
- Customizable
- Compiler integration
- Modern architecture

### **Customizable Introduction**
### **Customizable Introduction**

- Variable and value display
	- Formats
	- Summaries
	- Synthetic instance variables

### **Customizable Introduction**

- Variable and value display
	- Formats
	- Summaries
	- Synthetic instance variables
- Commands
	- Aliases
	- User-defined

### **Customizable Introduction**

- Variable and value display
	- Formats
	- Summaries
	- Synthetic instance variables
- Commands
	- Aliases
	- User-defined
- Prompts

**Why do compiler integration?**

• What do debuggers do?

- What do debuggers do?
	- Debuggers invent their own type representation

- What do debuggers do?
	- Debuggers invent their own type representation
	- **Expression parsers use these types**

- What do debuggers do?
	- Debuggers invent their own type representation
	- **Expression parsers use these types**
	- **Strive for compiler level of accuracy**

- What do debuggers do?
	- Debuggers invent their own type representation
	- **Expression parsers use these types**
	- Strive for compiler level of accuracy
	- **Expression parser needs to be updated**

- What do debuggers do?
	- Debuggers invent their own type representation
	- **Expression parsers use these types**
	- Strive for compiler level of accuracy
	- **Expression parser needs to be updated**
- How hard can it be to write a good C++ parser?

**Compiler integration in LLDB**

• Full Clang compiler built in

- Full Clang compiler built in
- LLDB converts debugging information into native Clang types

- Full Clang compiler built in
- LLDB converts debugging information into native Clang types
	- Use Clang AST data structures for types

- Full Clang compiler built in
- LLDB converts debugging information into native Clang types
	- **Use Clang AST data structures for types**
- Use the compiler to parse expressions

- Full Clang compiler built in
- LLDB converts debugging information into native Clang types
	- Use Clang AST data structures for types
- Use the compiler to parse expressions
	- **Attain what other debuggers strive for**

- Full Clang compiler built in
- LLDB converts debugging information into native Clang types
	- Use Clang AST data structures for types
- Use the compiler to parse expressions
	- Attain what other debuggers strive for
	- Complete language support

- Full Clang compiler built in
- LLDB converts debugging information into native Clang types
	- Use Clang AST data structures for types
- Use the compiler to parse expressions
	- Attain what other debuggers strive for
	- Complete language support
	- Accurate error reporting

- Full Clang compiler built in
- LLDB converts debugging information into native Clang types
	- Use Clang AST data structures for types
- Use the compiler to parse expressions
	- Attain what other debuggers strive for
	- Complete language support
	- Accurate error reporting
	- Free compiler features
		- Objective-C Literals
		- $-$  C++11

### **Modern architecture Introduction**

### **Modern architecture**

• Clean object-oriented design

**Modern architecture**

• Clean object-oriented design ■ Encapsulation

- Clean object-oriented design
	- Encapsulation
	- Plug-ins

### **Modern architecture**

- Clean object-oriented design
	- Encapsulation
	- Plug-ins

#### • Designed for today's debugging requirements

### **Modern architecture**

- Clean object-oriented design
	- Encapsulation
	- Plug-ins

#### • Designed for today's debugging requirements

■ Multi-threaded programs

- Clean object-oriented design
	- Encapsulation
	- Plug-ins
- Designed for today's debugging requirements
	- Multi-threaded programs
	- Stay in sync with compiler

- Clean object-oriented design
	- Encapsulation
	- Plug-ins
- Designed for today's debugging requirements
	- Multi-threaded programs
	- Stay in sync with compiler
- LLDB is a framework

- Clean object-oriented design
	- Encapsulation
	- Plug-ins
- Designed for today's debugging requirements
	- Multi-threaded programs
	- Stay in sync with compiler
- LLDB is a framework
	- Provides an API to the debugger

- Clean object-oriented design
	- Encapsulation
	- Plug-ins
- Designed for today's debugging requirements
	- Multi-threaded programs
	- Stay in sync with compiler
- LLDB is a framework
	- Provides an API to the debugger
	- Scriptable with Python

### **Debugging with LLDB Overview**

**Introduction**

**LLDB in depth Examples Conclusion**

### **Debugging with LLDB Overview**

### **LLDB in depth**

**Introduction**

**Examples Conclusion**

## **LLDB LLDB in Depth**

- Getting started
- Terminology
- Customizing commands
- Launching programs
- Debug session

## **LLDB LLDB in Depth**

#### • Getting started

- Terminology
- Customizing commands
- Launching programs
- Debug session

### **First commands Getting Started**

## **First commands Getting Started**

% xcrun lldb

### **First commands Getting Started**

% xcrun lldb (lldb) file a.out
% xcrun lldb (lldb) file a.out (lldb) b main

% xcrun lldb (lldb) file a.out (lldb) b main (lldb) run

% xcrun lldb (lldb) file a.out (lldb) b main (lldb) run (lldb) bt

% xcrun lldb (lldb) file a.out (lldb) b main (lldb) run (lldb) bt (lldb) step

% xcrun lldb (lldb) file a.out (lldb) b main (lldb) run (lldb) bt (lldb) step (lldb) step

% xcrun lldb (lldb) file a.out (lldb) b main (lldb) run (lldb) bt (lldb) step (lldb) step (lldb) print argc

% xcrun lldb (lldb) file a.out (lldb) b main (lldb) run (lldb) bt (lldb) step (lldb) step (lldb) print argc (lldb) next

% xcrun lldb (lldb) file a.out (lldb) b main (lldb) run (lldb) bt (lldb) step (lldb) step (lldb) print argc (lldb) next (lldb) next

% xcrun lldb (lldb) file a.out (lldb) b main (lldb) run (lldb) bt (lldb) step (lldb) step (lldb) print argc (lldb) next (lldb) next (lldb) q

% xcrun lldb

% xcrun lldb (lldb) target create a.out

% xcrun lldb (lldb) target create a.out (lldb) breakpoint set --name main

% xcrun lldb (lldb) target create a.out (lldb) breakpoint set --name main (lldb) process launch

% xcrun lldb (lldb) target create a.out (lldb) breakpoint set --name main (lldb) process launch (lldb) thread backtrace

% xcrun lldb (lldb) target create a.out (lldb) breakpoint set --name main (lldb) process launch (lldb) thread backtrace (lldb) thread step-in

% xcrun lldb (lldb) target create a.out (lldb) breakpoint set --name main (lldb) process launch (lldb) thread backtrace (lldb) thread step-in (lldb) thread step-in

% xcrun lldb (lldb) target create a.out (lldb) breakpoint set --name main (lldb) process launch (lldb) thread backtrace (lldb) thread step-in (lldb) thread step-in (lldb) expression argc

% xcrun lldb (lldb) target create a.out (lldb) breakpoint set --name main (lldb) process launch (lldb) thread backtrace (lldb) thread step-in (lldb) thread step-in (lldb) expression argc (lldb) thread step-over

% xcrun lldb (lldb) target create a.out (lldb) breakpoint set --name main (lldb) process launch (lldb) thread backtrace (lldb) thread step-in (lldb) thread step-in (lldb) expression argc (lldb) thread step-over (lldb) thread step-over

% xcrun lldb (lldb) target create a.out (lldb) breakpoint set --name main (lldb) process launch (lldb) thread backtrace (lldb) thread step-in (lldb) thread step-in (lldb) expression argc (lldb) thread step-over (lldb) thread step-over (lldb) quit

• GDB command interpreter had issues

• GDB command interpreter had issues ■ Inconsistent syntax

- GDB command interpreter had issues
	- Inconsistent syntax
	- ■Overloaded arguments

- GDB command interpreter had issues
	- Inconsistent syntax
	- ■Overloaded arguments
- LLDB command interpreter

- GDB command interpreter had issues
	- Inconsistent syntax
	- ■Overloaded arguments
- LLDB command interpreter
	- Consistent syntax

- GDB command interpreter had issues
	- Inconsistent syntax
	- ■Overloaded arguments
- LLDB command interpreter
	- Consistent syntax
	- Use options instead of overloading

# **Getting Started**

- **Command interpreter**
- GDB command interpreter had issues
	- Inconsistent syntax
	- ■Overloaded arguments
- LLDB command interpreter
	- Consistent syntax
	- **Use options instead of overloading** 
		- Targeted autocompletion

# **Getting Started**

#### **Command interpreter**

- GDB command interpreter had issues
	- Inconsistent syntax
	- ■Overloaded arguments
- LLDB command interpreter
	- Consistent syntax
	- Use options instead of overloading
		- Targeted autocompletion
	- Discoverable commands

# **Getting Started**

#### **Command interpreter**

- GDB command interpreter had issues
	- Inconsistent syntax
	- ■Overloaded arguments
- LLDB command interpreter
	- Consistent syntax
	- Use options instead of overloading
		- Targeted autocompletion
	- Discoverable commands
	- Built-in documentation

## **Noun and verb Command Syntax**

<noun> <verb>

(lldb) target create (lldb) breakpoint set (lldb) process launch (lldb) thread step-in (lldb) frame variable

## **Shell style options Command Syntax**

<noun> <verb> [options]

(lldb) target create --arch i386 (lldb) breakpoint set --name main (lldb) process launch --stop-at-entry (lldb) thread step-in (lldb) frame variable --format hex

## **Arguments Command Syntax**

<noun> <verb> [options] [argument [argument...]]

(lldb) target create --arch i386 /bin/ls (lldb) breakpoint set --name main (lldb) process launch --stop-at-entry -- -lAF /tmp (lldb) thread step-in (lldb) frame variable --format hex argc argv[0]

## **Arguments Command Syntax**

<noun> <verb> [options] [argument [argument...]]

(lldb) target create /bin/ls --arch i386 (lldb) breakpoint set --name main (lldb) process launch --stop-at-entry -- -lAF /tmp (lldb) thread step-in (lldb) frame variable --format hex argc argv[0]

## **Shortest match Command Syntax**

<noun> <verb> [options] [argument [argument...]]

(lldb) ta c /bin/ls --arch i386 (lldb) breakpoint set --name main (lldb) process launch --stop-at-entry -- -lAF /tmp (lldb) thread step-in (lldb) frame variable --format hex argc argv[0]
<noun> <verb> [options] [argument [argument...]]

(lldb) ta c /bin/ls --arch i386 (lldb) br s --name main (lldb) process launch --stop-at-entry -- -lAF /tmp (lldb) thread step-in (lldb) frame variable --format hex argc argv[0]

<noun> <verb> [options] [argument [argument...]]

(lldb) ta c /bin/ls --arch i386 (lldb) br s --name main (lldb) pro la --stop-at-entry -- -lAF /tmp (lldb) thread step-in (lldb) frame variable --format hex argc argv[0]

<noun> <verb> [options] [argument [argument...]]

(lldb) ta c /bin/ls --arch i386 (lldb) br s --name main (lldb) pro la --stop-at-entry -- -lAF /tmp (lldb) th step-in (lldb) frame variable --format hex argc argv[0]

<noun> <verb> [options] [argument [argument...]]

(lldb) ta c /bin/ls --arch i386 (lldb) br s --name main (lldb) pro la --stop-at-entry -- -lAF /tmp (lldb) th step-in (lldb) fr v --format hex argc argv[0]

#### **Short options Command Syntax**

<noun> <verb> [options] [argument [argument...]]

```
(lldb) ta c /bin/ls -a i386
(lldb) br s -n main
(lldb) pro la -s -- -lAF /tmp(lldb) th step-in
(lldb) fr v -f x argc argv[0]
```
#### **LLDB LLDB in Depth**

#### • Getting started

- Terminology
- Customizing commands
- Launching programs
- Debug session

#### **LLDB LLDB in Depth**

- Getting started
- Terminology
- Customizing commands
- Launching programs
- Debug session

target

target

(lldb) file a.out

target

(lldb) file a.out (lldb) target create a.out

target

(lldb) file a.out (lldb) target create a.out (lldb) target

target

(lldb) file a.out (lldb) target create a.out (lldb) target Available completions: create delete list modules select stop-hook symbols variable

target

target

(lldb) target create /bin/ls

target

(lldb) target create /bin/ls (lldb) breakpoint set --name malloc

target

- (lldb) target create /bin/ls
- (lldb) breakpoint set --name malloc
- (lldb) process launch -- -lAF /tmp

target

- (lldb) target create /bin/ls
- (lldb) breakpoint set --name malloc
- (lldb) process launch -- -lAF /tmp

(lldb) target create /bin/cat

#### target

- (lldb) target create /bin/ls
- (lldb) breakpoint set --name malloc
- (lldb) process launch -- -lAF /tmp
- (lldb) target create /bin/cat (lldb) breakpoint set --name free

target

- (lldb) target create /bin/ls
- (lldb) breakpoint set --name malloc
- (lldb) process launch -- -lAF /tmp
- (lldb) target create /bin/cat
- (lldb) breakpoint set --name free
- (lldb) process launch -- /tmp/test.txt

#### target

(lldb) target create /bin/ls (lldb) breakpoint set --name malloc (lldb) process launch -- -lAF /tmp (lldb) target create /bin/cat (lldb) breakpoint set --name free (lldb) process launch -- /tmp/test.txt (lldb) target list Current targets:

target #0: /bin/ls (arch=x86\_64,pid=18879,state=stopped

\* target #1: /bin/cat (arch=x86\_64,pid=18885,state=stoppe

target

(lldb) target create /bin/ls (lldb) breakpoint set --name malloc (lldb) process launch -- -lAF /tmp (lldb) target create /bin/cat (lldb) breakpoint set --name free (lldb) process launch -- /tmp/test.txt (lldb) target list Current targets: target #0: /bin/ls (arch=x86\_64,pid=18879,state=stopped \* target #1: /bin/cat (arch=x86\_64,pid=18885,state=stoppe (lldb) target select 0

target

(lldb) target create /bin/ls (lldb) breakpoint set --name malloc  $(lldb)$  process launch  $--$  -lAF /tmp (lldb) target create /bin/cat (lldb) breakpoint set --name free (lldb) process launch -- /tmp/test.txt (lldb) target list Current targets: target #0: /bin/ls (arch=x86\_64,pid=18879,state=stopped \* target #1: /bin/cat (arch=x86\_64,pid=18885,state=stoppe (lldb) target select 0 (lldb) thread backtrace

target

(lldb) target create /bin/ls (lldb) breakpoint set --name malloc  $(lldb)$  process launch  $--$  -lAF /tmp (lldb) target create /bin/cat (lldb) breakpoint set --name free (lldb) process launch -- /tmp/test.txt (lldb) target list Current targets: target #0: /bin/ls (arch=x86\_64,pid=18879,state=stopped \* target #1: /bin/cat (arch=x86\_64,pid=18885,state=stoppe (lldb) target select 0 (lldb) thread backtrace (lldb) target select 1

target

(lldb) target create /bin/ls (lldb) breakpoint set --name malloc  $(lldb)$  process launch  $--$  -lAF /tmp (lldb) target create /bin/cat (lldb) breakpoint set --name free (lldb) process launch -- /tmp/test.txt (lldb) target list Current targets: target #0: /bin/ls (arch=x86\_64,pid=18879,state=stopped  $*$  target #1: /bin/cat (arch=x86 64,pid=18885,state=stoppe (lldb) target select 0 (lldb) thread backtrace (lldb) target select 1 (lldb) thread backtrace

#### **GDB LLDBMemory Usage**

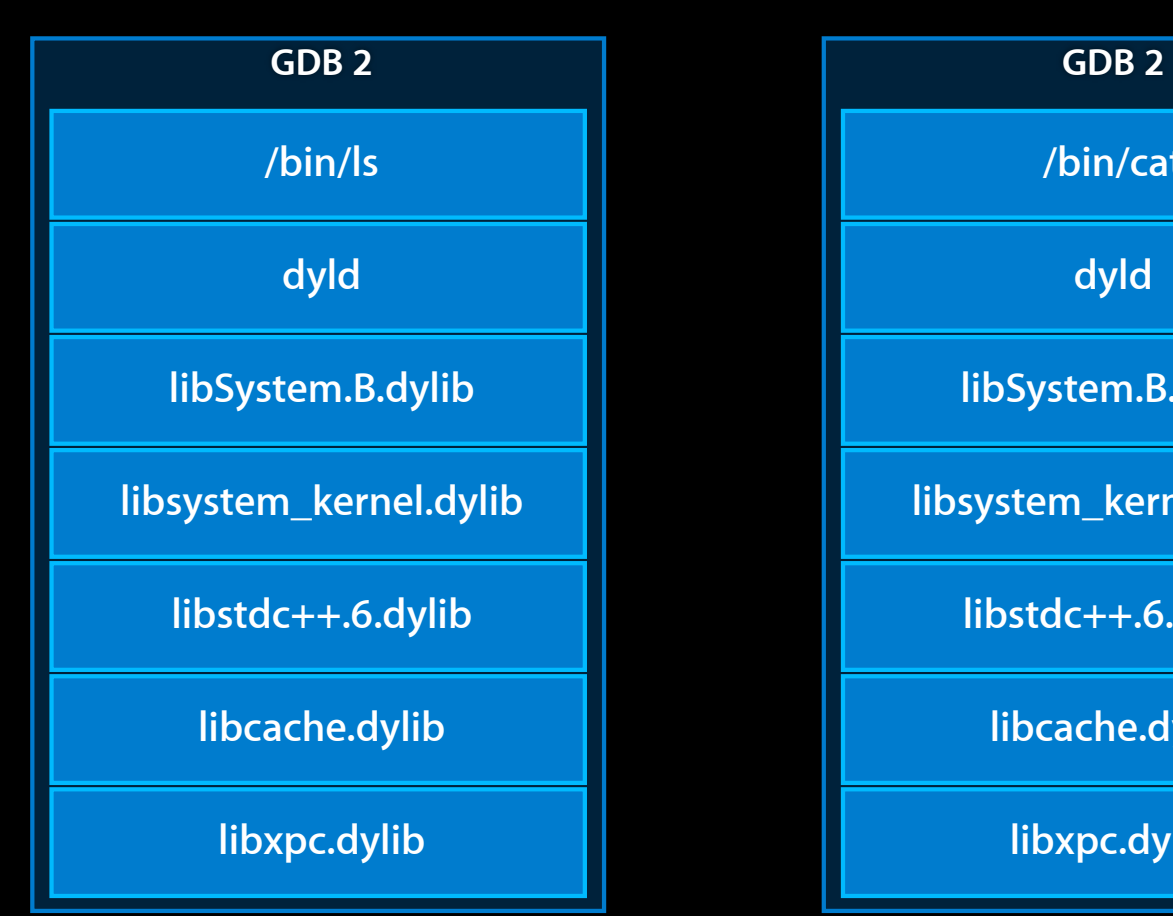

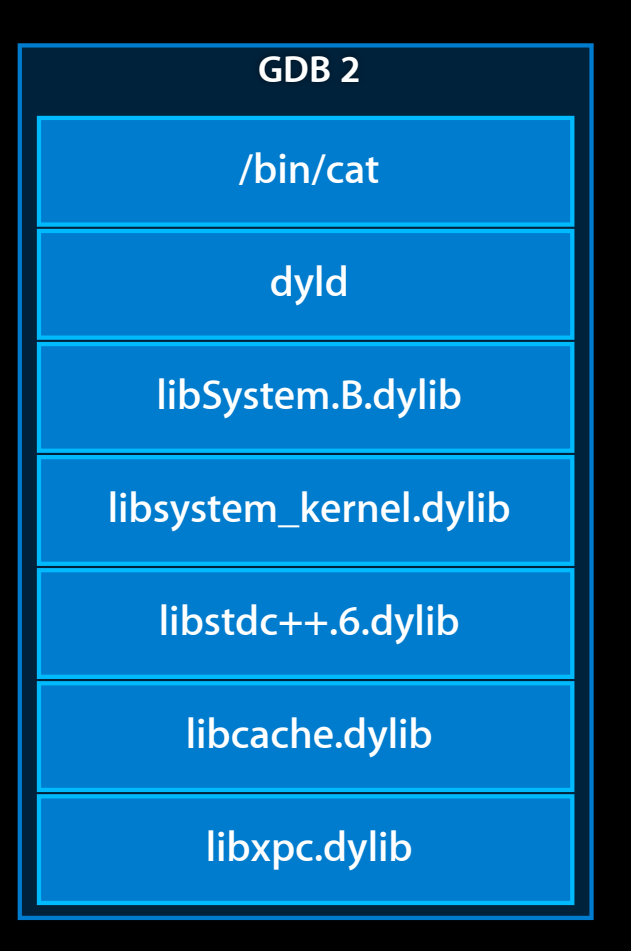

#### **GDB LLDB Memory Usage**

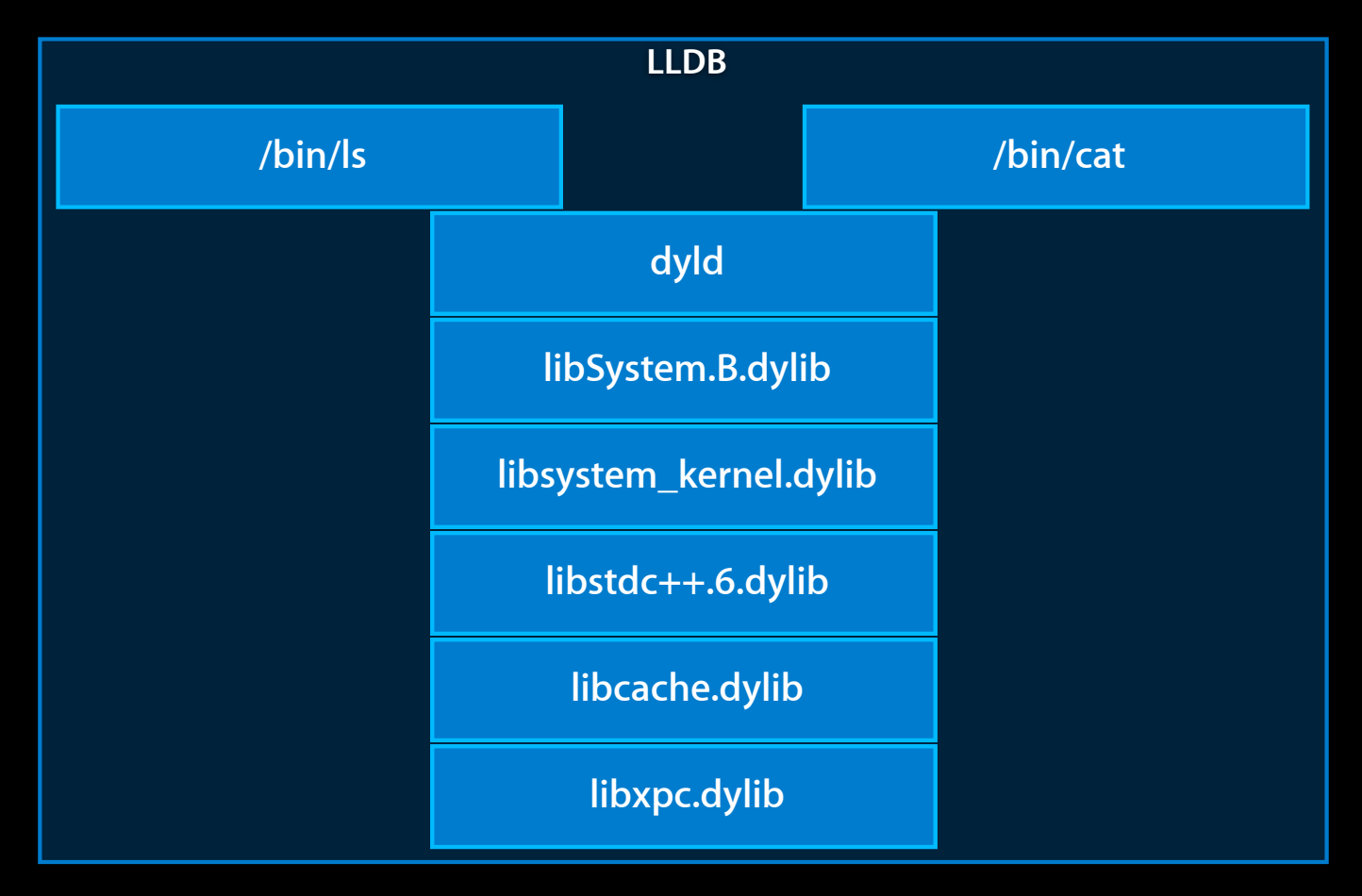

#### process **Terminology**

process

(lldb) run <arg1> <arg2> ...

process

(lldb) run <arg1> <arg2> ... (lldb) process launch -- <arg1> <arg2> ...

process

(lldb) run <arg1> <arg2> ... (lldb) process launch  $\boxed{--}$  <arg1> <arg2> ...

process

(lldb) run <arg1> <arg2> ... (lldb) process launch -- <arg1> <arg2> ...

process

(lldb) run <arg1> <arg2> ... (lldb) process launch -- <arg1> <arg2> ... (lldb) process

process

(lldb) run <arg1> <arg2> ... (lldb) process launch -- <arg1> <arg2> ... (lldb) process Available completions: attach connect continue detach handle interrupt kill launch load signal status unload

#### process **Terminology**

process

(lldb) process attach --pid 123

process

(lldb) process attach --pid 123 (lldb) process attach --name Safari
- (lldb) process attach --pid 123
- (lldb) process attach --name Safari
- (lldb) target create /Applications/Safari.app

- (lldb) process attach --pid 123
- (lldb) process attach --name Safari
- (lldb) target create /Applications/Safari.app
- (lldb) process attach

- (lldb) process attach --pid 123
- (lldb) process attach --name Safari
- (lldb) target create /Applications/Safari.app
- (lldb) process attach
- (lldb) target create com.apple.my\_xpc\_service

- (lldb) process attach --pid 123
- (lldb) process attach --name Safari
- (lldb) target create /Applications/Safari.app
- (lldb) process attach
- (lldb) target create com.apple.my\_xpc\_service
- (lldb) process attach --waitfor

- (lldb) process attach --pid 123
- (lldb) process attach --name Safari
- (lldb) target create /Applications/Safari.app
- (lldb) process attach
- (lldb) target create com.apple.my\_xpc\_service
- (lldb) process attach --waitfor
- (lldb) process continue

- (lldb) process attach --pid 123
- (lldb) process attach --name Safari
- (lldb) target create /Applications/Safari.app
- (lldb) process attach
- (lldb) target create com.apple.my\_xpc\_service
- (lldb) process attach --waitfor
- (lldb) process continue
- (lldb) continue

- (lldb) process attach --pid 123
- (lldb) process attach --name Safari
- (lldb) target create /Applications/Safari.app
- (lldb) process attach
- (lldb) target create com.apple.my\_xpc\_service
- (lldb) process attach --waitfor
- (lldb) process continue
- (lldb) continue
- (lldb) c

#### process

(lldb) process attach --pid 123

(lldb) process attach --name Safari

(lldb) target create /Applications/Safari.app

(lldb) process attach

(lldb) target create com.apple.my\_xpc\_service

(lldb) process attach --waitfor

(lldb) process continue

(lldb) continue

(lldb) c

 $\overline{C}$ 

thread

thread

(lldb) thread

thread

(lldb) thread Available completions: backtrace continue list select step-in step-inst step-inst-over step-out step-over until

thread

(lldb) thread Available completions: backtrace continue list select step-in step-inst step-inst-over step-out step-over until (lldb) thread list

thread

(lldb) thread Available completions: backtrace continue list select step-in step-inst step-inst-over step-out step-over until (lldb) thread list (lldb) thread select 12

thread

(lldb) thread Available completions: backtrace continue list select step-in step-inst step-inst-over step-out step-over until (lldb) thread list (lldb) thread select 12 (lldb) thread backtrace

#### thread

(lldb) thread Available completions: backtrace continue list select step-in step-inst step-inst-over step-out step-over until (lldb) thread list (lldb) thread select 12 (lldb) thread backtrace (lldb) bt

#### thread

(lldb) thread Available completions: backtrace continue list select step-in step-inst step-inst-over step-out step-over until (lldb) thread list (lldb) thread select 12 (lldb) thread backtrace (lldb) bt (lldb) bt all

frame

frame

(lldb) frame

frame

(lldb) frame Available completions: info select variable

frame

(lldb) frame Available completions: info select variable (lldb) frame select 12

frame

(lldb) frame Available completions: info select variable (lldb) frame select 12 (lldb) f 12

frame

(lldb) frame Available completions: info select variable (lldb) frame select 12 (lldb) f 12 (lldb) up

frame

(lldb) frame Available completions: info select variable (lldb) frame select 12 (lldb) f 12 (lldb) up (lldb) down

frame

(lldb) frame Available completions: info select variable (lldb) frame select 12 (lldb) f 12 (lldb) up (lldb) down (lldb) frame variable

frame

(lldb) frame Available completions: info select variable (lldb) frame select 12 (lldb) f 12 (lldb) up (lldb) down (lldb) frame variable (gdb) info locals

frame

(lldb) frame Available completions: info select variable (lldb) frame select 12 (lldb) f 12 (lldb) up (lldb) down (lldb) frame variable (gdb) info locals (gdb) info args

### modules **Terminology**

modules

(lldb) target modules list

modules

(lldb) target modules list (gdb) info shared

modules

(lldb) target modules list (gdb) info shared (lldb) target modules list [file1 ...]

modules

(lldb) target modules list (gdb) info shared (lldb) target modules list [file1 ...] (lldb) target modules dump symtab [file1 ...]

modules

(lldb) target modules list (gdb) info shared (lldb) target modules list [file1 ...] (lldb) target modules dump symtab [file1 ...] (lldb) target modules dump sections [file1 ...]

modules

(lldb) target modules list (gdb) info shared (lldb) target modules list [file1 ...] (lldb) target modules dump symtab [file1 ...] (lldb) target modules dump sections [file1 ...] (lldb) target modules lookup --address <address>

modules

(lldb) target modules list (gdb) info shared (lldb) target modules list [file1 ...] (lldb) target modules dump symtab [file1 ...] (lldb) target modules dump sections [file1 ...] (lldb) target modules lookup --address <address> (lldb) target modules lookup --type <name>

### syntax: help [command] **Help**

### syntax: help [command] **Help**

(lldb) help memory read
### syntax: help [command] **Help**

```
(lldb) help memory read 
    Read from the memory of the process being debugged.
```

```
Syntax: memory read <cmd-options> <start-address> [<end-address>]
```

```
Command Options Usage:
  memory read [-A] [-f <format>] [-c <count>] [-G <gdb-format>] [-s <byte-siz
 memory read [-bA] [-f <format>] [-c <count>] [-s <br/>byte-size>] [-o <path>] <
 memory read [-AFLORT] -t <none> [-f <format>] [-c <count>] [-G <gdb-format>
```

```
-A (--append-outfile)
    Append to the the file specified with '--outfile <path>'.
```

```
 -D <count> ( --depth <count> )
      Set the max recurse depth when dumping aggregate types (default
```

```
-F ( -F lat )
     Display results in a flat format that uses expression paths for
```
memory read [-AFLORT] -t <none> [-f <format>] [-c <count>] [-G <gdb-format>

- $-A$  (  $--append-outfile$  ) Append to the the file specified with '--outfile  $\epsilon$  path>'.
- -D <count> ( --depth <count> ) Set the max recurse depth when dumping aggregate types (default
- $-F$  (  $-F$  lat ) Display results in a flat format that uses expression paths for
- -f <format> ( --format <format> ) Specify a format to be used for display.
- -L ( --location ) Show variable location information.

Command Options Usage:

memory read [-AFLORT] -t <none> [-f <format>] [-c <count>] [-G <gdb-format>

- $-A$  ( $\overline{-}$ -append-outfile) Append to the the file specified with '--outfile  $\epsilon$  path>'.
- -D <count> ( --depth <count> ) Set the max recurse depth when dumping aggregate types (default
- $-F$  (  $-F$  lat ) Display results in a flat format that uses expression paths for
- -f <format> ( --format <format> ) Specify a format to be used for display.
- -L ( --location ) Show variable location information.

Command Options Usage:

### syntax: help <option-type> **Help**

### syntax: help <option-type> **Help**

(lldb) help <format>

### syntax: help <option-type> **Help**

(lldb) help <format> <format> -- One of the format names (or one-character names) that can be used to show a variable's value: "default" 'B' or "boolean" 'b' or "binary" 'y' or "bytes" 'Y' or "bytes with ASCII" 'c' or "character" 'C' or "printable character" 'F' or "complex float" 's' or "c-string" 'd' or "decimal" 'E' or "enumeration" 'x' or "hex" 'f' or "float" 'o' or "octal"

### syntax: apropos <keyword> **Apropos**

### syntax: apropos <keyword> **Apropos**

(lldb) apropos thread

#### syntax: apropos <keyword> **Apropos**

(lldb) apropos thread The following commands may relate to 'thread': breakpoint command add -- Add a set of commands to a breakpoint, to be execut breakpoint modify  $-$  - Modify the options on a breakpoint or set of breakp breakpoint set  $-$  -- Sets a breakpoint or set of breakpoints in the exect frame  $-$  A set of commands for operating on the current thre frame info  $-$  -- List information about the currently selected frame frame select -- Select a frame by index from within the current thr log enable  $-$  Enable logging for a single log channel. process continue  $\longrightarrow$  Continue execution of all threads in the current pro register -- A set of commands to access thread registers. target stop-hook add  $-$  Add a hook to be executed when the target stops. thread  $--$  A set of commands for operating on one or more thre thread backtrace  $\longrightarrow$  Show the stack for one or more threads. If no thre thread continue  $\longrightarrow$  Continue execution of one or more threads in an act thread list **--** Show a summary of all current threads in a process. thread select -- Select a thread as the currently active thread.

# **LLDB LLDB in Depth**

- Getting started
- Terminology
- Customizing commands
- Launching programs
- Debug session

# **LLDB LLDB in Depth**

- Getting started
- Terminology
- Customizing commands
- Launching programs
- Debug session

# **LLDB in Depth**

#### **Customizing commands**

- Simple aliases
- Regular expression aliases
- User-defined

(lldb) command alias <name> <command> [<arg1> <arg2> ...]

(lldb) command alias <name> <command> [<arg1> <arg2> ...] (lldb) command alias up frame select --relative=1

(lldb) command alias <name> <command> [<arg1> <arg2> ...]

- (lldb) command alias up frame select --relative=1
- $(lldb)$  command alias down frame select  $-r-1$

(lldb) command alias <name> <command> [<arg1> <arg2> ...]

- (lldb) command alias up frame select --relative=1
- $(lldb)$  command alias down frame select  $-r-1$
- (lldb) command alias disasm-range

(lldb) command alias <name> <command> [<arg1> <arg2> ...] (lldb) command alias up frame select --relative=1  $(lldb)$  command alias down frame select  $-r-1$ (lldb) command alias disasm-range disassemble

(lldb) command alias <name> <command> [<arg1> <arg2> ...] (lldb) command alias up frame select --relative=1  $(lldb)$  command alias down frame select  $-r-1$ (lldb) command alias disasm-range disassemble --start-address %1

(lldb) command alias <name> <command> [<arg1> <arg2> ...] (lldb) command alias up frame select --relative=1  $(lldb)$  command alias down frame select  $-r-1$ (lldb) command alias disasm-range disassemble --start-address %1 --end-address %2

• Specify a command alias name

- Specify a command alias name
- One or more regular expressions with substitutions
	- s/<regex>/<subst>/

- Specify a command alias name
- One or more regular expressions with substitutions
	- s/<regex>/<subst>/
- When the alias is used

- Specify a command alias name
- One or more regular expressions with substitutions
	- s/<regex>/<subst>/
- When the alias is used
	- Arguments following alias are matched against regular expressions

- Specify a command alias name
- One or more regular expressions with substitutions

s/<regex>/<subst>/

- When the alias is used
	- Arguments following alias are matched against regular expressions
	- First regular expression to match wins

- Specify a command alias name
- One or more regular expressions with substitutions

s/<regex>/<subst>/

- When the alias is used
	- Arguments following alias are matched against regular expressions
	- First regular expression to match wins
		- Substitutions are performed

- Specify a command alias name
- One or more regular expressions with substitutions

s/<regex>/<subst>/

- When the alias is used
	- Arguments following alias are matched against regular expressions
	- First regular expression to match wins
		- Substitutions are performed
		- New command is executed

syntax: command regex <name> [s/<regex>/<subst>/ ...]

(lldb) command regex f

syntax: command regex <name> [s/<regex>/<subst>/ ...]

(lldb) command regex f "s/^( $[0-9]+$ )\$/frame select %1/"

syntax: command regex <name> [s/<regex>/<subst>/ ...]

(lldb) command regex f "s/^( $[0-9]+$ )\$/frame select %1/" "s/^( $[--]$  $[0-9]+$ )\$/frame select --relative=%1/"

syntax: command regex <name> [s/<regex>/<subst>/ ...]

(lldb) command regex f "s/^( $[0-9]+$ )\$/frame select %1/" " $s/\^($  [+-][0-9]+)\$/frame select --relative=%1/" "s/^(.\*)\$/frame variable %1/"

```
(lldb) command regex f
     "s/^([0-9]+)$/frame select %1/"
     "s/^([--][0-9]+)$/frame select --relative=%1/"
      "s/^(.*)$/frame variable %1/"
(lldb) f 12
frame select 12
```

```
(lldb) command regex f
     "s/^([0-9]+)$/frame select %1/"
     "s/^([--][0-9]+)$/frame select --relative=%1/"
      "s/^(.*)$/frame variable %1/"
(lldb) f 12
frame select 12
(lldb) f +2
frame select --relative=+2
```

```
(lldb) command regex f
     "s/^([0-9]+)$/frame select %1/"
     "s/^([--][0-9]+)$/frame select --relative=%1/"
      "s/^(.*)$/frame variable %1/"
(lldb) f 12
frame select 12
(lldb) f +2
frame select --relative=+2
(lldb) f -1frame select --relative=-1
```
# **Regular Expression Aliases**

syntax: command regex <name> [s/<regex>/<subst>/ ...]

```
(lldb) command regex f
     "s/^([0-9]+)$/frame select %1/"
     "s/\^( [+-][0-9]+)$/frame select --relative=%1/"
      "s/^(.*)$/frame variable %1/"
(lldb) f 12
frame select 12
(lldb) f +2
frame select --relative=+2
(lldb) f -1frame select --relative=-1
(lldb) f
frame variable
```
# **Regular Expression Aliases**

syntax: command regex <name> [s/<regex>/<subst>/ ...]

```
(lldb) command regex f
     "s/^([0-9]+)$/frame select %1/"
     "s/\text{``[+-]}[0-9]+)$/frame select --relative=%1/"
     "s/^{\wedge}(*)$/frame variable %1/"
(lldb) f 12
frame select 12
(lldb) f +2frame select --relative=+2
(lldb) f -1frame select --relative=-1
(lldb) f
frame variable
(lldb) f argc argv
frame variable argc argv
```
• Make it yourself with Python

- Make it yourself with Python
- Write Python module with a command function
	- def <function>(debugger, command, result, dict)

- Make it yourself with Python
- Write Python module with a command function
	- def <function>(debugger, command, result, dict)
- Import module into LLDB

- Make it yourself with Python
- Write Python module with a command function def <function>(debugger, command, result, dict)
- Import module into LLDB
- Bind Python function to command

% cat /tmp/lldbshell.py

% cat /tmp/lldbshell.py #!/usr/bin/python

% cat /tmp/lldbshell.py #!/usr/bin/python import lldb

% cat /tmp/lldbshell.py #!/usr/bin/python import lldb import commands

% cat /tmp/lldbshell.py #!/usr/bin/python import lldb import commands def ls\_cmd(debugger, command, result, dict):

% cat /tmp/lldbshell.py #!/usr/bin/python import lldb import commands def ls\_cmd(debugger, command, result, dict):  $shell$ <sub>\_</sub>cmd = '/bin/ls %s' % command

```
% cat /tmp/lldbshell.py
#!/usr/bin/python
import lldb
import commands
def ls_cmd(debugger, command, result, dict):
     shell_cmd = '/bin/ls %s' % command
     shell_result = commands.getoutput(shell_cmd)
```

```
% cat /tmp/lldbshell.py
#!/usr/bin/python
import lldb
import commands
def ls_cmd(debugger, command, result, dict):
     shell_cmd = '/bin/ls %s' % command
     shell_result = commands.getoutput(shell_cmd)
     result.PutCString(shell_result)
```

```
% cat /tmp/lldbshell.py
#!/usr/bin/python
import lldb
import commands
def ls_cmd(debugger, command, result, dict):
     shell_cmd = '/bin/ls %s' % command
     shell_result = commands.getoutput(shell_cmd)
     result.PutCString(shell_result)
% xcrun lldb
```

```
% cat /tmp/lldbshell.py
#!/usr/bin/python
import lldb
import commands
def ls_cmd(debugger, command, result, dict):
     shell_cmd = '/bin/ls %s' % command
     shell_result = commands.getoutput(shell_cmd)
     result.PutCString(shell_result)
% xcrun lldb
(lldb) command script import /tmp/lldbshell.py
```

```
% cat /tmp/lldbshell.py
#!/usr/bin/python
import lldb
import commands
def ls_cmd(debugger, command, result, dict):
     shell_cmd = '/bin/ls %s' % command
     shell_result = commands.getoutput(shell_cmd)
     result.PutCString(shell_result)
% xcrun lldb
(lldb) command script import /tmp/lldbshell.py
(lldb) command script add
```

```
% cat /tmp/lldbshell.py
#!/usr/bin/python
import lldb
import commands
def ls_cmd(debugger, command, result, dict):
     shell_cmd = '/bin/ls %s' % command
     shell_result = commands.getoutput(shell_cmd)
     result.PutCString(shell_result)
% xcrun lldb
(lldb) command script import /tmp/lldbshell.py
(lldb) command script add
          --function lldbshell.ls_cmd
```

```
% cat /tmp/<mark>lldbshell</mark>.py
#!/usr/bin/python
import lldb
import commands
def ls_cmd(debugger, command, result, dict):
    shell cmd = '/bin/ls %s' % command
     shell_result = commands.getoutput(shell_cmd)
     result.PutCString(shell_result)
% xcrun lldb
(lldb) command script import /tmp/lldbshell.py
(lldb) command script add
          --function lldbshell.ls_cmd
```

```
% cat /tmp/lldbshell.py
#!/usr/bin/python
import lldb
import commands
def ls_cmd(debugger, command, result, dict):
     shell_cmd = '/bin/ls %s' % command
     shell_result = commands.getoutput(shell_cmd)
     result.PutCString(shell_result)
% xcrun lldb
(lldb) command script import /tmp/lldbshell.py
(lldb) command script add
          --function lldbshell. Is_cmd
```

```
% cat /tmp/lldbshell.py
#!/usr/bin/python
import lldb
import commands
def ls_cmd(debugger, command, result, dict):
     shell_cmd = '/bin/ls %s' % command
     shell_result = commands.getoutput(shell_cmd)
     result.PutCString(shell_result)
% xcrun lldb
(lldb) command script import /tmp/lldbshell.py
(lldb) command script add
          --function lldbshell.ls_cmd
```

```
% cat /tmp/lldbshell.py
#!/usr/bin/python
import lldb
import commands
def ls_cmd(debugger, command, result, dict):
     shell_cmd = '/bin/ls %s' % command
    shell result = commands.getoutput(shell_cmd)
     result.PutCString(shell_result)
% xcrun lldb
(lldb) command script import /tmp/lldbshell.py
(lldb) command script add
          --function lldbshell.ls_cmd
           ls
```

```
% cat /tmp/lldbshell.py
#!/usr/bin/python
import lldb
import commands
def ls_cmd(debugger, command, result, dict):
      shell_cmd = '/bin/ls %s' % command
      shell_result = commands.getoutput(shell_cmd)
      result.PutCString(shell_result)
% xcrun lldb
(lldb) command script import /tmp/lldbshell.py
(lldb) command script add
             --function lldbshell.ls_cmd 
            \overline{\lvert \hspace{.085cm}\lvert \hspace{.085cm} \lvert \hspace{.085cm} }
```

```
% cat /tmp/lldbshell.py
#!/usr/bin/python
import lldb
import commands
def ls_cmd(debugger, command, result, dict):
     shell_cmd = '/bin/ls %s' % command
    shell result = commands.getoutput(shell_cmd)
     result.PutCString(shell_result)
% xcrun lldb
(lldb) command script import /tmp/lldbshell.py
(lldb) command script add
          --function lldbshell.ls_cmd
           ls
```
# **Using New Python Command**

# **Using New Python Command**

(lldb) ls -lAF /tmp/

# **Using New Python Command**

#### (lldb) ls -lAF /tmp/

total 0

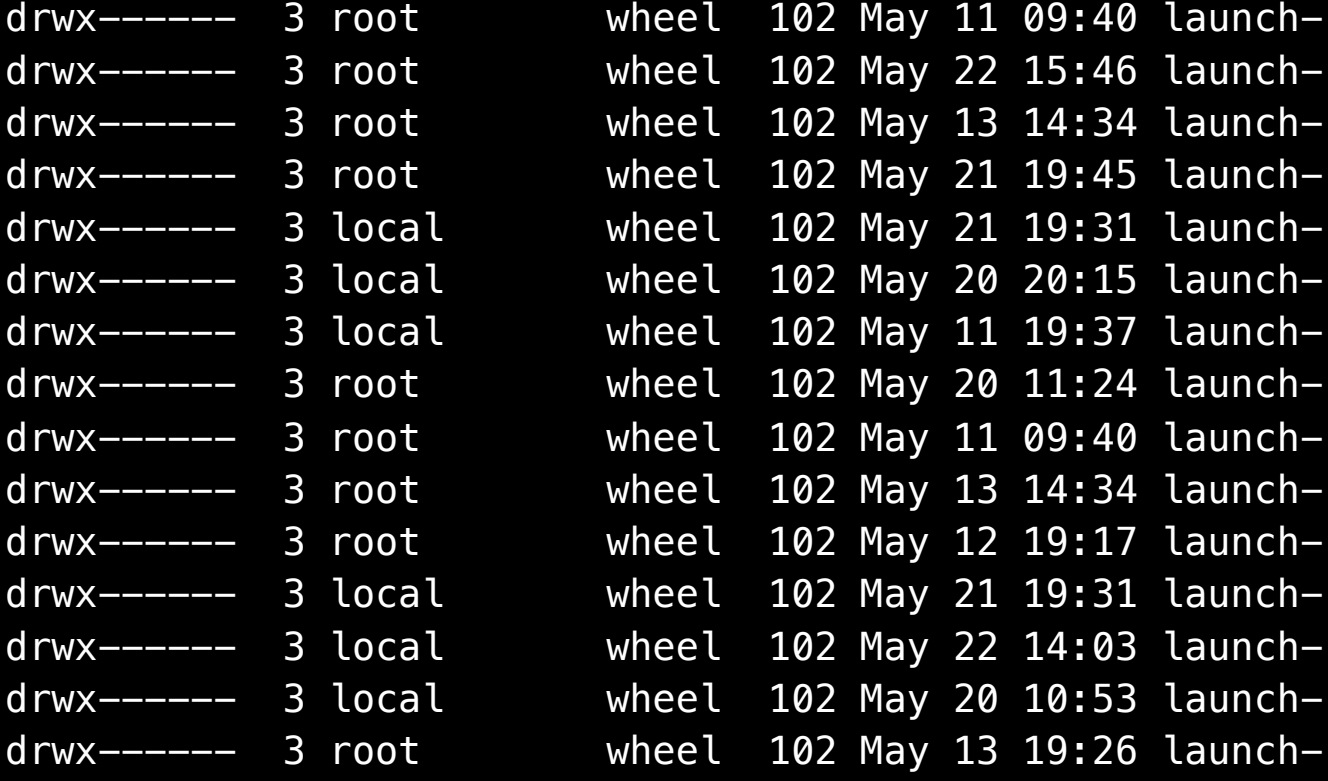

# **Python Reference**

# **Python Reference**

 $\begin{array}{|c|c|}\n\hline\n\hline\n\end{array}$ 

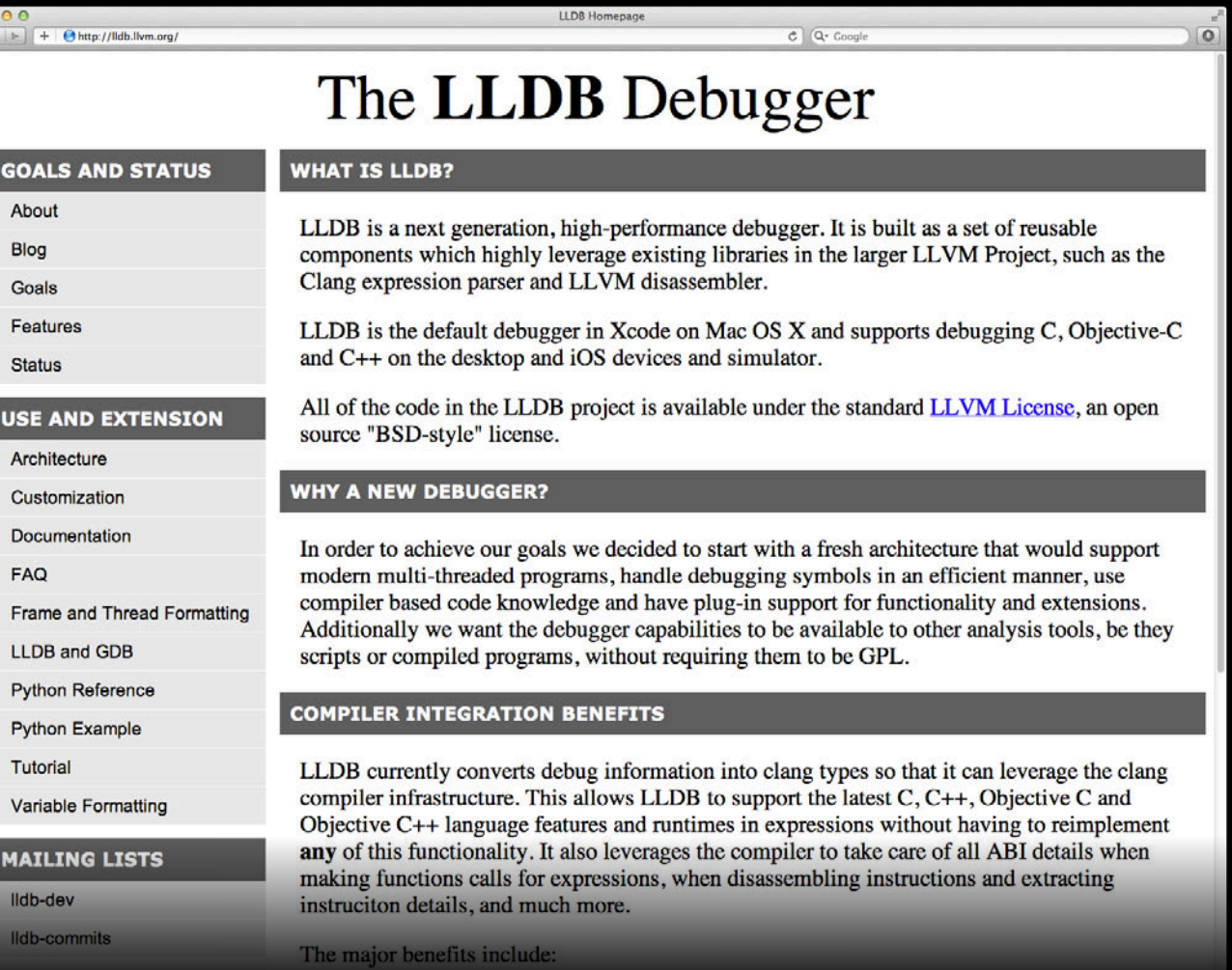

# **Python Reference**

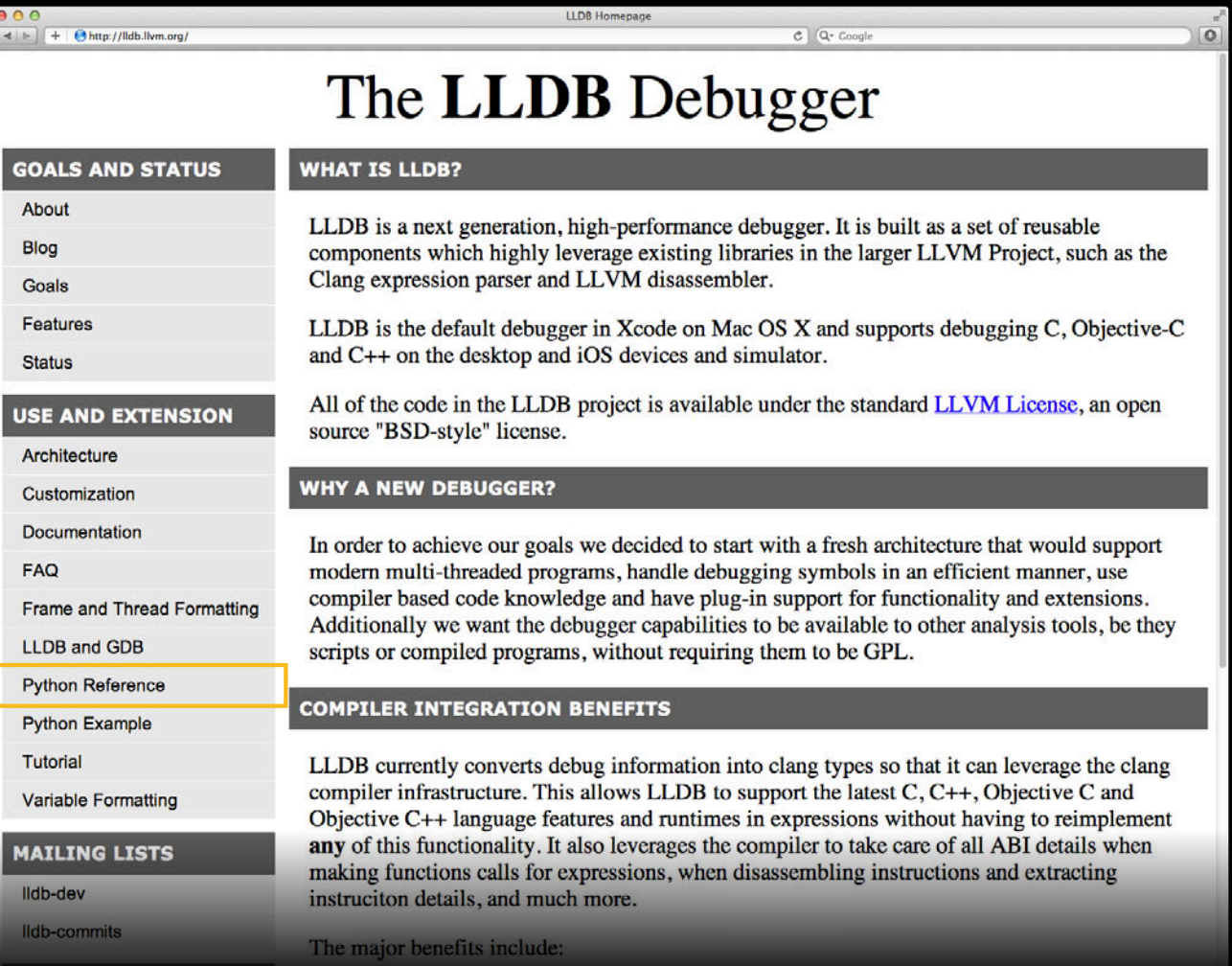

• Add commands to be executed just after LLDB launches

- Add commands to be executed just after LLDB launches
- Common uses include
	- Aliases
	- Default settings
	- Type formatting
	- Importing Python modules

- Add commands to be executed just after LLDB launches
- Common uses include
	- Aliases
	- Default settings
	- Type formatting
	- Importing Python modules
	- Bind Python commands
.Ildbinit with "Xcode"

.Ildbinit with "Xcode"

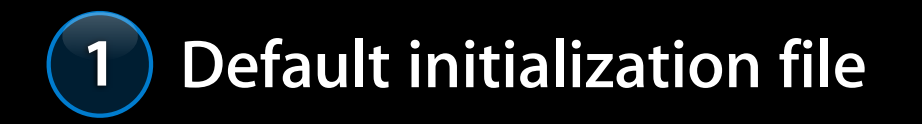

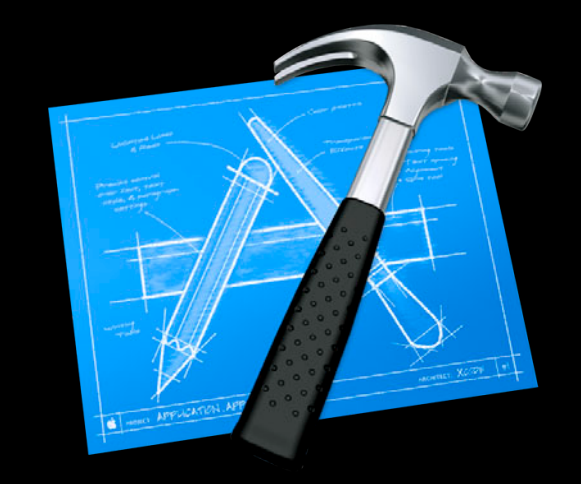

~/.lldbinit-Xcode

**.lldbinit with "Xcode"**

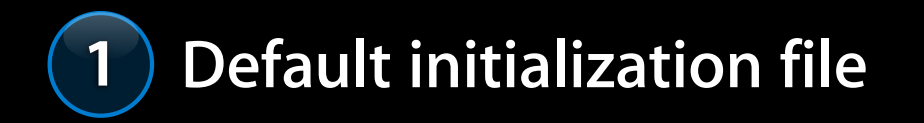

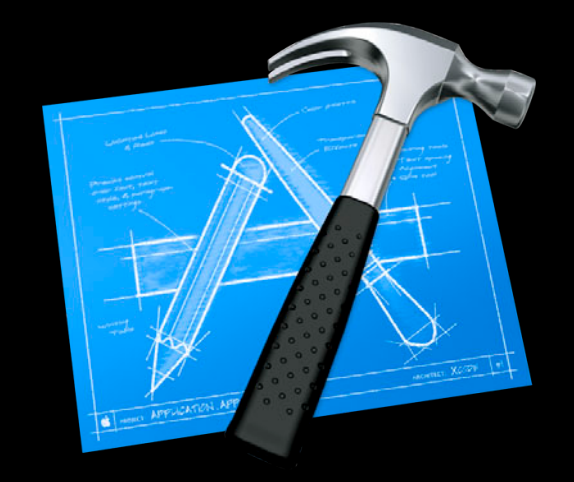

~/.lldbinit

.Ildbinit with "Xcode"

 $\overline{\mathbf{2}}$ 

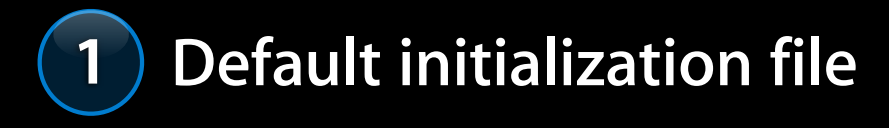

Load the executable

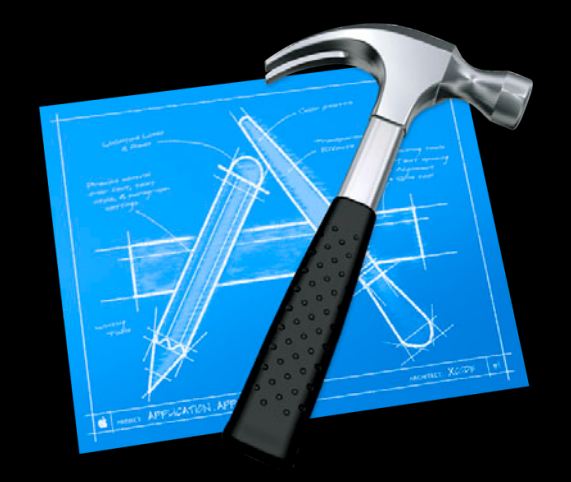

 $\sim$ /.lldbinit

**.lldbinit with "lldb"**

#### **Initialization Files Rules** .Ildbinit with "Ildb"

% cd /tmp

#### **Initialization Files Rules** .Ildbinit with "Ildb"

% cd /tmp % xcrun lldb /bin/ls

% cd /tmp % xcrun lldb /bin/ls (lldb)

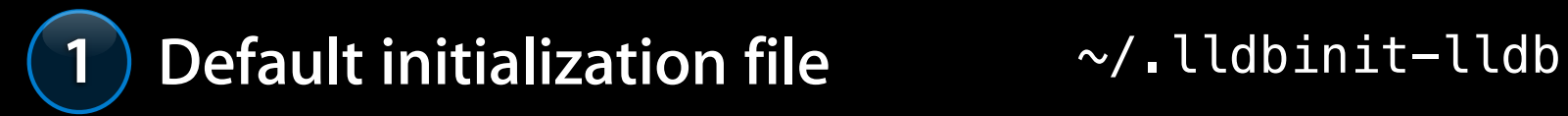

% cd /tmp % xcrun lldb /bin/ls (lldb)

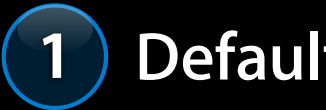

**Default initialization file**  $\sim$ /.lldbinit

% cd /tmp % xcrun lldb /bin/ls (lldb)

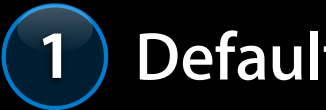

**Default initialization file**  $\sim$ /.lldbinit

#### **Initialization Files Rules** .Ildbinit with "Ildb"

% cd /tmp % xcrun lldb /bin/ls (lldb)

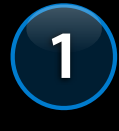

 $2<sup>1</sup>$ 

Default initialization file

 $\sim$ /.lldbinit

Load the file "/bin/ls"

% cd /tmp % xcrun lldb /bin/ls (lldb)

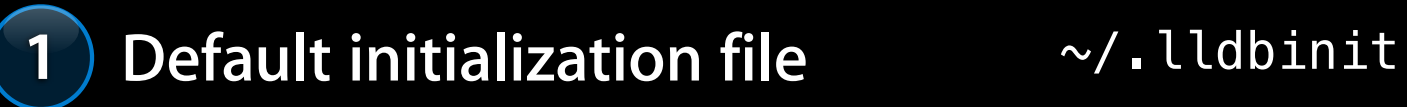

- **2 Load the file "/bin/ls"**
- **3 Current working directory**

% cd /tmp % xcrun lldb /bin/ls (lldb)

**Default initialization file**  $\sim$ /.lldbinit

- **2 Load the file "/bin/ls"**
- **3 Current working directory**

/tmp/.lldbinit

## **LLDB LLDB in Depth**

- Getting started
- Terminology
- Customizing commands
- Launching programs
- Debug session

## **LLDB LLDB in Depth**

- Getting started
- Terminology
- Customizing commands
- Launching programs
- Debug session

% xcrun lldb print-args 1 2 3

% xcrun lldb print-args 1 2 3 (lldb) run

```
% xcrun lldb print-args 1 2 3
(lldb) run
argv[ 0] = '/tmp/print-args'argv[ 1] = '1'argv[ 2] = '2'\overline{argv[}3] = '3'
```

```
% xcrun lldb print-args 1 2 3
(lldb) run
argv[ 0] = '/tmp/print-args'argv[ 1] = '1'argv[ 2] = '2'argv[ 3] = '3'(lldb) run 4 5 6
```

```
% xcrun lldb print-args 1 2 3
(lldb) run
argv[ 0] = '/tmp/print-args'argv[ 1] = '1'argv[ 2] = '2'argv[ 3] = '3'(lldb) run 4 5 6
argv[ 0] = '/tmp/print-args'argv[ 1] = '4'argv[ 2] = '5'argv[ 3] = '6'
```
% export MallocStackLogging=1

% export MallocStackLogging=1 % xcrun lldb /bin/cat

% export MallocStackLogging=1 % xcrun lldb /bin/cat (lldb) process launch

% export MallocStackLogging=1 % xcrun lldb /bin/cat (lldb) process launch  $\overline{C}$ 

```
% export MallocStackLogging=1
% xcrun lldb /bin/cat
(lldb) process launch
\overline{C}(lldb) p (char *)getenv("MallocStackLogging")
(const \text{ char } *) $2 = 0x00007fff5fbffa21 "1"
```
% xcrun lldb /bin/cat

% xcrun lldb /bin/cat

(lldb) process launch --environment MallocStackLogging=1

% xcrun lldb /bin/cat (lldb) process launch --environment MallocStackLogging=1 (lldb) process launch -v MallocStackLogging=1

% xcrun lldb /bin/cat (lldb) process launch --environment MallocStackLogging=1 (lldb) process launch -v MallocStackLogging=1 -v MallocStackLoggingNoCompact=2

(lldb) target create /bin/cat

(lldb) target create /bin/cat (lldb) process launch --tty

(lldb) target create /bin/cat (lldb) process launch --tty

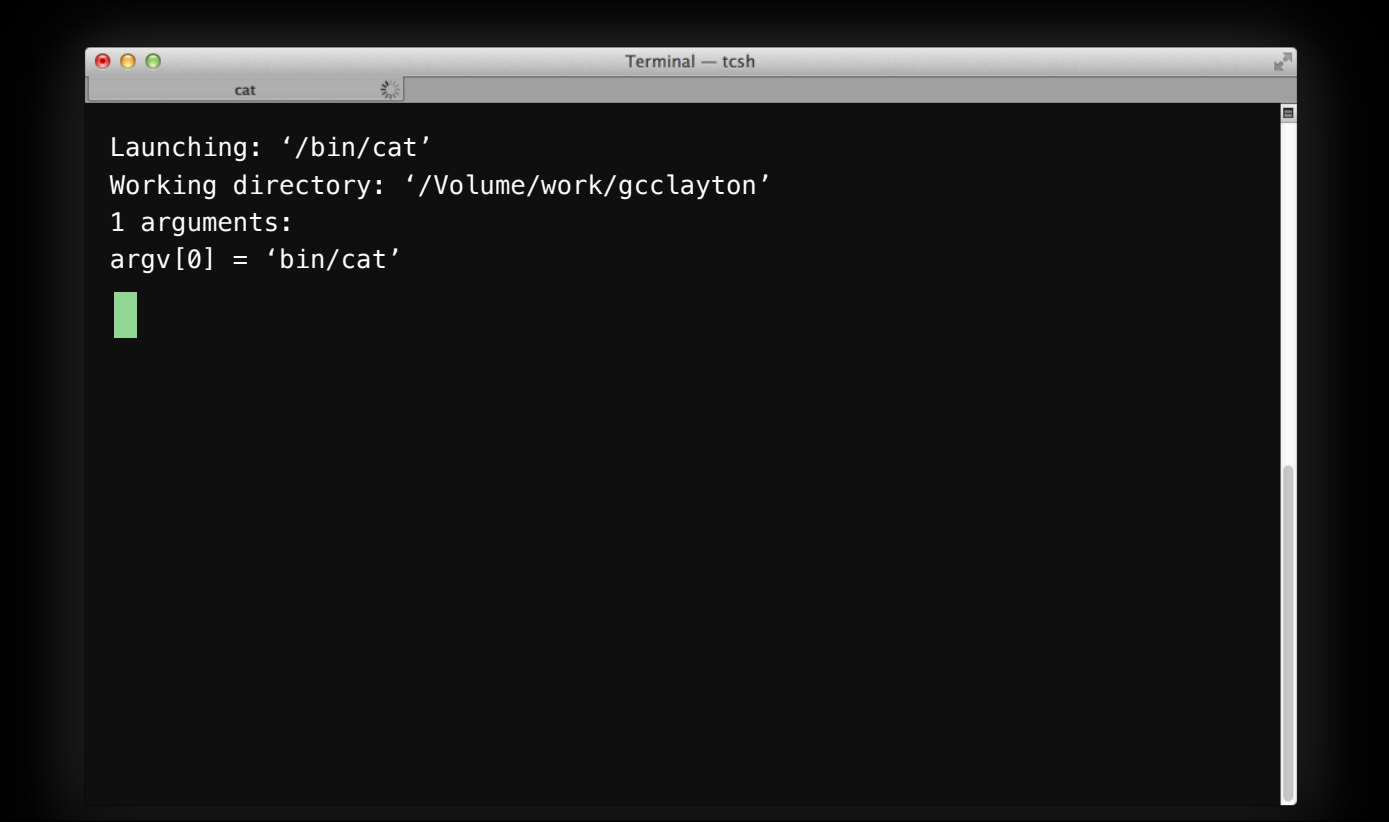
## **LLDB LLDB in Depth**

- Getting started
- Terminology
- Customizing commands
- Launching programs
- Debug session

## **LLDB LLDB in Depth**

- Getting started
- Terminology
- Customizing commands
- Launching programs
- Debug session

#### **Example class Debug Session**

```
 class PointerArray
  {
  protected:
       uintptr_t * m_pointers;
       size_t m_size; 
 };
```
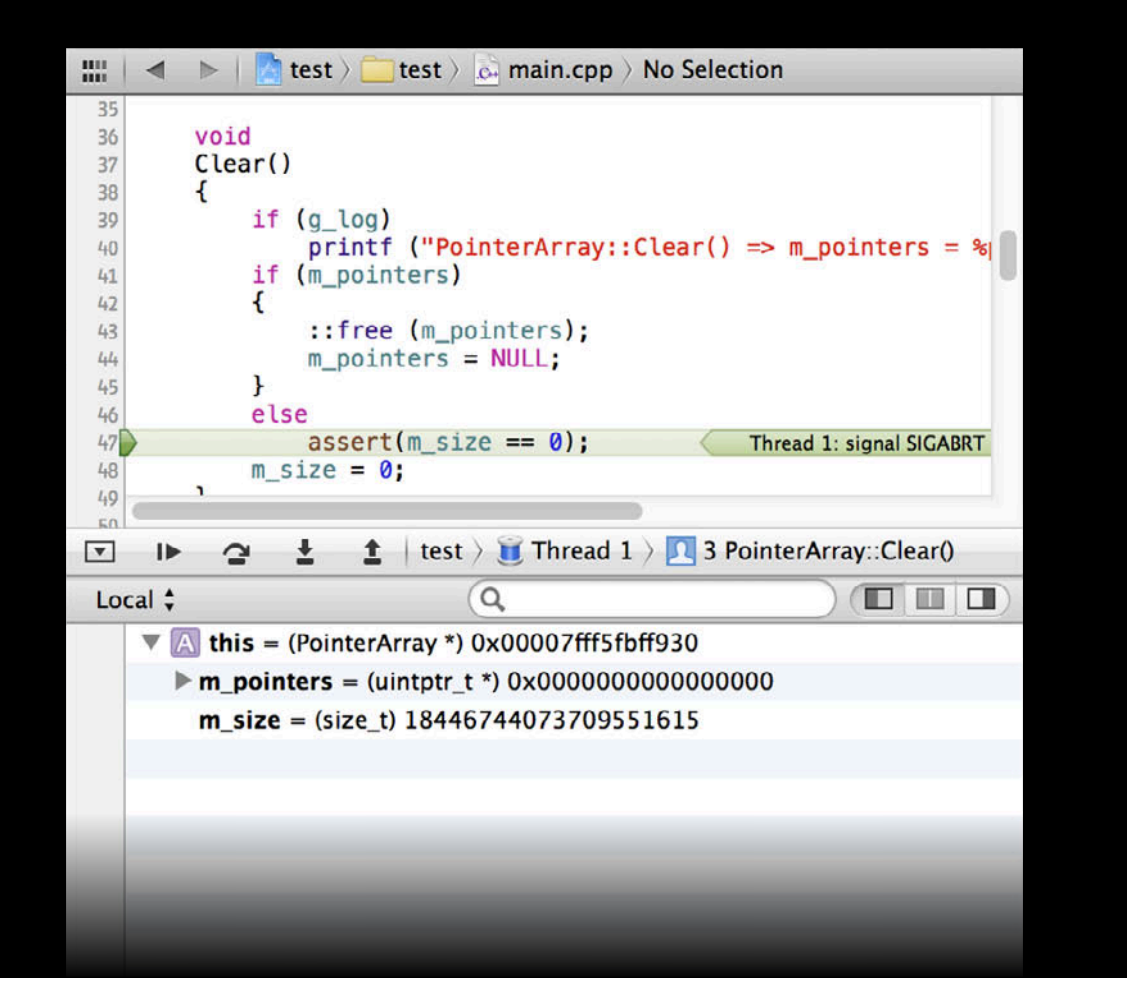

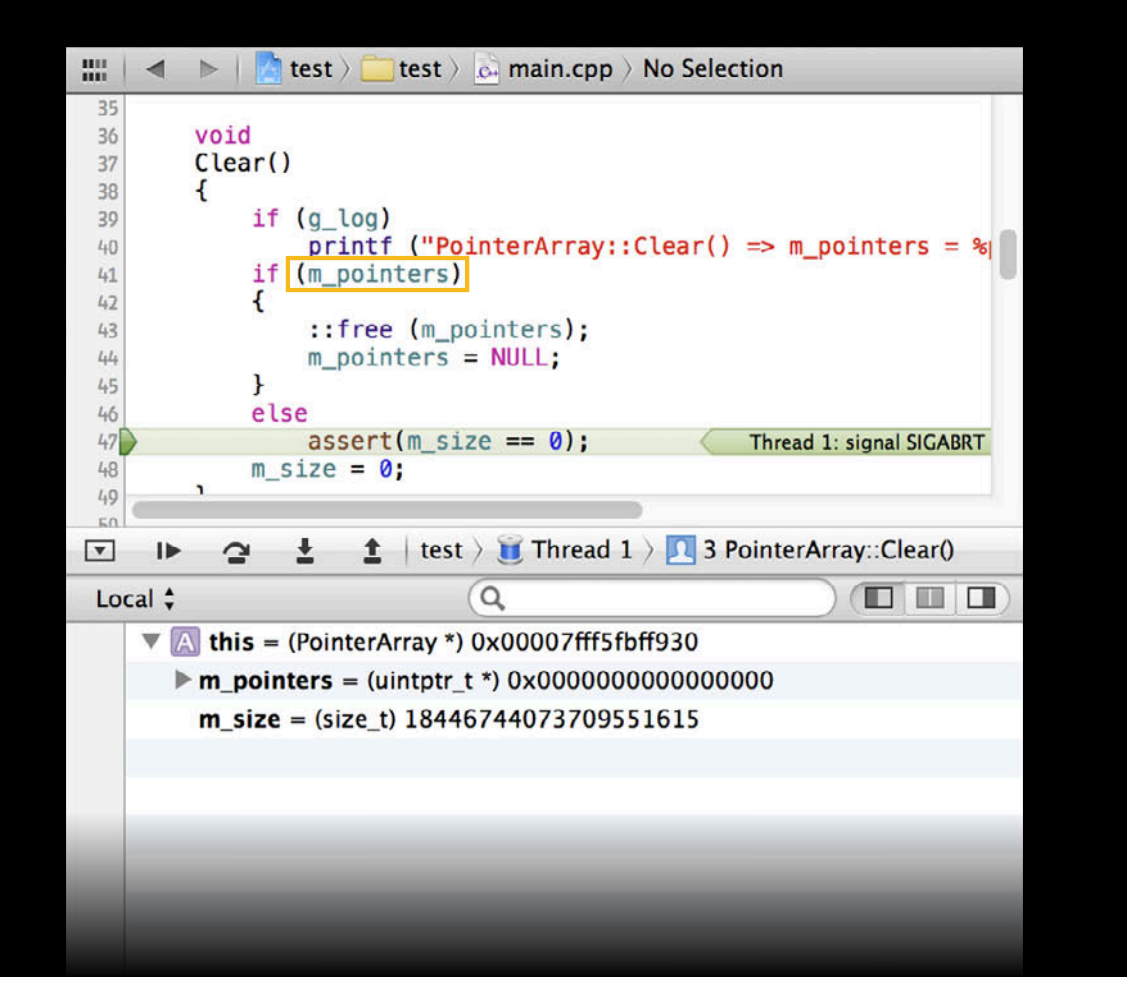

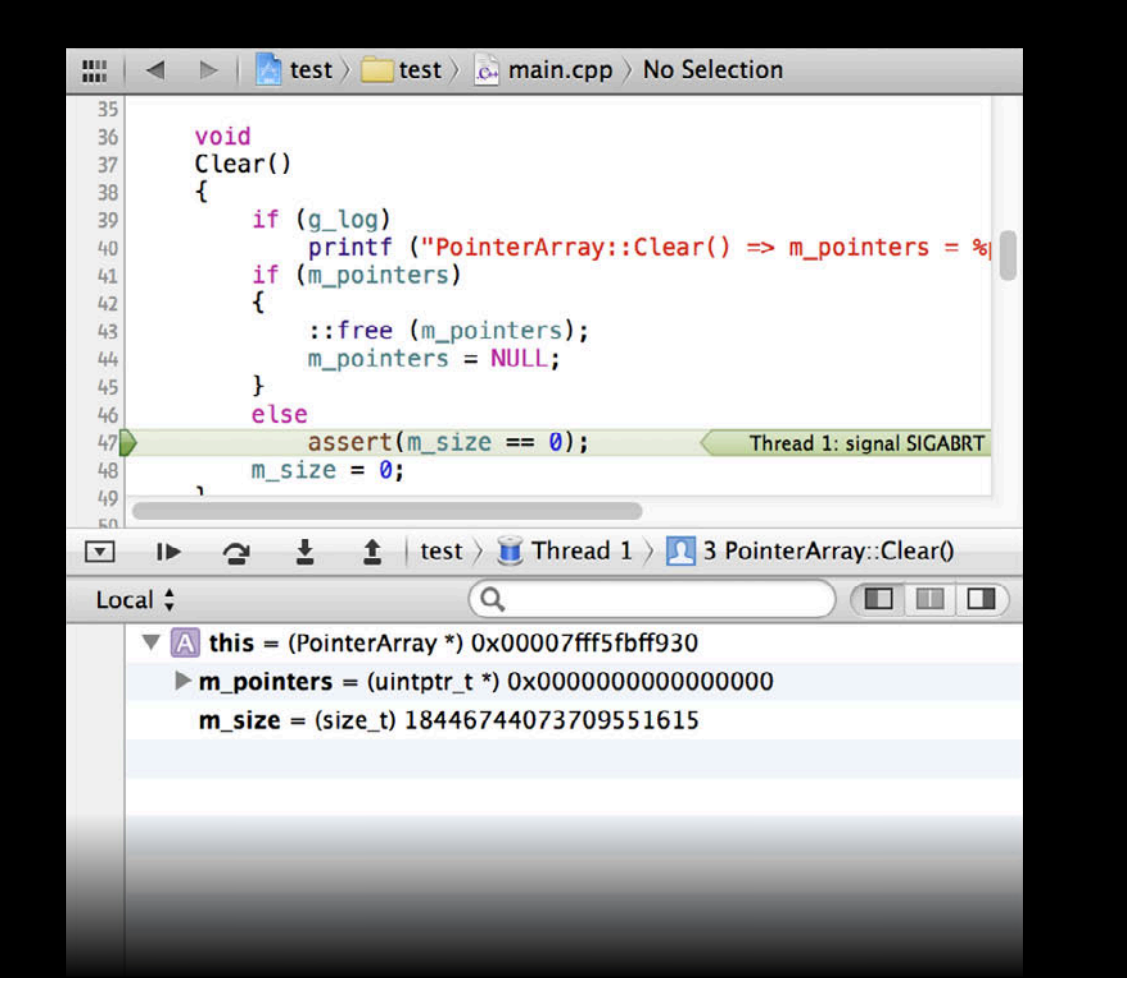

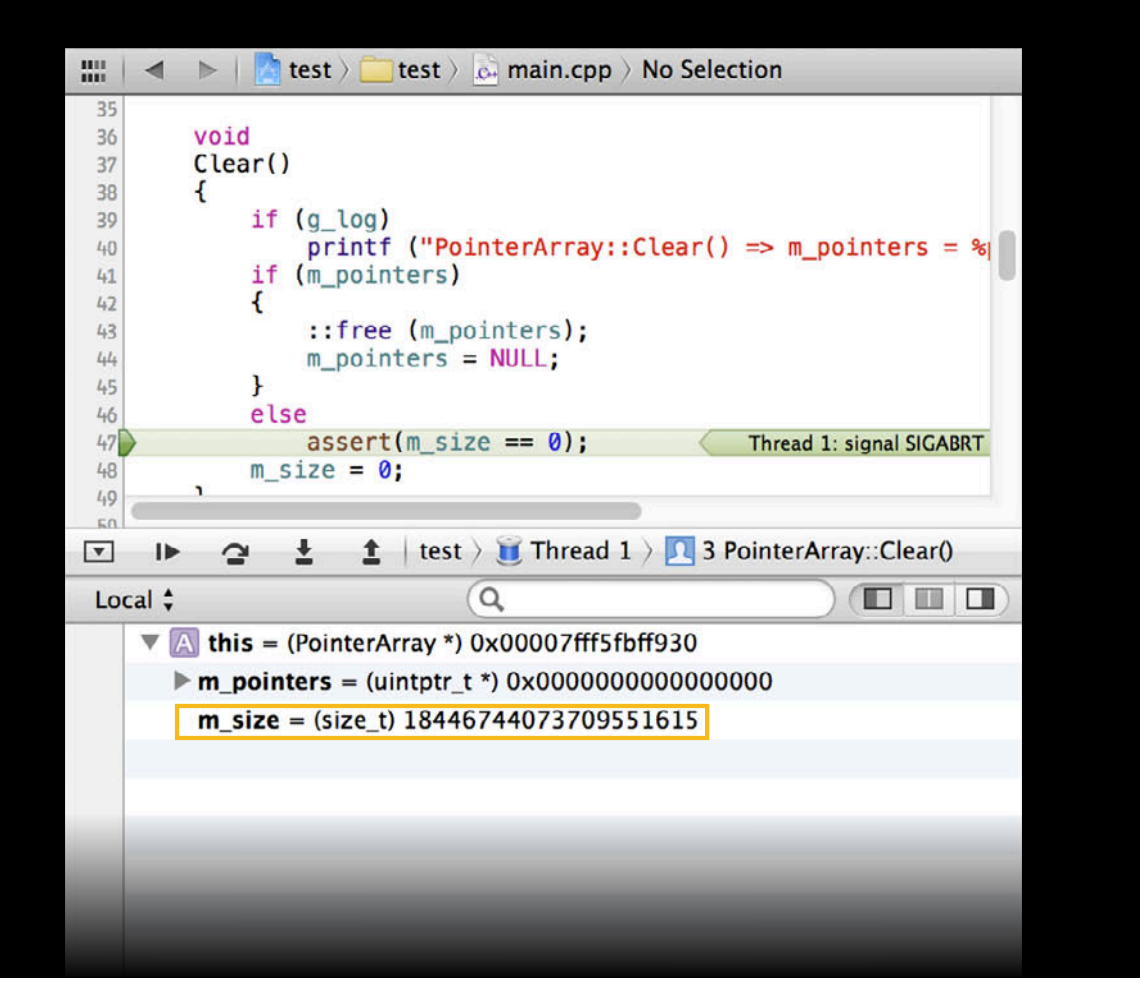

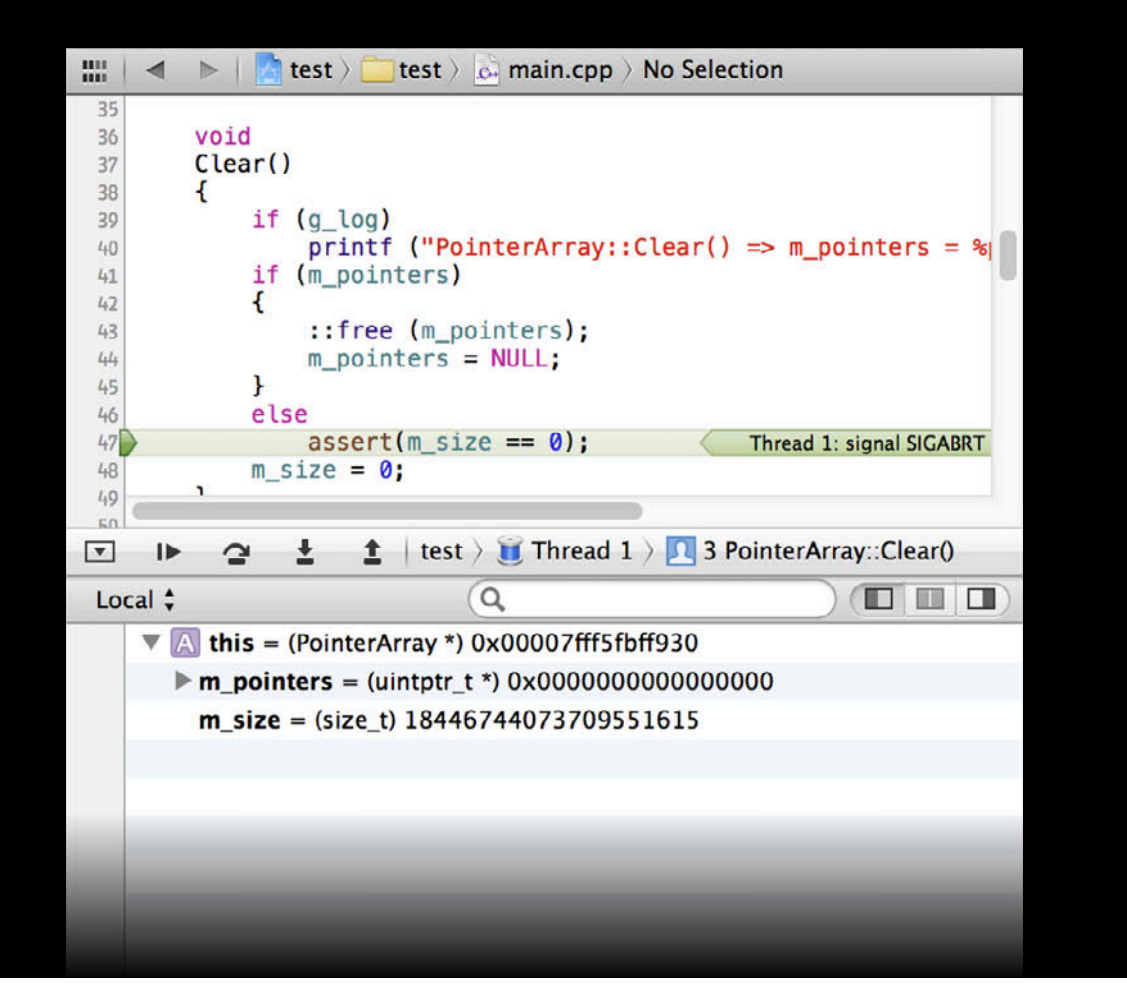

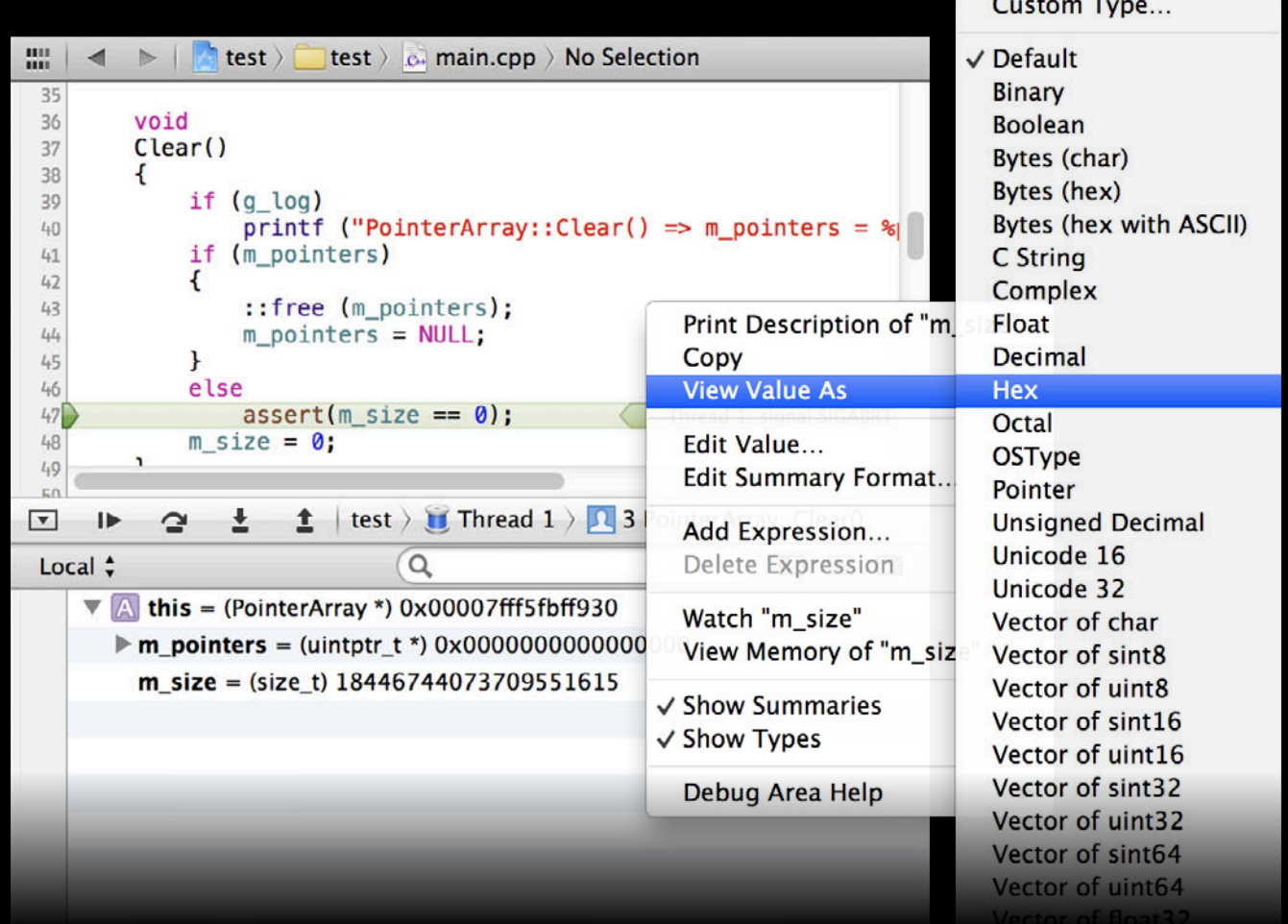

#### **Command line Formatting Variable Values**

#### **Command line Formatting Variable Values**

(lldb) frame variable --format hex this->m\_size

#### **Command line Formatting Variable Values**

(lldb) frame variable --format hex this->m\_size (size\_t) this->m\_size = 0xffffffffffffffff

#### **Wrong default formats Debug Session**

#### 115 uintptr\_t ptr;  $ptr = pointer array.Pop();$ Thread 1: breakpoint 1.1 116  $ptr = pointer_array.pop()$ ; 117  $ptr = pointer_array.pop();$ 118  $ptr = pointer_array.pop();$ 119  $ptr = pointer_array.Pop()$ ; 120  $ptr = pointer_array.pop();$ 121  $ptr = pointer_array.Pop()$ ; 122 return ptr; 123 124  $175$  $\textcolor{red}{\bigstar}\ \mid \text{test} \ \rangle\ \textcolor{red}{\bigstar}\ \text{Thread}\ 1\ \rangle\ \textcolor{red}{\textcolor{blue}{\bigstar}\ \textcolor{red}{0}}\ \text{test\_pointers}()$  $\blacktriangledown$ Ŧ ⊮  $\mathbf{C}$  $\alpha$  $\Box$   $\Box$   $\Box$ Local  $\div$ pointer\_array (PointerArray)  $\triangleright$  [L] **If ptr** = (uintptr\_t) 4294967296  $\nabla$   $\boxed{\Box}$  ptrs (uintptr\_t [2])  $[0] = (uintptr_t) 4369$  $[1] = (uintptr_t) 8738$

#### **Wrong default formats Debug Session**

#### 115 uintptr\_t ptr;  $ptr = pointer array.Pop();$ Thread 1: breakpoint 1.1 116  $ptr = pointer_array.pop()$ ; 117  $ptr = pointer_array.pop();$ 118  $ptr = pointer_array.pop();$ 119  $ptr = pointer_array.Pop()$ ; 120  $ptr = pointer_array.pop();$ 121  $ptr = pointer_array.Pop()$ ; 122 return ptr; 123 124  $175$  $\uparrow$  | test >  $\uparrow$  Thread 1 >  $\Box$  0 test\_pointers()  $\blacksquare$ Ŧ ⊮  $\mathbf{\Omega}$  $\alpha$  $\Box$   $\Box$   $\Box$ Local  $\div$ pointer\_array (PointerArray)  $\triangleright$  [L] **T** ptr =  $(uintptr_t)$  4294967296  $\nabla$   $\boxed{\Box}$  ptrs (uintptr\_t [2])  $[0] =$ (uintptr\_t) 4369  $[1] =$ (uintptr\_t) 8738

#### **Wrong default formats Debug Session**

#### 115 uintptr\_t ptr;  $ptr = pointer array.Pop();$ Thread 1: breakpoint 1.1 116  $ptr = pointer_array.pop()$ ; 117  $ptr = pointer_array.pop();$ 118  $ptr = pointer_array.pop();$ 119  $ptr = pointer_array.Pop()$ ; 120  $ptr = pointer_array.pop();$ 121  $ptr = pointer_array.Pop()$ ; 122 return ptr; 123 124  $175$  $\uparrow$  | test >  $\uparrow$  Thread 1 >  $\Box$  0 test\_pointers()  $\blacksquare$ Ŧ ⊮  $\mathbf{\Omega}$  $\alpha$  $\Box$   $\Box$   $\Box$ Local  $\div$ pointer\_array (PointerArray)  $\triangleright$  [L] **T** ptr =  $(uintptr_t)$  4294967296  $\nabla$   $\boxed{\Box}$  ptrs (uintptr\_t [2])  $[0] =$ (uintptr\_t) 4369  $[1] =$ (uintptr\_t) 8738

(lldb) type format add

(lldb) type format add --format hex

(lldb) type format add --format hex uintptr\_t intptr\_t off\_t

(lldb) type format add --format hex uintptr\_t intptr\_t off\_t (lldb) print ptr (uintptr\_t) ptr = 0x0000000100000000

```
(lldb) type format add 
            --format hex
           uintptr_t intptr_t off_t
(lldb) print ptr
(uintptr_t) ptr = 0x0000000100000000
(lldb) print ptrs
(uintptr_t [2]) ptrs = {
   [0] = 0x0000000000001111
  [1] = 0 \times 00000000000002222}
```
#### **Corrected default formats Debug Session**

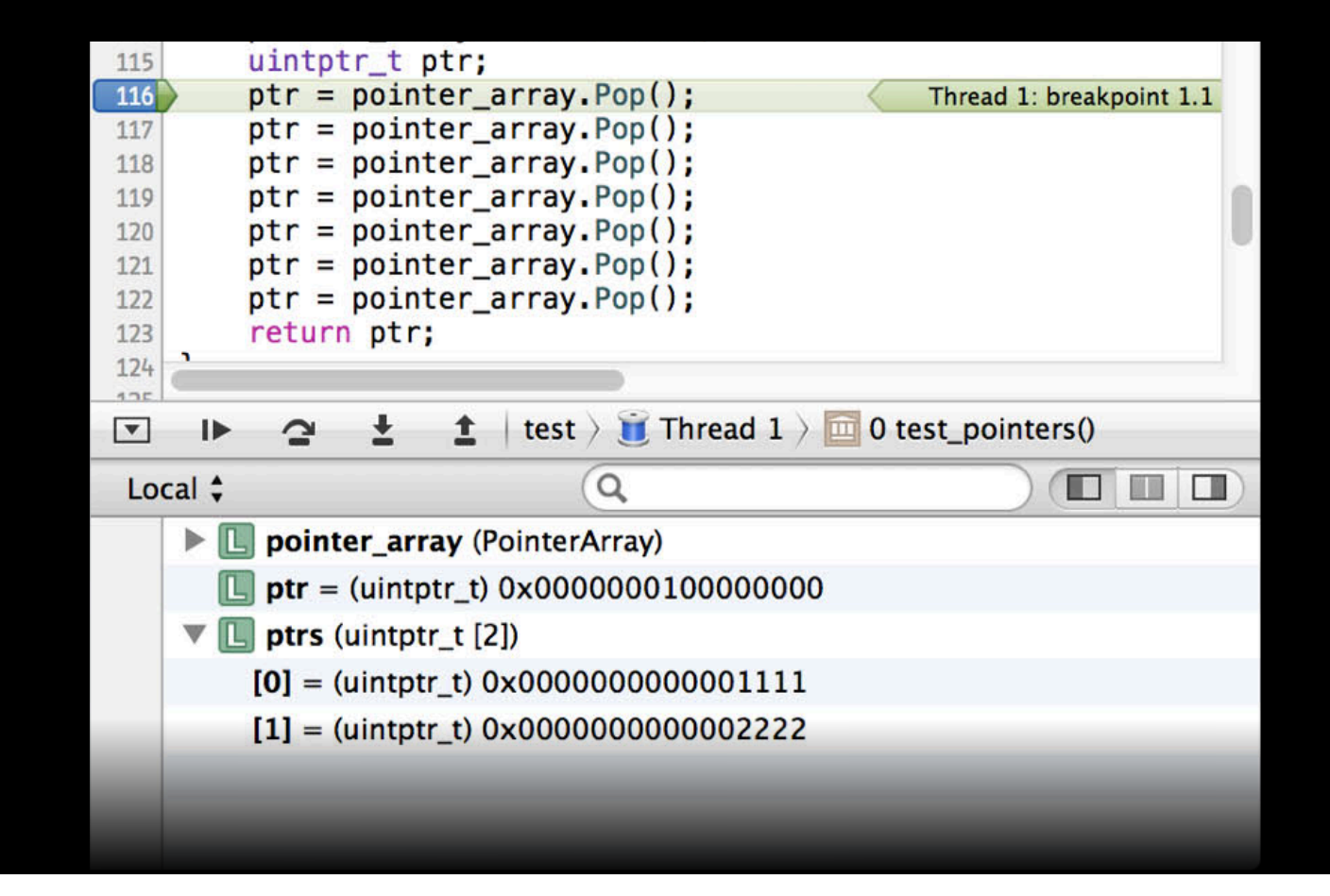

#### **Corrected default formats Debug Session**

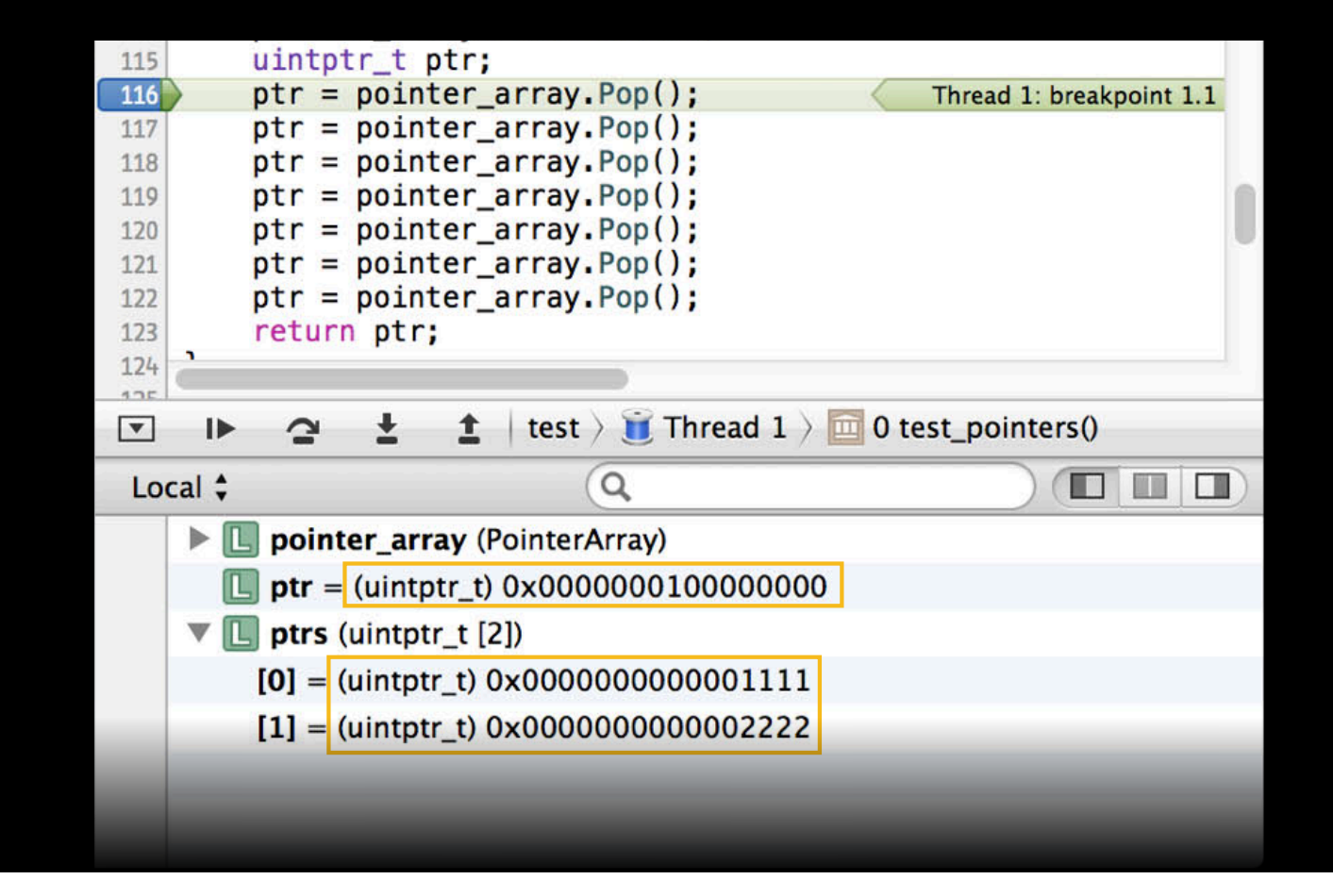

#### **Adding type summaries**

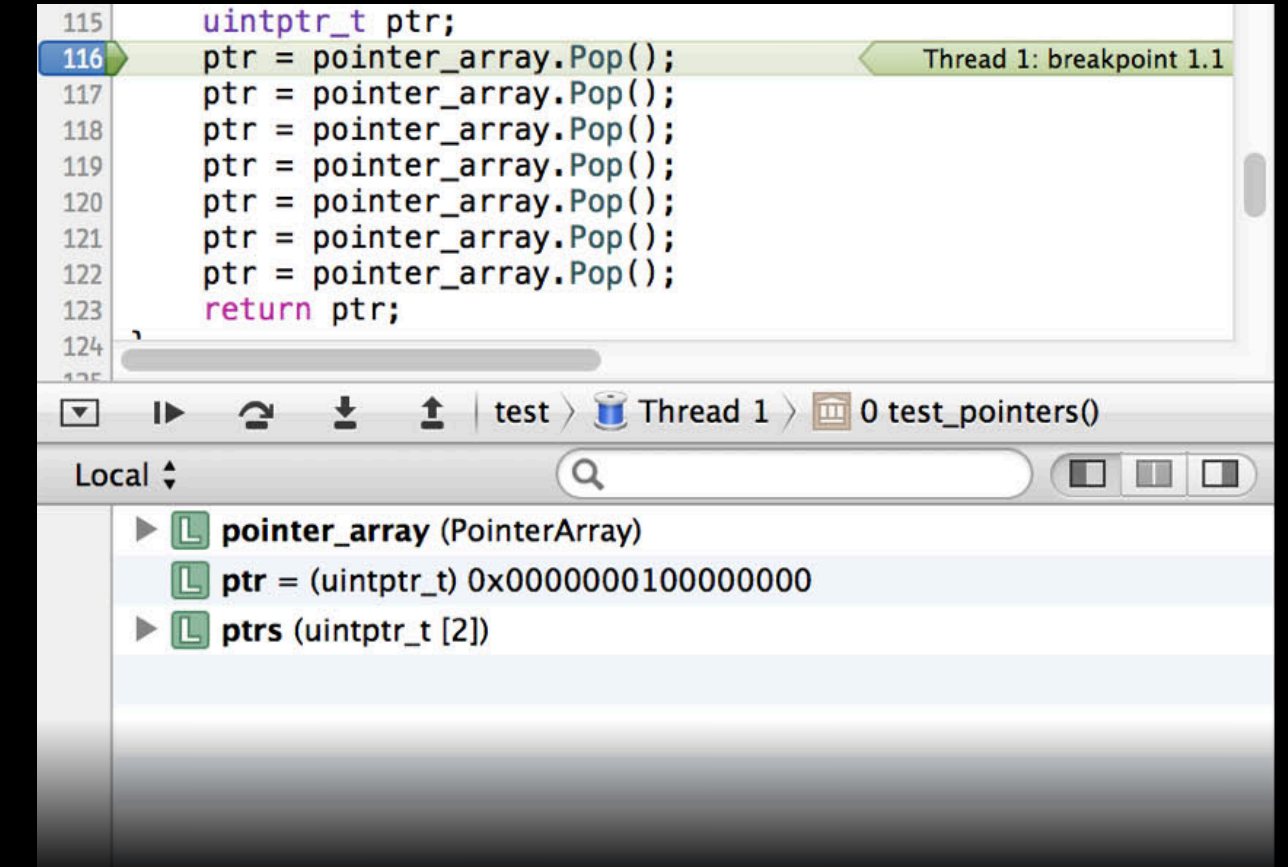

### **Adding type summaries**

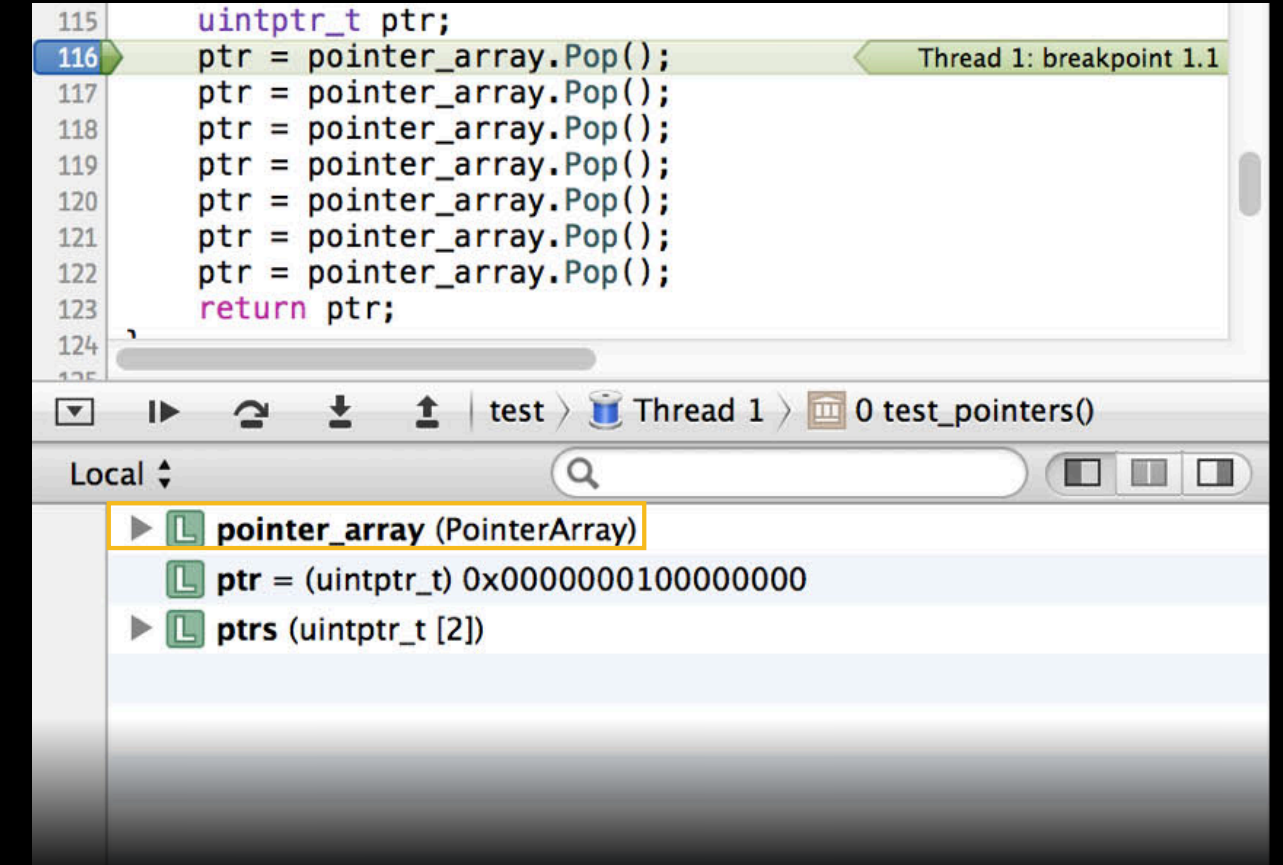

#### **Adding type summaries**

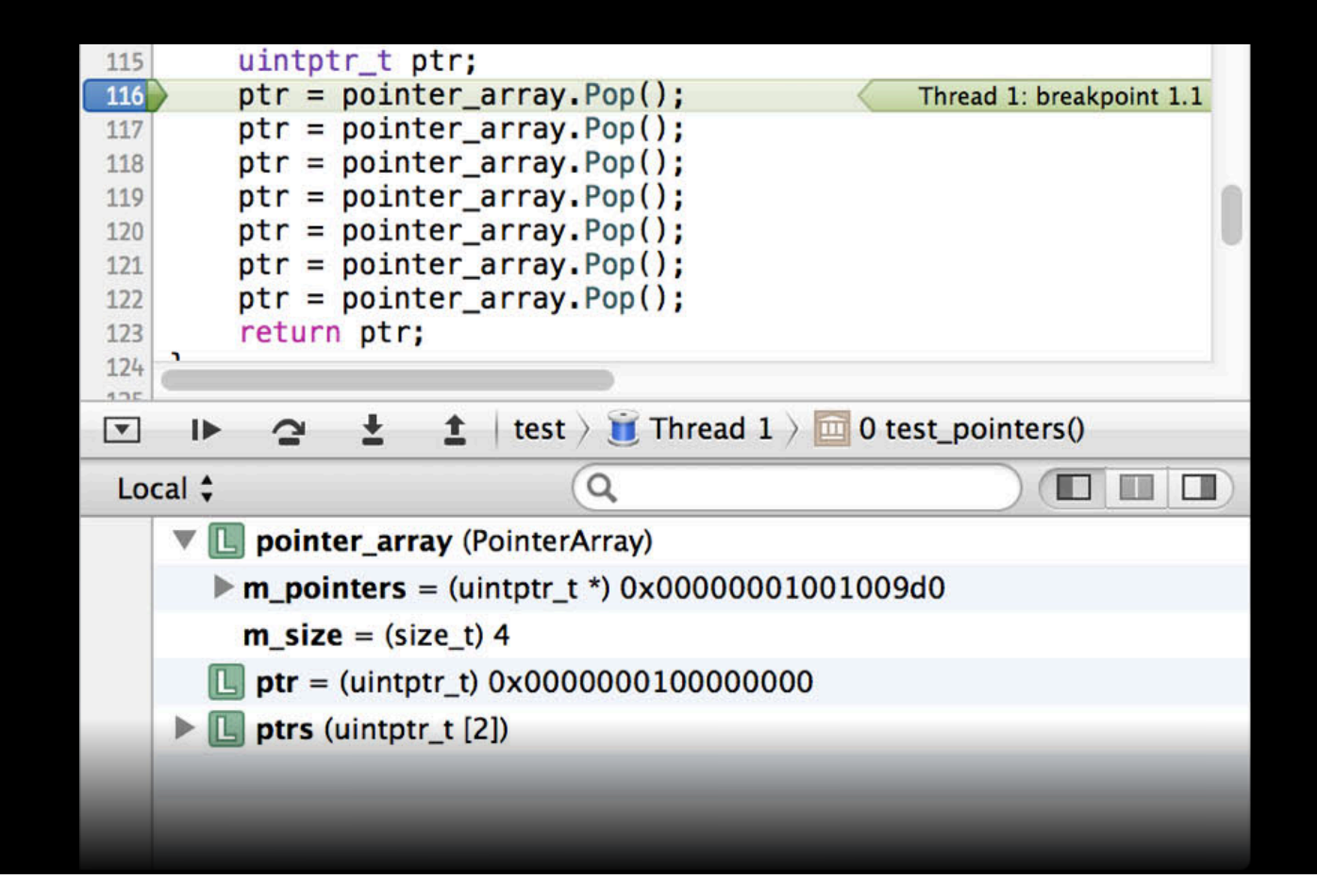

type summary add

type summary add

(lldb) type summary add

type summary add

(lldb) type summary add -s "size=\${var.m\_size} \${var.m\_pointers}"

#### type summary add

(lldb) type summary add -s "size=\${var.m\_size} \${var.m\_pointers}" PointerArray

#### type summary add

(lldb) type summary add -s "size=\${var.m\_size} \${var.m\_pointers}" PointerArray (lldb) frame variable pointer\_array (PointerArray) pointer\_array = size=1 0x100100990

• String can contain plain text and variables and formats

- String can contain plain text and variables and formats
- Variables references
	- \${var[path][%<format>]}

- String can contain plain text and variables and formats
- Variables references
	- \${var[path][%<format>]}
- Formats characters can be listed with:
	- (lldb) help <format>

- String can contain plain text and variables and formats
- Variables references
	- \${var[path][%<format>]}
- Formats characters can be listed with:
	- (lldb) help <format>
- Example summary strings
#### **Summary string syntax Type Summary Strings**

- String can contain plain text and variables and formats
- Variables references
	- \${var[path][%<format>]}
- Formats characters can be listed with:
	- (lldb) help <format>
- Example summary strings

```
"natural = \frac{1}{2} {var}, octal = \frac{1}{2} {var%o}, hex = \frac{1}{2} {var%x}"
```
#### **Summary string syntax Type Summary Strings**

- String can contain plain text and variables and formats
- Variables references
	- \${var[path][%<format>]}
- Formats characters can be listed with:
	- (lldb) help <format>
- Example summary strings

```
"natural = f\{var\},\ octal = f\{var\}, hex = f\{var\}"
"( x = $\{var.x\}, y = $\{var.y\})"
```
#### **Summary string syntax Type Summary Strings**

- String can contain plain text and variables and formats
- Variables references
	- \${var[path][%<format>]}
- Formats characters can be listed with:
	- (lldb) help <format>
- Example summary strings

```
"natural = f\{var\},\ octal = f\{var\}, hex = f\{var\}"
"( x = $\{var.x\}, y = $\{var.y\})"
"\text{string} = \frac{1}{2} \text{Var} \cdot \text{M}_0 \cdot \text{A} \cdot \text{M}_1 \cdot \text{M}_1 \cdot \text{M}_2 \cdot \text{M}_2 \cdot \text{M}_2 \cdot \text{A} \cdot \text{M}_1 \cdot \text{M}_2 \cdot \text{M}_1 \cdot \text{M}_2 \cdot \text{M}_2 \cdot \text{M}_1 \cdot \text{M}_2 \cdot \text{M}_1 \cdot \text{M}_2 \cdot \text{M}_1 \cdot \text{M}_2 \cdot \text{M}_1 \cdot \text{M}_2 \cdot \text{M}_2 \cdot \text{M}_1 \cdot \text{M}_2 \cdot \text{M}_1 \cdot \
```
#### **Type summaries in Xcode Debug Session**

uintptr\_t ptr; 115  $ptr = pointer array.Pop();$ 116 Thread 1: breakpoint 1.1  $ptr = pointer array.Pop();$ 117  $ptr = pointer_array.pop();$ 118  $ptr = pointer_array.pop();$ 119  $ptr = pointer_array.pop();$ 120  $ptr = pointer_array.Pop()$ ; 121  $ptr = pointer array Pop();$ 122 return ptr; 123  $\blacksquare$ 124  $4.25$ test >  $\blacksquare$  Thread 1 >  $\blacksquare$  0 test\_pointers()  $\triangle$  $\overline{\phantom{a}}$ ≛ ₽  $\mathbf{\Omega}$  $\alpha$ 0 0 Q Local  $\div$  $\triangleright$   $\Box$ pointer\_array (PointerArray) size=4 0x00000001001009d0 **T** ptr = (uintptr\_t)  $0 \times 0000000100000000$  $\boxed{\Box}$  ptrs (uintptr\_t [2])  $\blacktriangleright$ 

#### **Type summaries in Xcode Debug Session**

uintptr\_t ptr; 115  $ptr = pointer array.Pop();$ 116 Thread 1: breakpoint 1.1  $ptr = pointer array.Pop();$ 117  $ptr = pointer_array.pop();$ 118  $ptr = pointer_array.pop();$ 119  $ptr = pointer_array.pop();$ 120  $ptr = pointer_array.Pop()$ ; 121  $ptr = pointer array Pop();$ 122 return ptr; 123  $\overline{\phantom{a}}$ 124  $4.25$ test >  $\blacksquare$  Thread 1 >  $\blacksquare$  0 test\_pointers()  $\overline{\phantom{a}}$ ≛ 土 ₽  $\mathbf{\Omega}$  $\alpha$ 0 0 Q Local  $\div$ Depointer\_array (PointerArray) size=4 0x00000001001009d0 **T** ptr = (uintptr\_t)  $0 \times 0000000100000000$  $\boxed{\Box}$  ptrs (uintptr\_t [2])  $\blacktriangleright$ 

#### **Type summaries in Xcode Debug Session**

uintptr\_t ptr; 115  $ptr = pointer array.Pop();$ 116 Thread 1: breakpoint 1.1  $ptr = pointer array.Pop();$ 117  $ptr = pointer_array.pop();$ 118  $ptr = pointer_array.pop();$ 119  $ptr = pointer_array.pop();$ 120  $ptr = pointer_array.Pop()$ ; 121  $ptr = pointer array Pop();$ 122 return ptr; 123  $\blacksquare$ 124  $4.25$ test >  $\blacksquare$  Thread 1 >  $\blacksquare$  0 test\_pointers()  $\triangle$  $\overline{\phantom{a}}$ ≛ ₽  $\mathbf{\Omega}$  $\alpha$ 0 0 Q Local  $\div$  $\triangleright$   $\Box$ pointer\_array (PointerArray) size=4 0x00000001001009d0 **T** ptr = (uintptr\_t)  $0 \times 0000000100000000$  $\boxed{\Box}$  ptrs (uintptr\_t [2])  $\blacktriangleright$ 

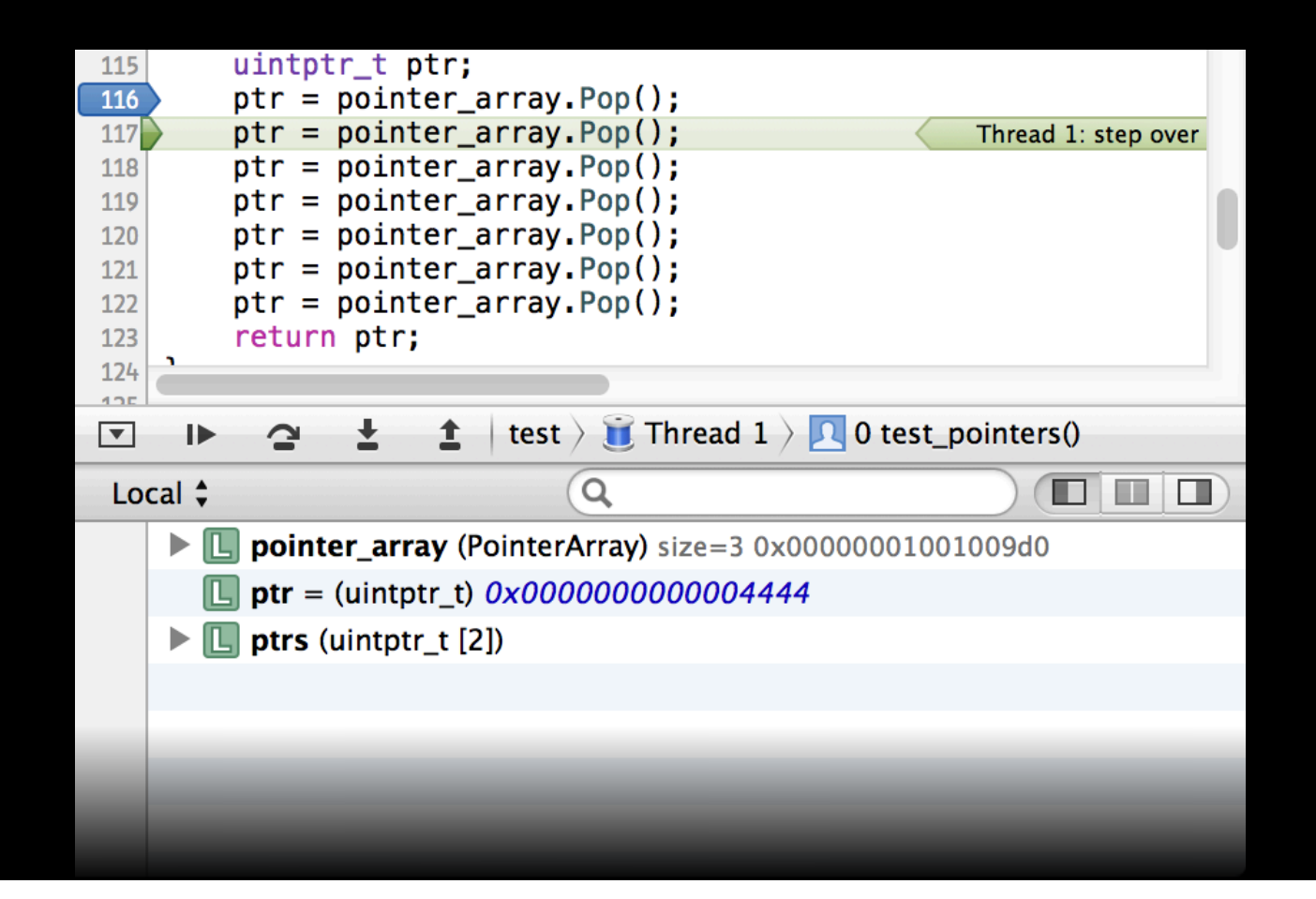

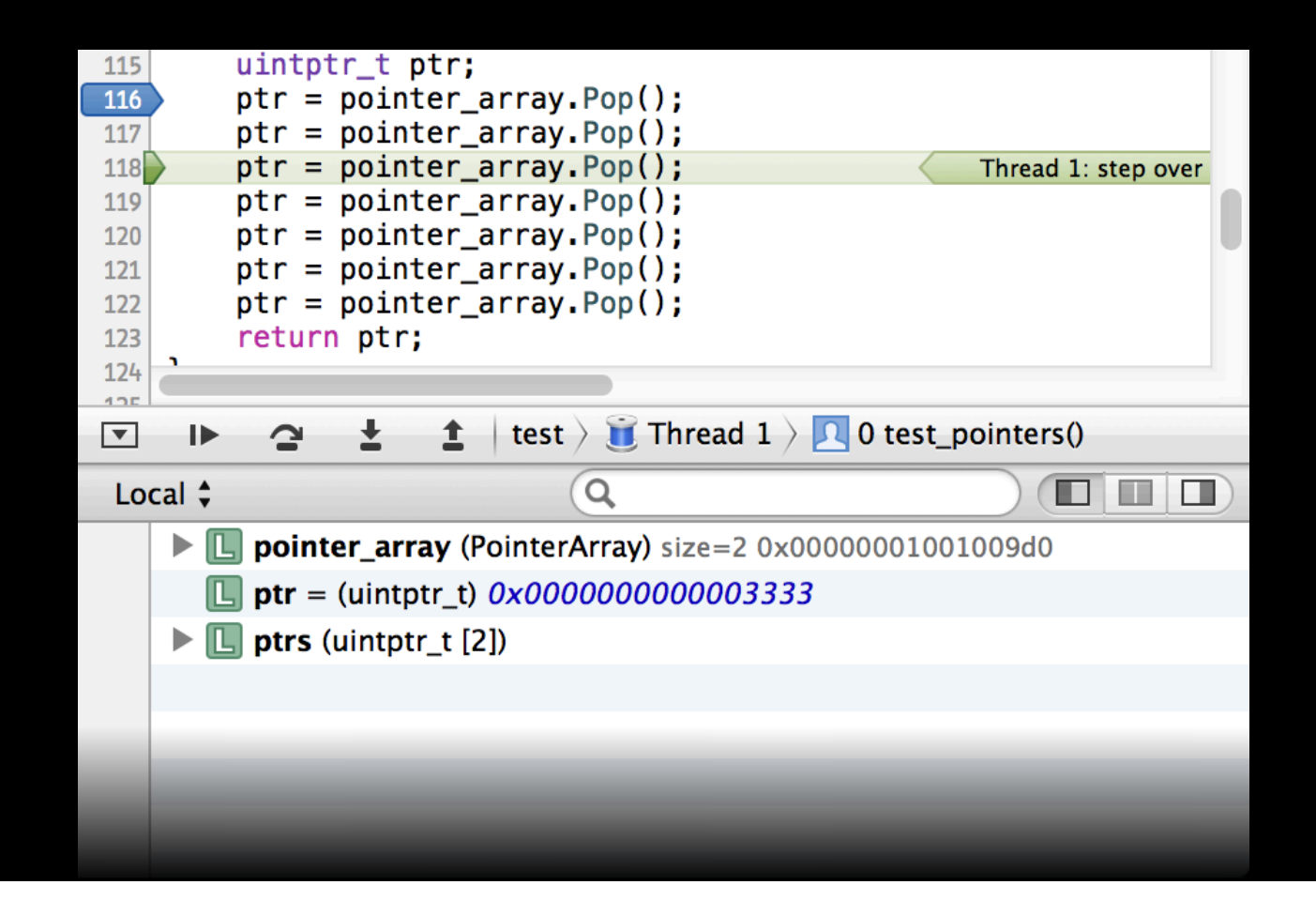

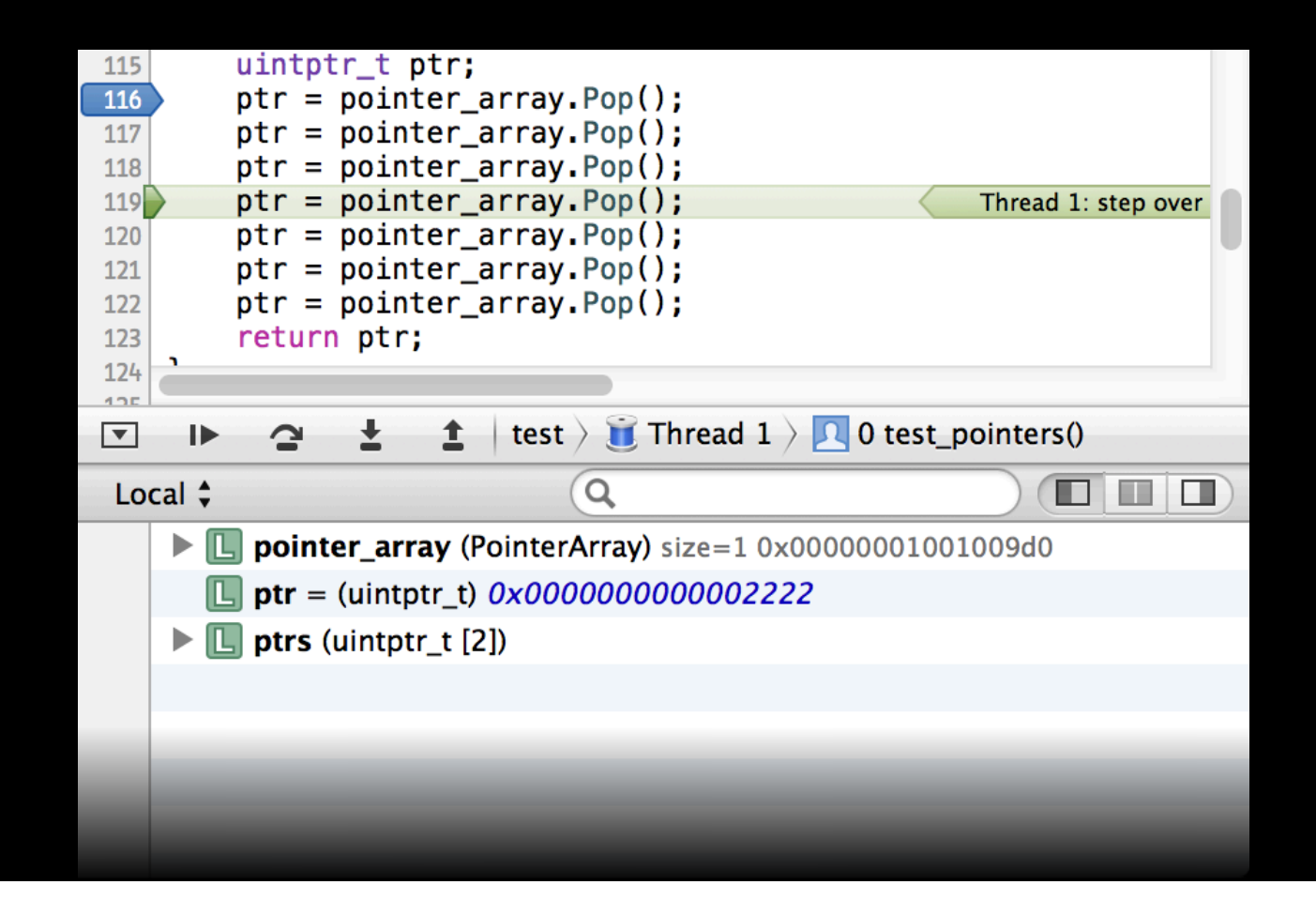

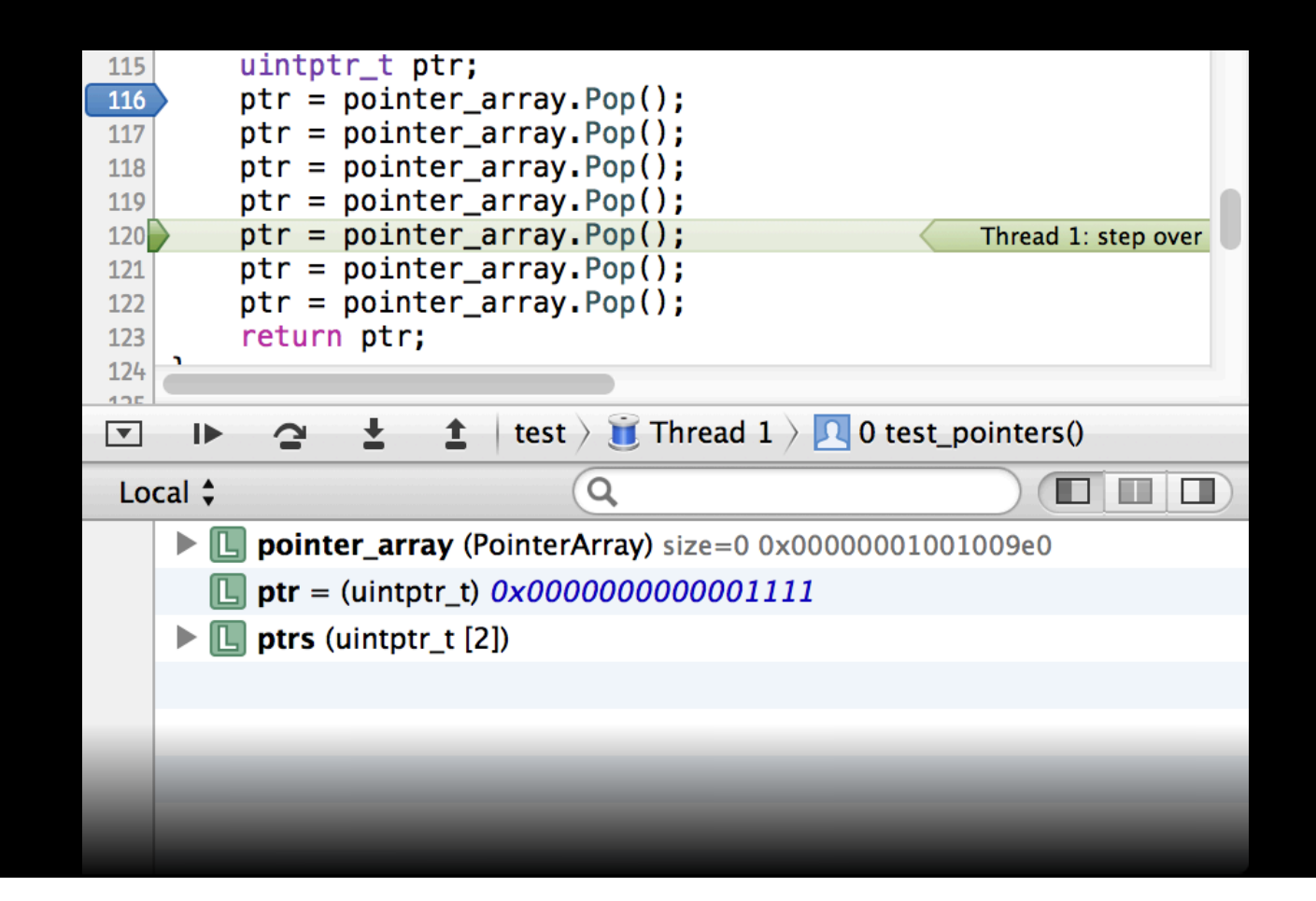

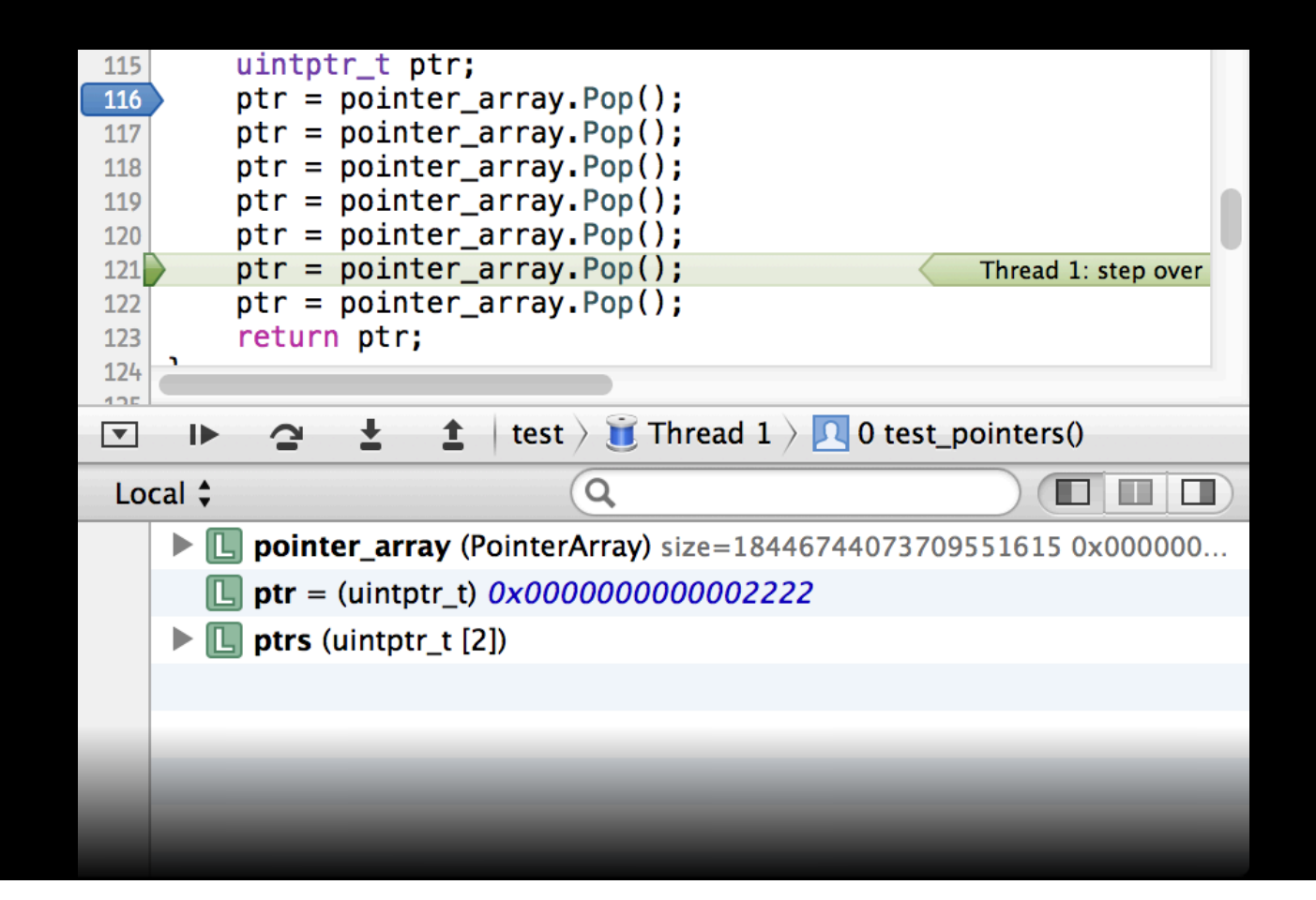

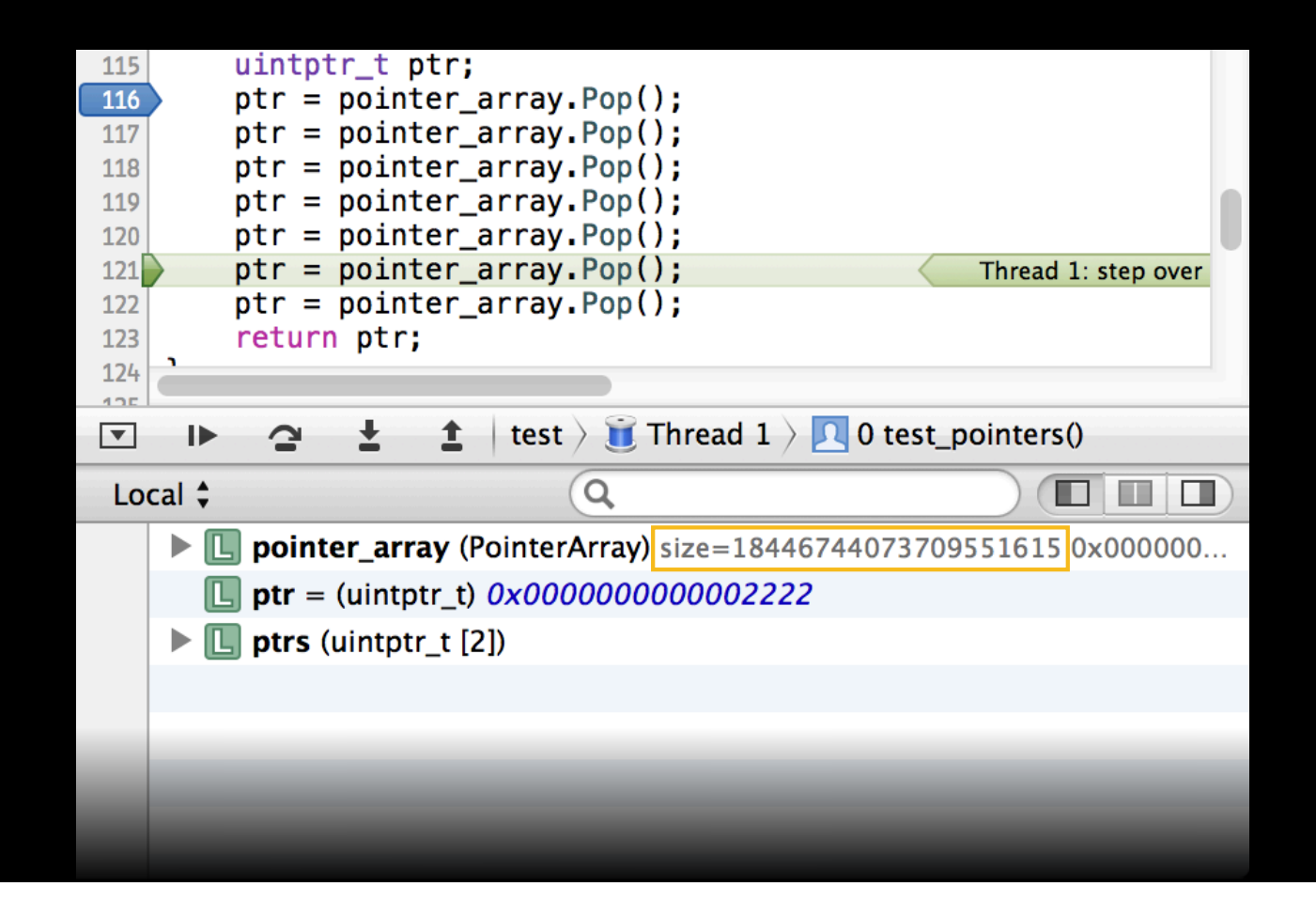

### **Variable Formatting Reference**

### **Variable Formatting Reference**

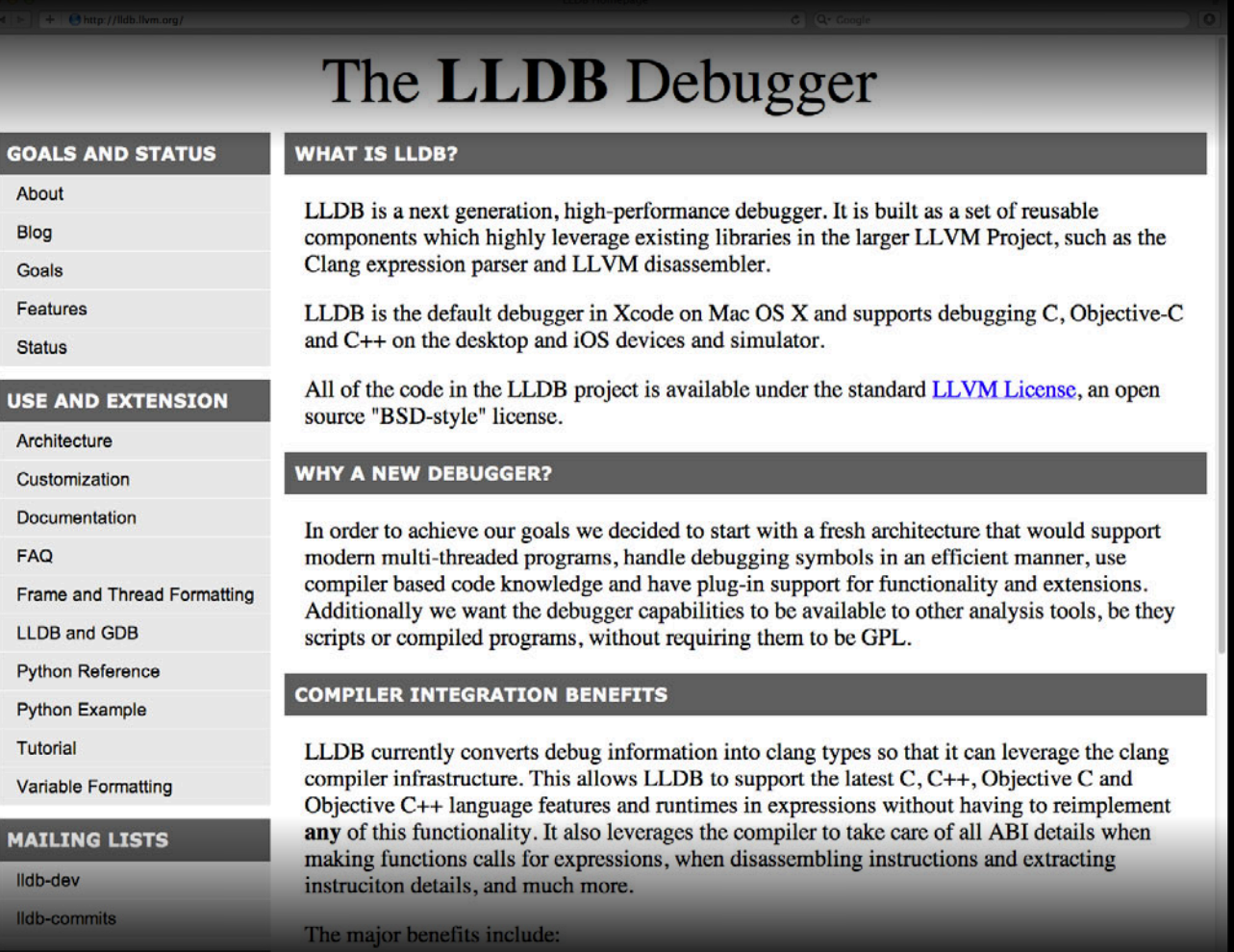

## **Variable Formatting Reference**

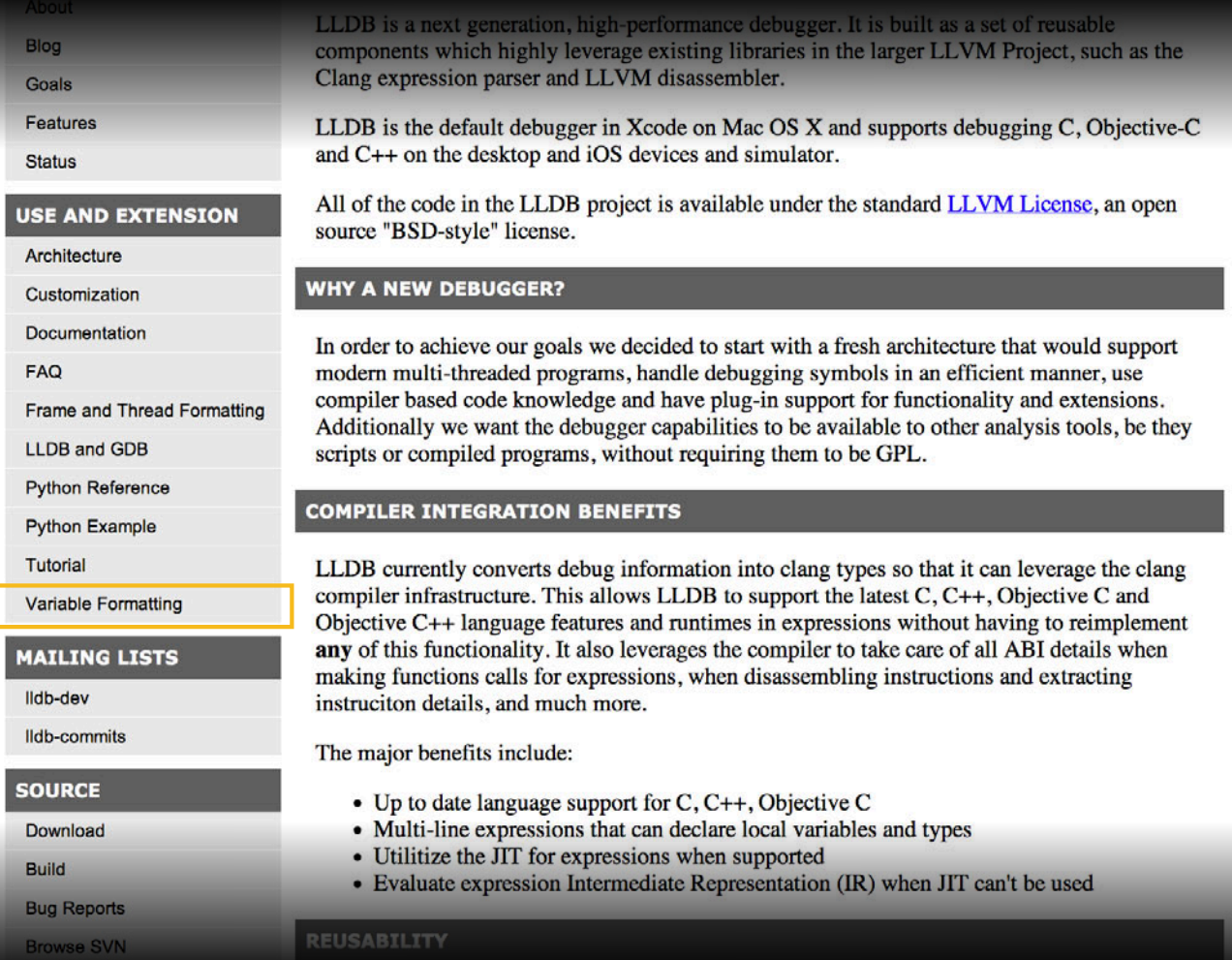

**Expressions**

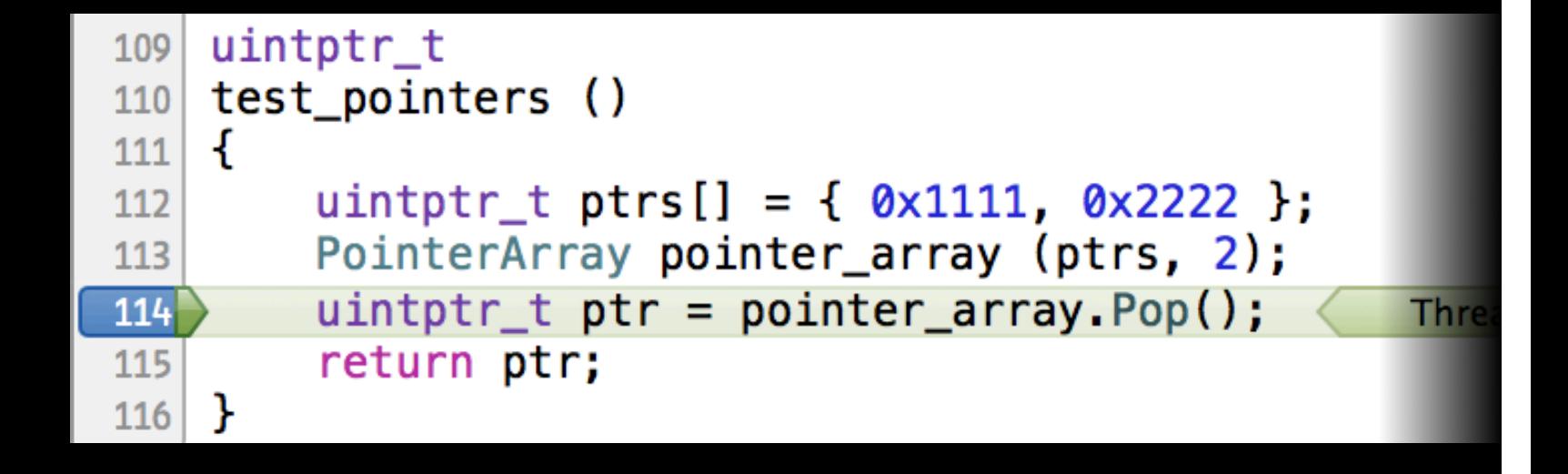

#### **Expressions Debug Session**

uintptr\_t  $109$ test\_pointers ()  $110$  $\mathcal{F}$ 111  $uintptr_t prrs[] = { 0x1111, 0x2222 };$  $112$  $113$ **{ <expression>** uintptr\_t ptr = pointer\_array.Pop(); 114 **Thre** return ptr;  $115$ 116

(lldb) expression <expression>

**What are expressions?**

**What are expressions?**

• Expressions evaluate statements as if they were code

#### **What are expressions?**

- Expressions evaluate statements as if they were code
- Results are displayed and stored in convenience variables

#### **What are expressions? Expressions**

- Expressions evaluate statements as if they were code
- Results are displayed and stored in convenience variables
- Expressions can do many things

#### **What are expressions? Expressions**

- Expressions evaluate statements as if they were code
- Results are displayed and stored in convenience variables
- Expressions can do many things
	- Arithmetic

#### **What are expressions? Expressions**

- 
- Expressions evaluate statements as if they were code
- Results are displayed and stored in convenience variables
- Expressions can do many things
	- Arithmetic
	- Function calls

#### **What are expressions?**

- Expressions evaluate statements as if they were code
- Results are displayed and stored in convenience variables
- Expressions can do many things
	- Arithmetic
	- Function calls
	- Casting

#### **What are expressions?**

- Expressions evaluate statements as if they were code
- Results are displayed and stored in convenience variables
- Expressions can do many things
	- Arithmetic
	- Function calls
	- Casting
	- With LLDB, much more…

**Simple expression**

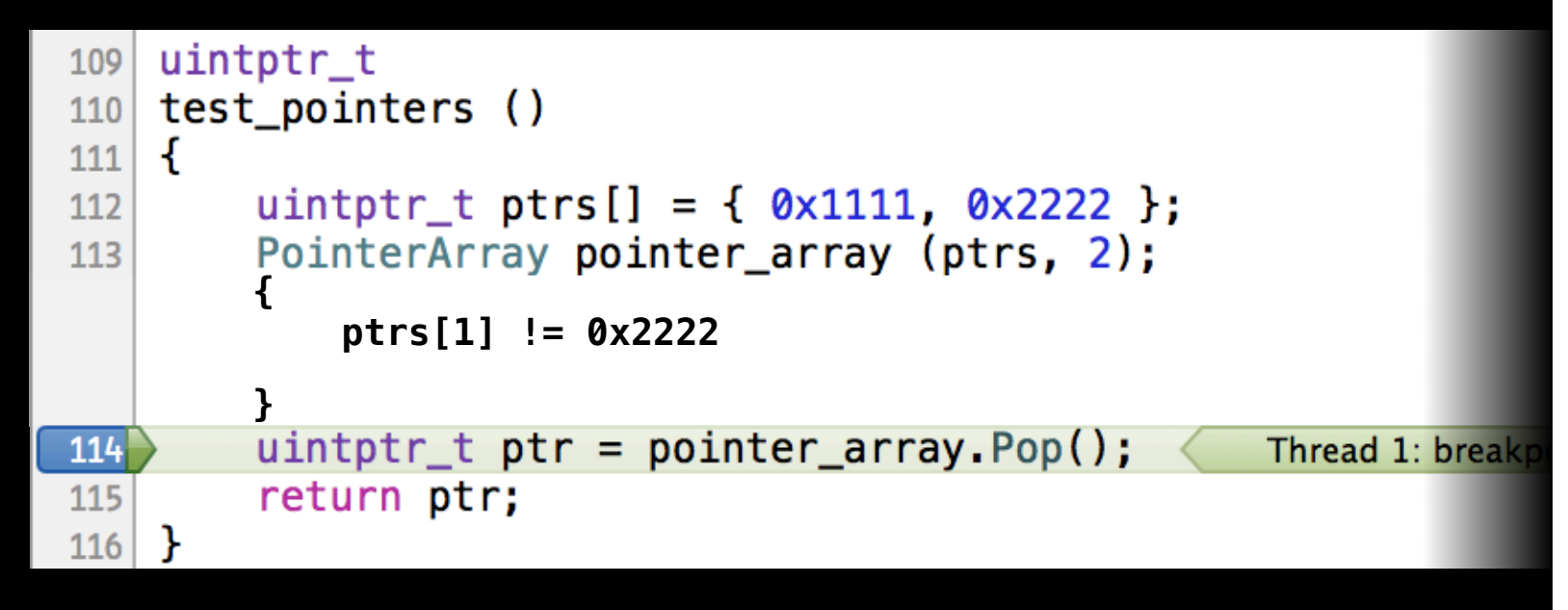

(lldb) expression ptrs[1] != 0x2222

**Multiple statements**

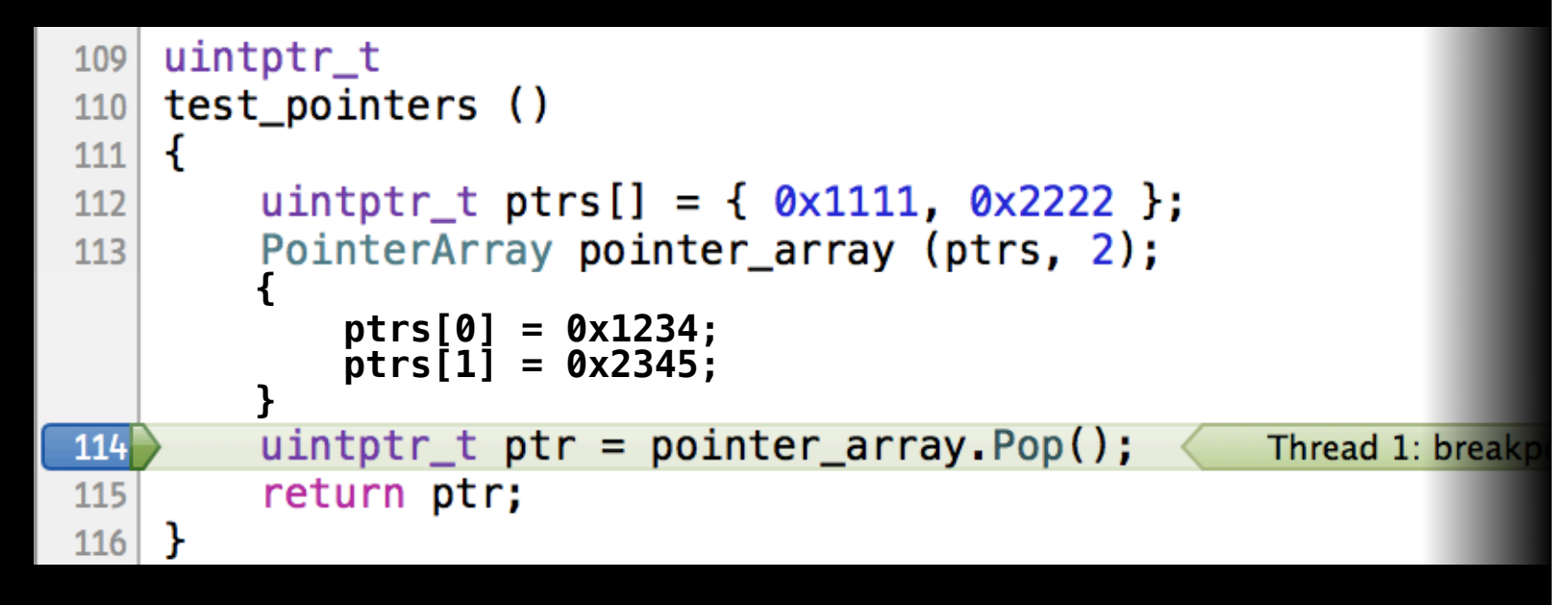

```
(lldb) ptrs[0] = 0 \times 1234; ptrs[1] = 0 \times 2345;<br><no result>
```
**Expression local variables**

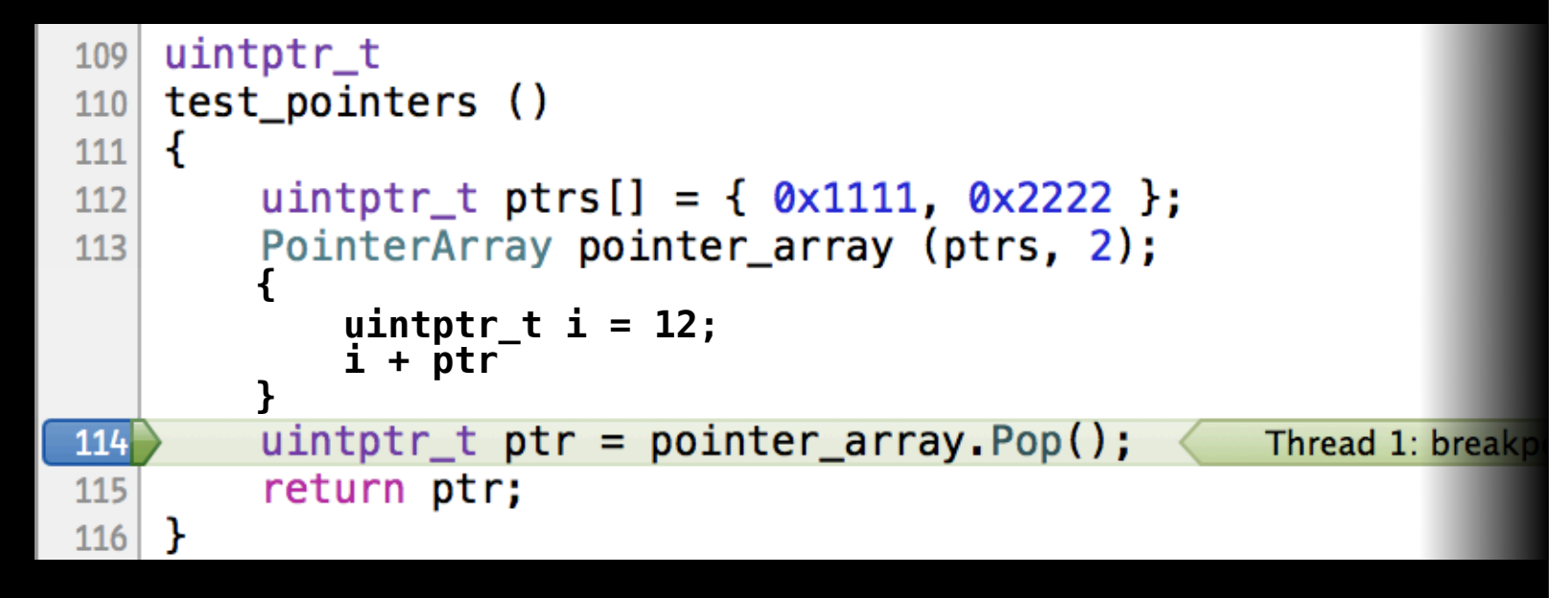

```
(lldb) uintptr_t i = 12; i + ptr<br>(float) $1 = 14.2
```
**Expression global variables**

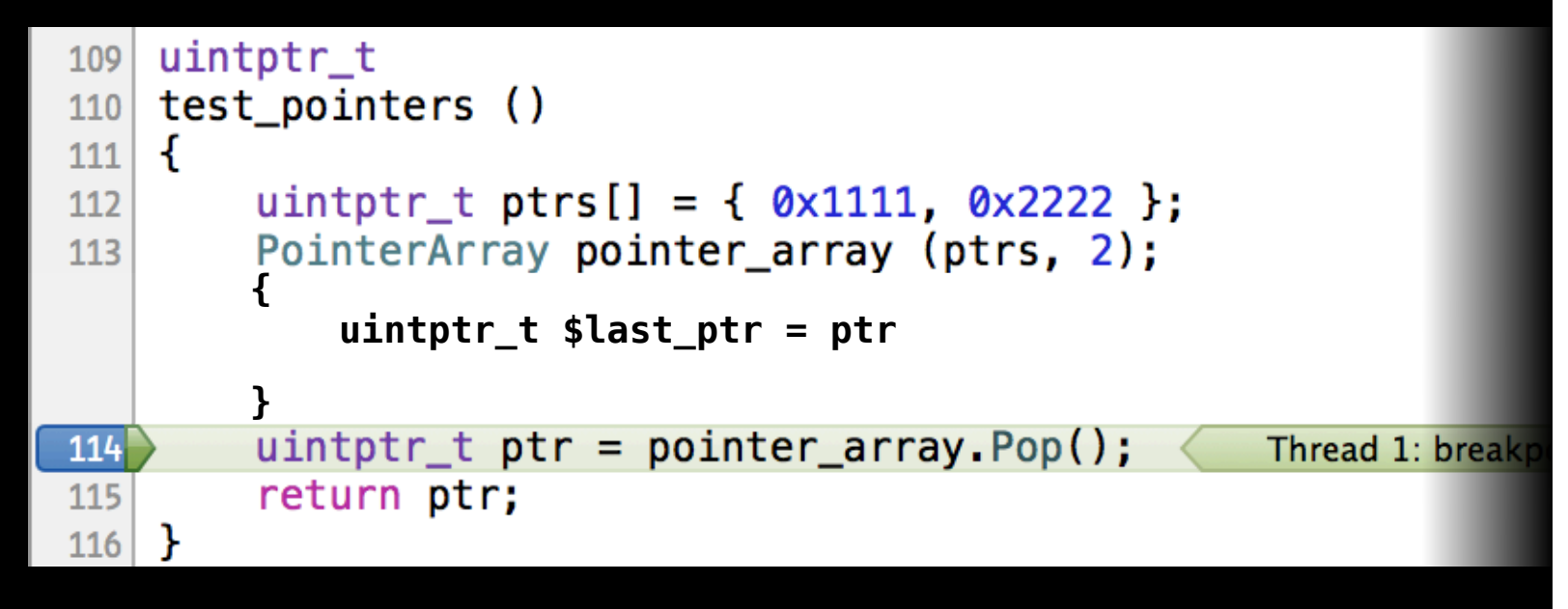

(lldb) expression uintptr\_t \$last\_ptr = ptr <no result>

**Flow control**

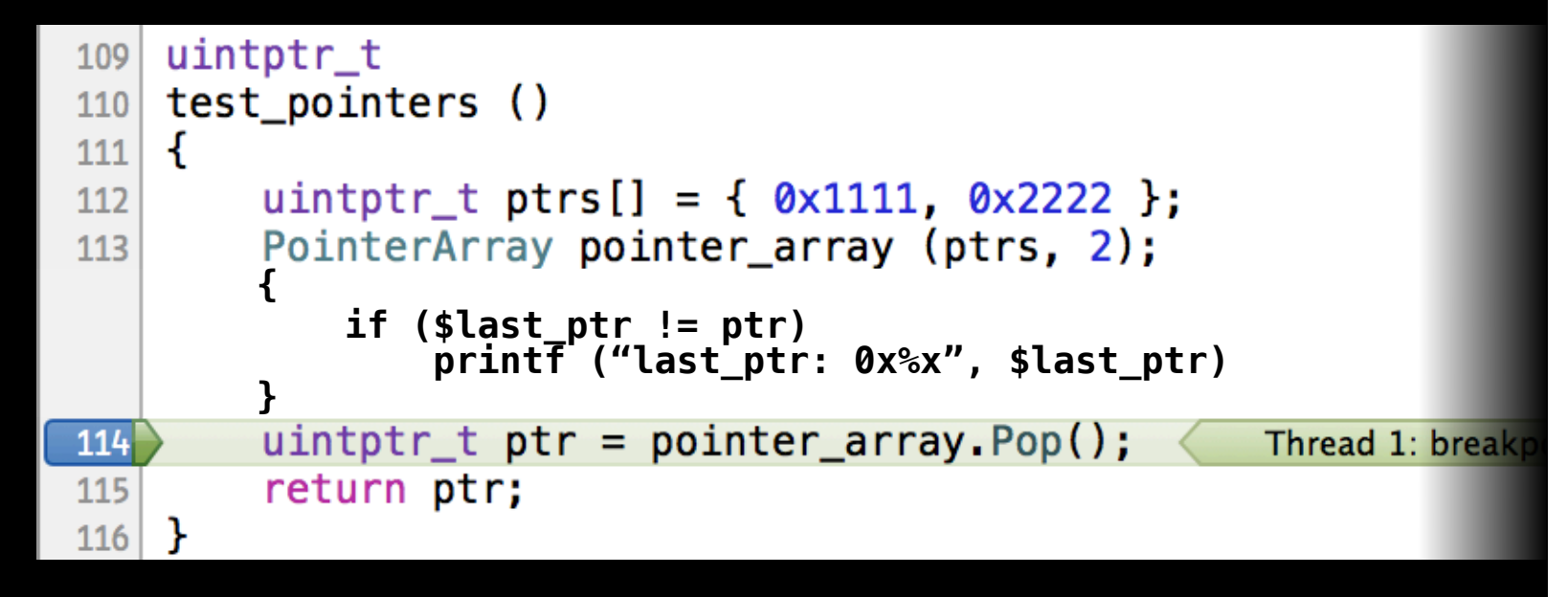

```
(lldb) expression if ($last_ptr != ptr) printf ("last_ptr: 0x%x", $last_ptr)
```
**Stopping in expression code**

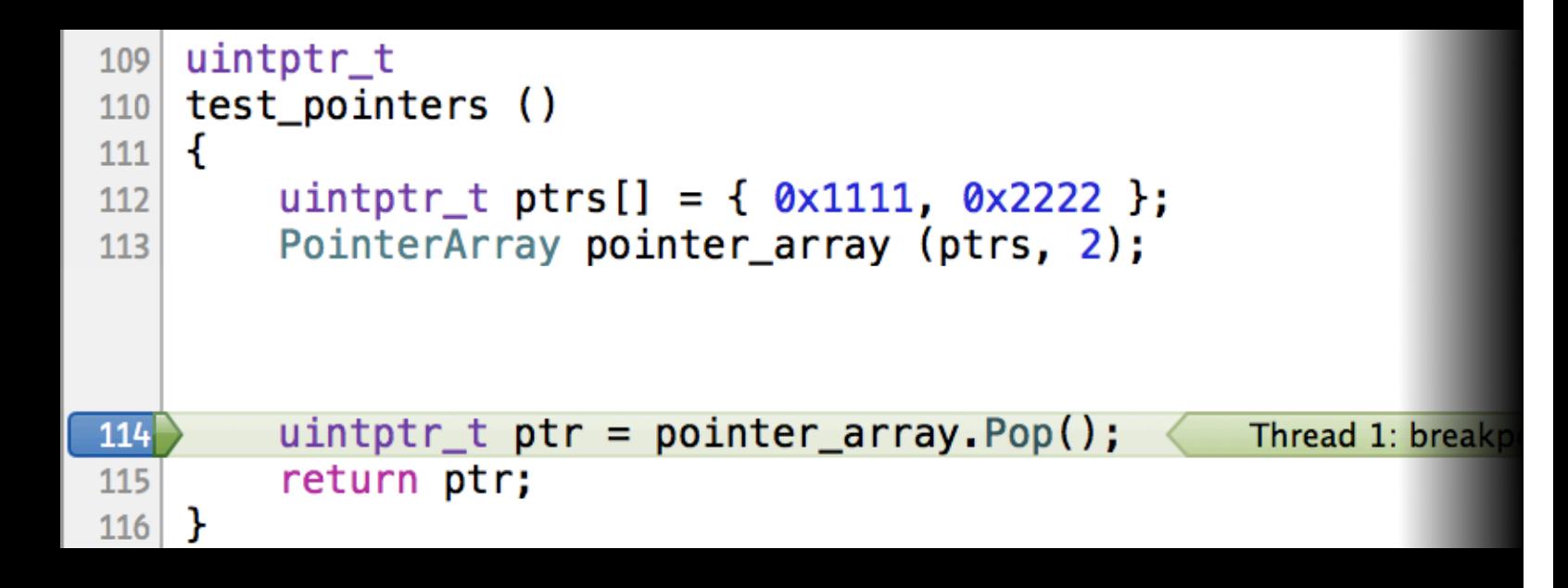

**Stopping in expression code**

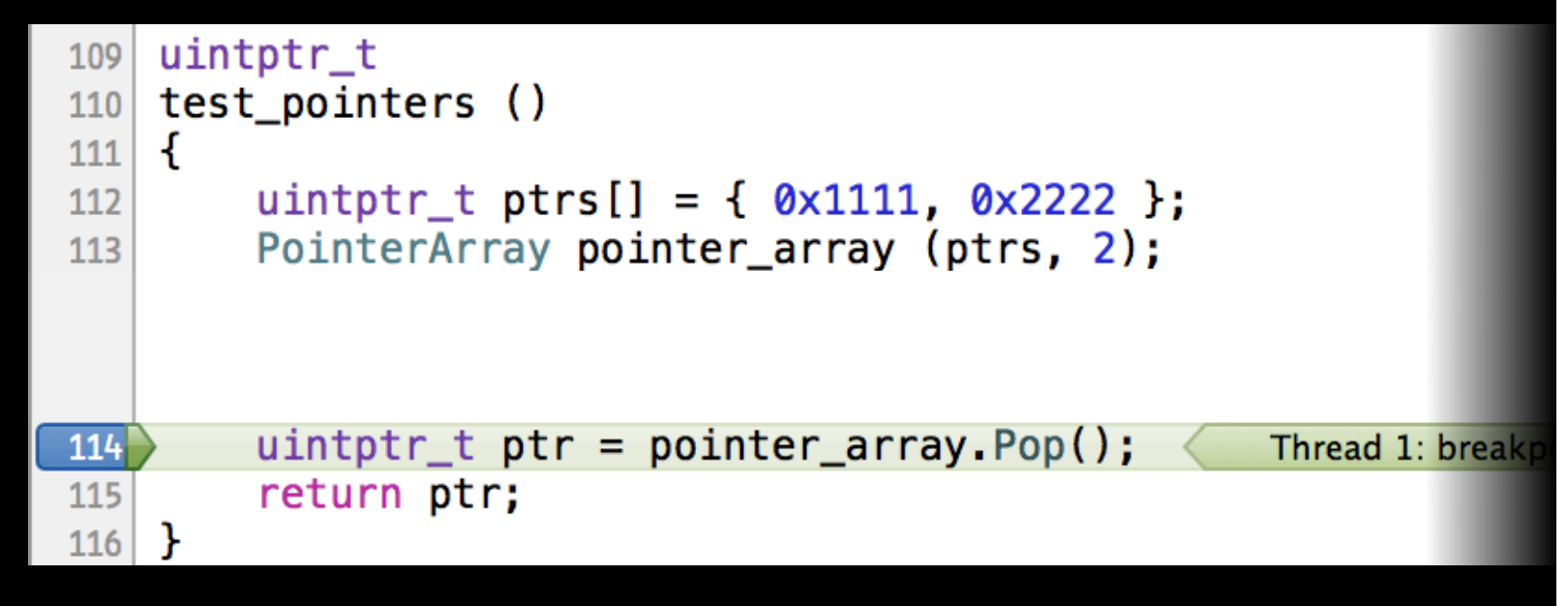

(lldb) expression --unwind-on-error=0 --

**Stopping in expression code**

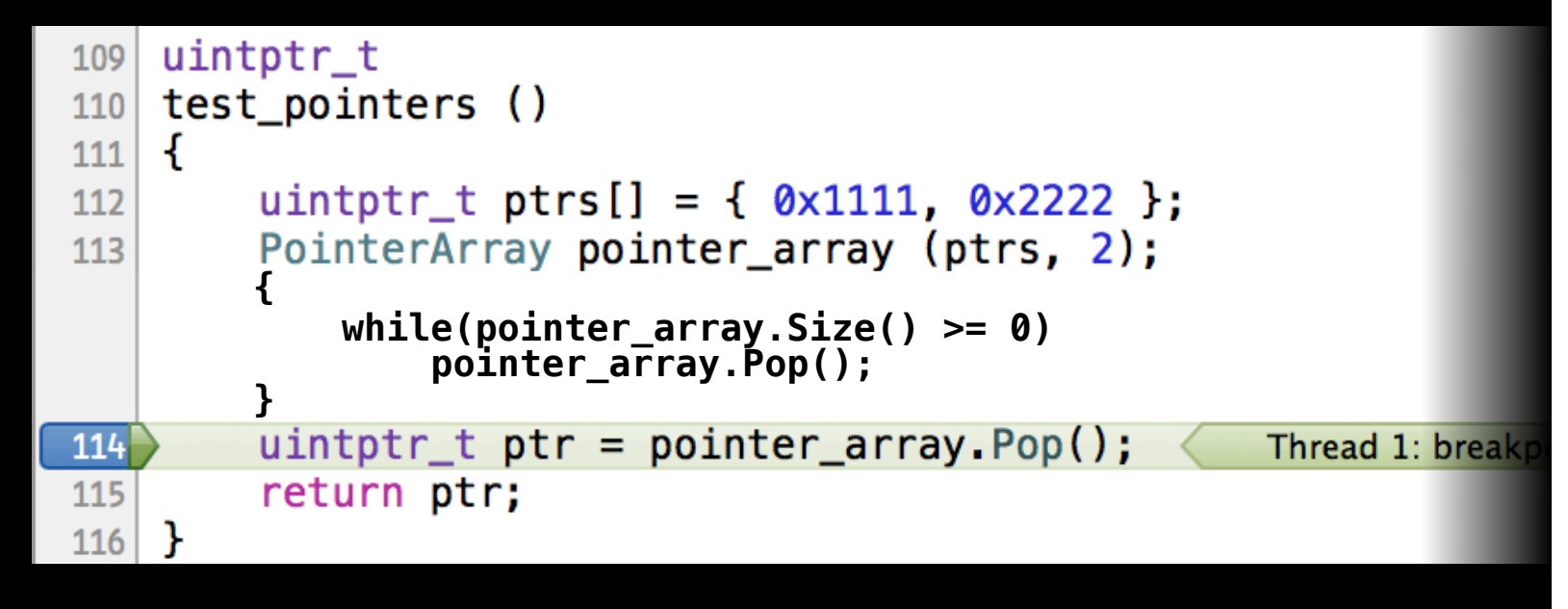

```
(lldb) expression --unwind-on-error=0 -- while(pointer_array.Size() >= 0)
 pointer_array.Pop()
```
**Define local types**

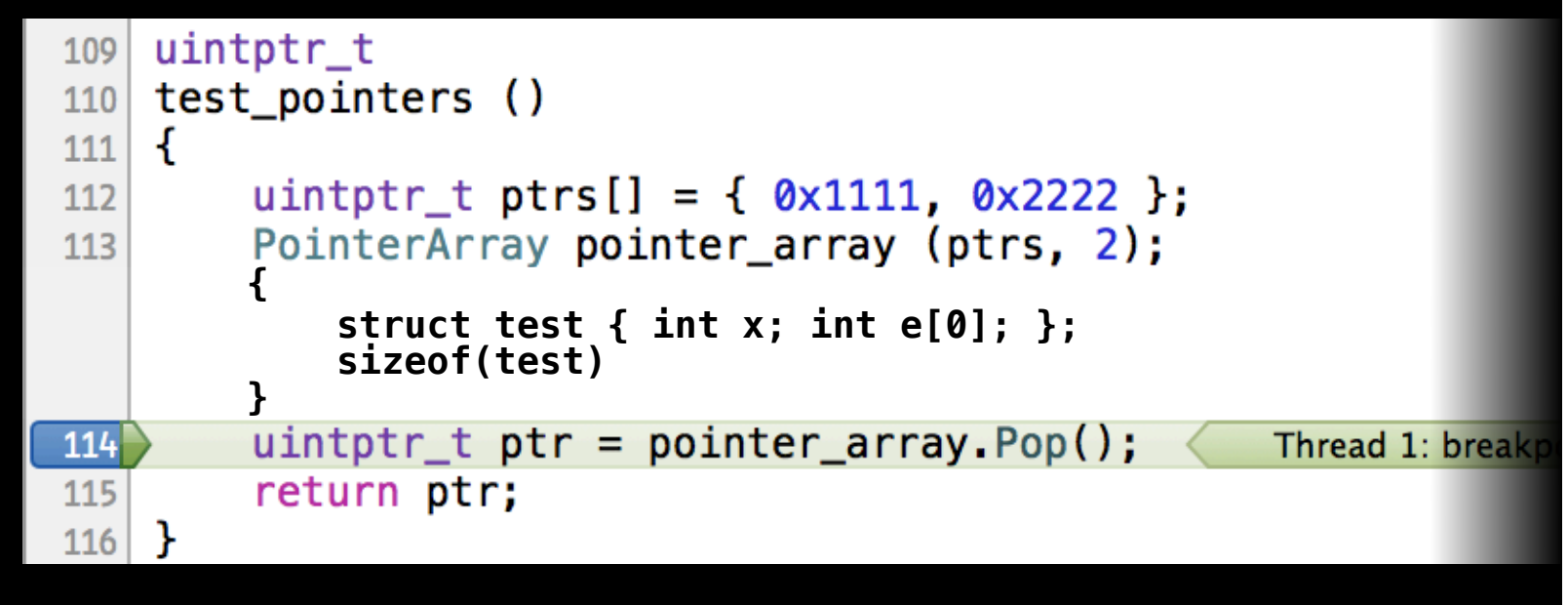

(lldb)) expression struct test { int x; int e[0]; }; sizeof(test)

**Multiple line expressions**

**Multiple line expressions**

(lldb) expression
(lldb) expression Enter expressions, then terminate with an empty line to evaluate:

(lldb) expression Enter expressions, then terminate with an empty line to evaluate: const char \*arg;

(lldb) expression Enter expressions, then terminate with an empty line to evaluate: const char \*arg; int i=0;

```
(lldb) expression
Enter expressions, then terminate with an empty line to evaluate:
const char *arg; 
int i=0;
while (\text{arg} = \text{argv}[i++])
```
# **Debug Session**

#### **Multiple line expressions**

```
(lldb) expression
Enter expressions, then terminate with an empty line to evaluate:
const char *arg; 
int i=0;
while (\arg = \arg v[i++]) (int)puts(arg);
```
# **Debug Session**

#### **Multiple line expressions**

```
(lldb) expression
Enter expressions, then terminate with an empty line to evaluate:
const char *arg; 
int i=0;
while (\arg = \arg v[i++]) (int)puts(arg);
i
```
# **Debug Session**

#### **Multiple line expressions**

```
(lldb) expression
Enter expressions, then terminate with an empty line to evaluate:
const char *arg; 
int i=0;
while (arg = argv[i++])
   (int)puts(arg);
i
/tmp/prints-args
4
5
6
(int) $3 = 4(lldb)
```
#### **Expressions** Other debuggers

 $(gdb)$  p sin(2.2 + y)  $(double)$   $$0 = 0.808496$ 

#### **Expressions** Other debuggers

 $(gdb)$  p sin(2.2 + y)  $(double)$   $$0 = 0.808496$ 

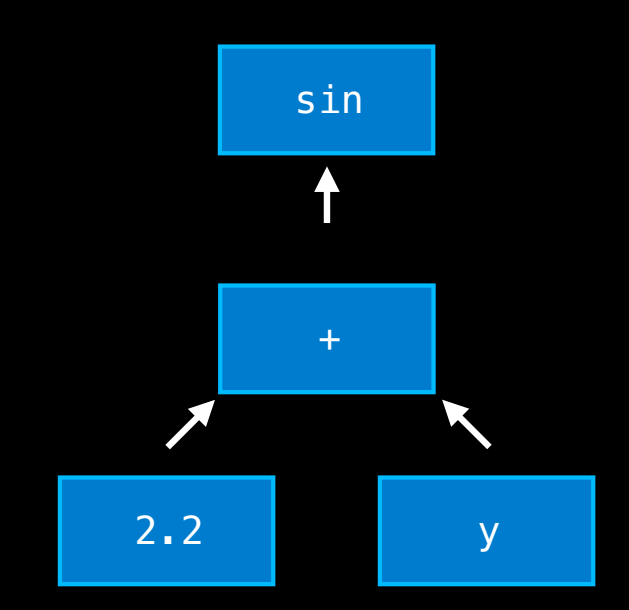

 $(lldb)$  expression sin(2.2 + y)  $(double)$   $$0 = 0.808496$ 

Clang

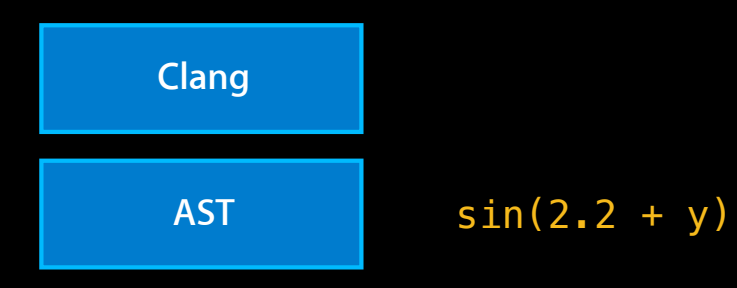

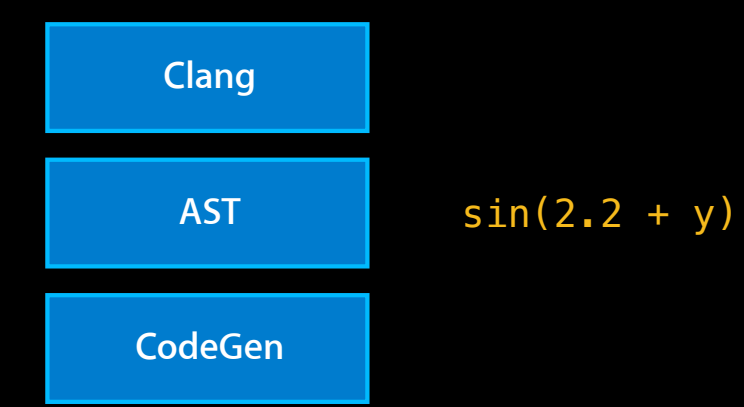

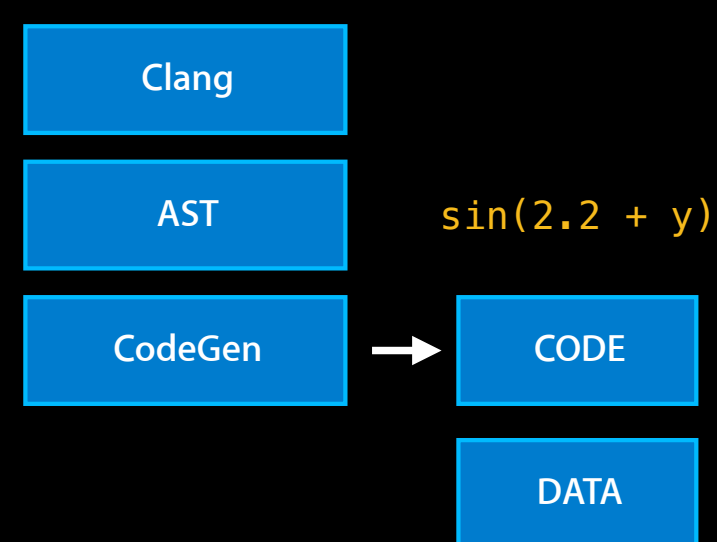

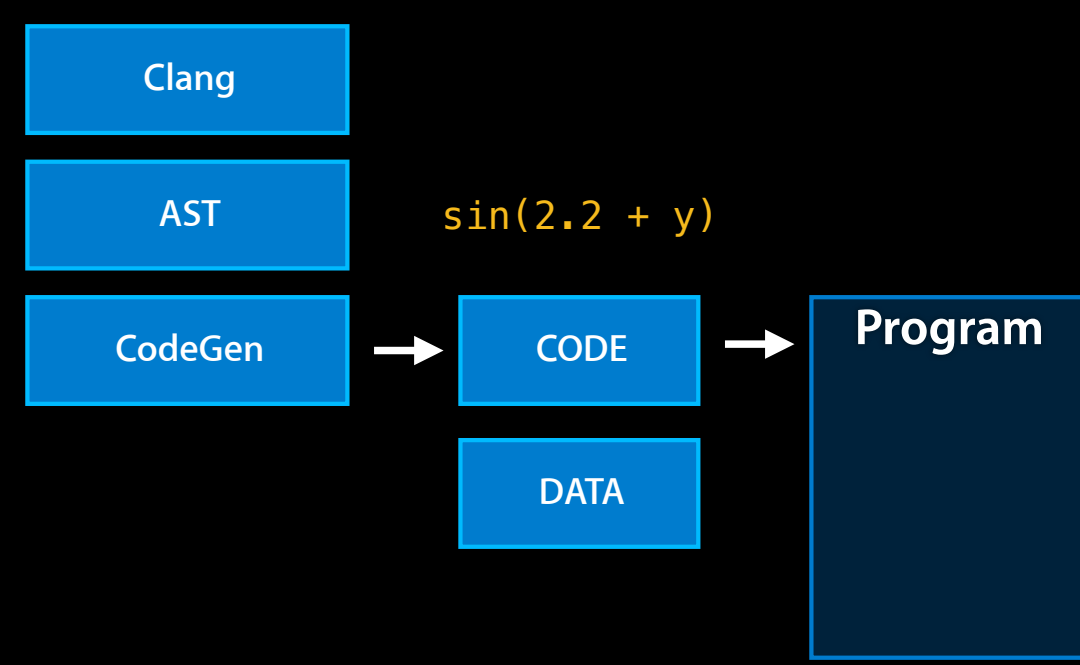

#### **LLDB with Clang Expressions**

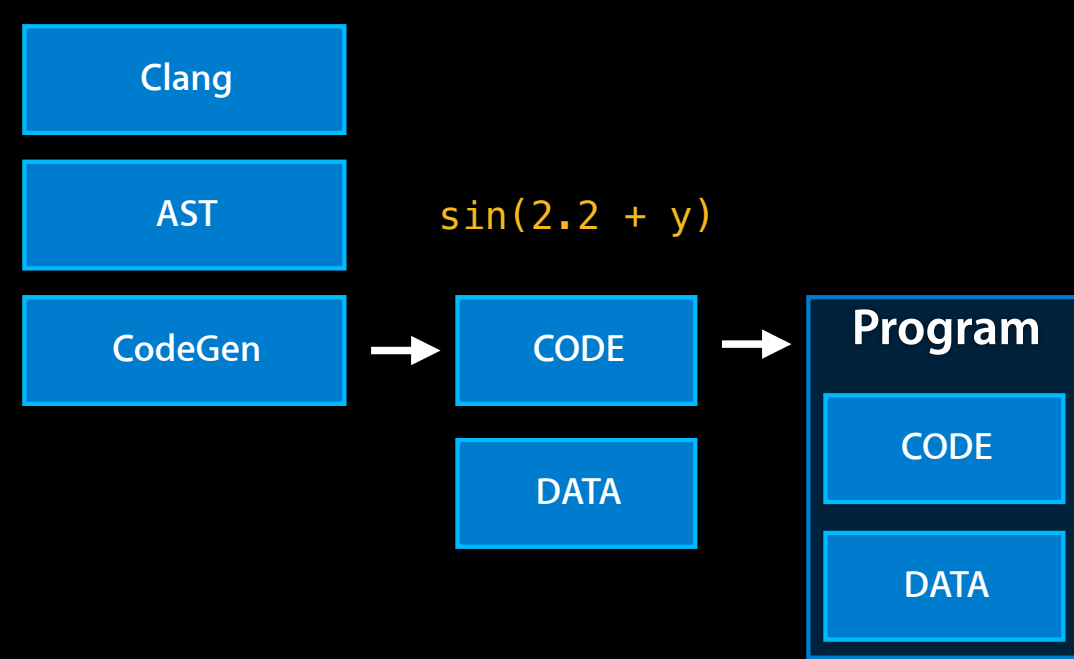

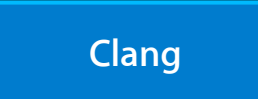

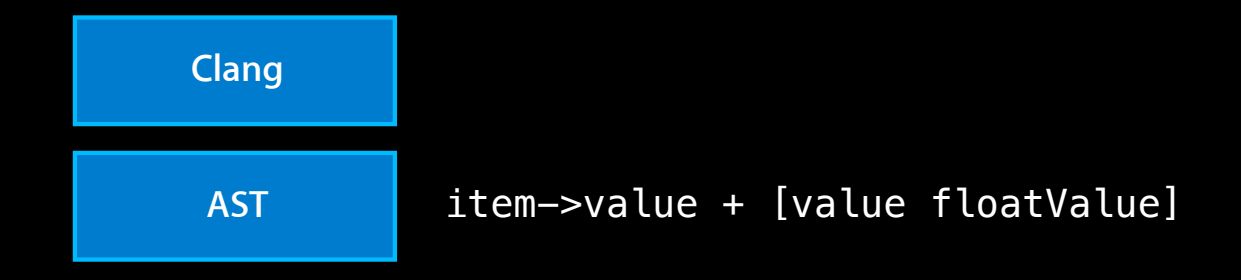

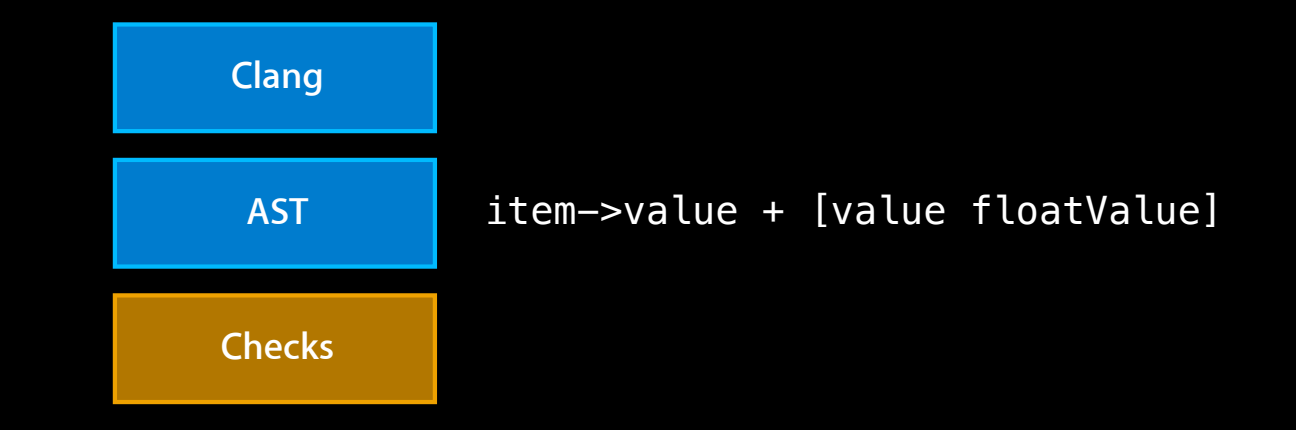

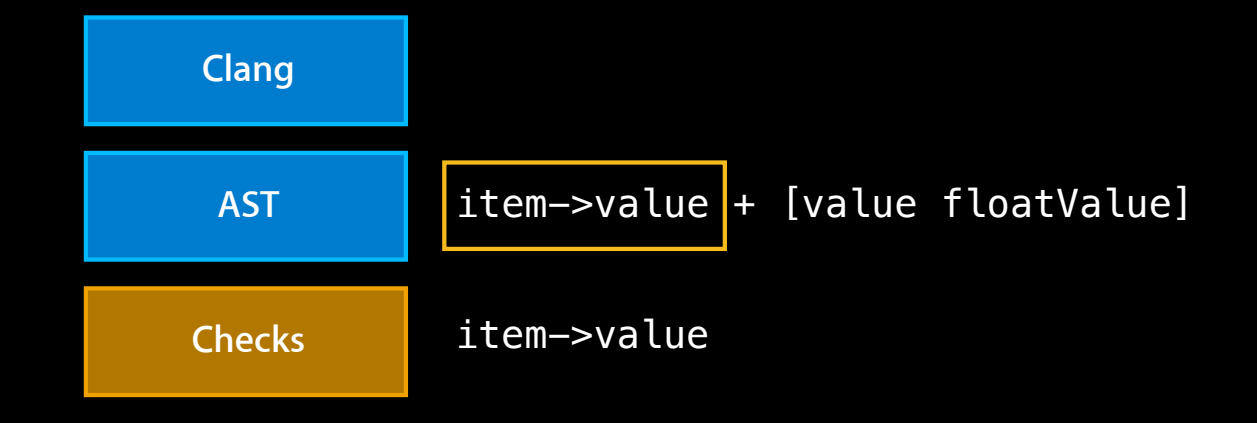

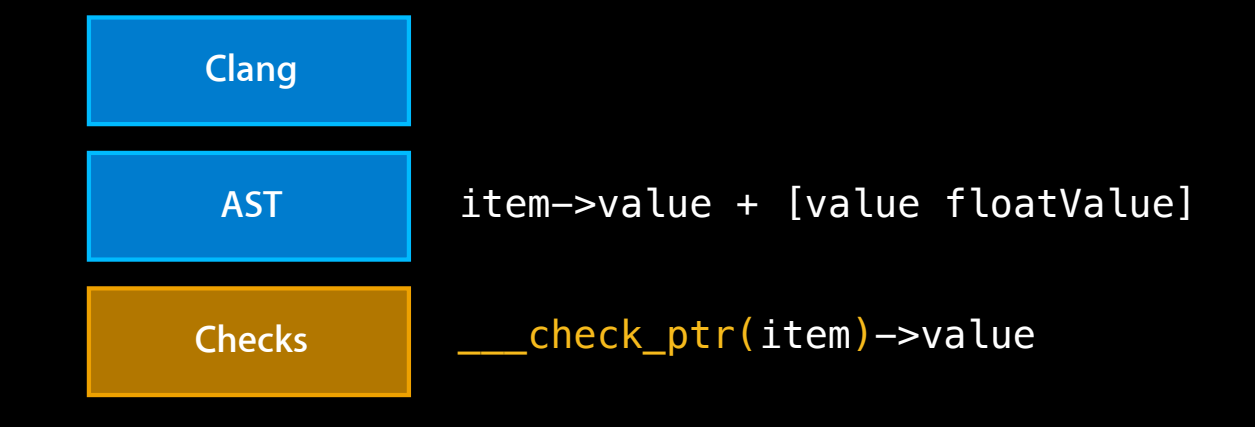

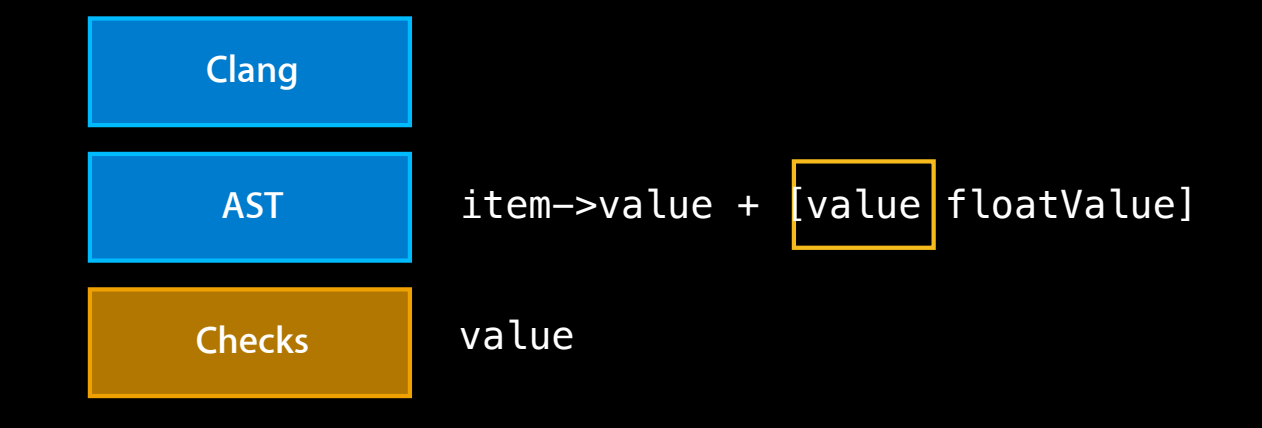

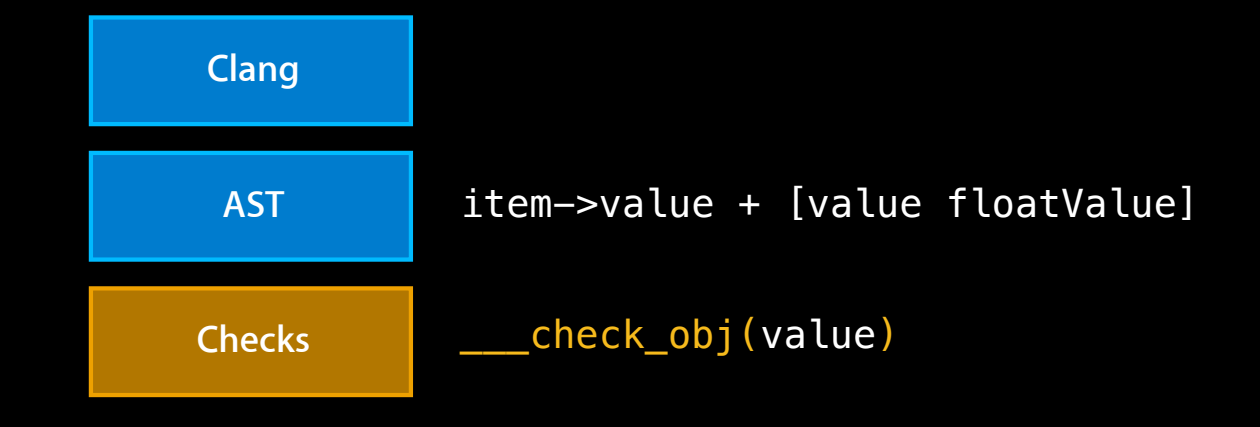

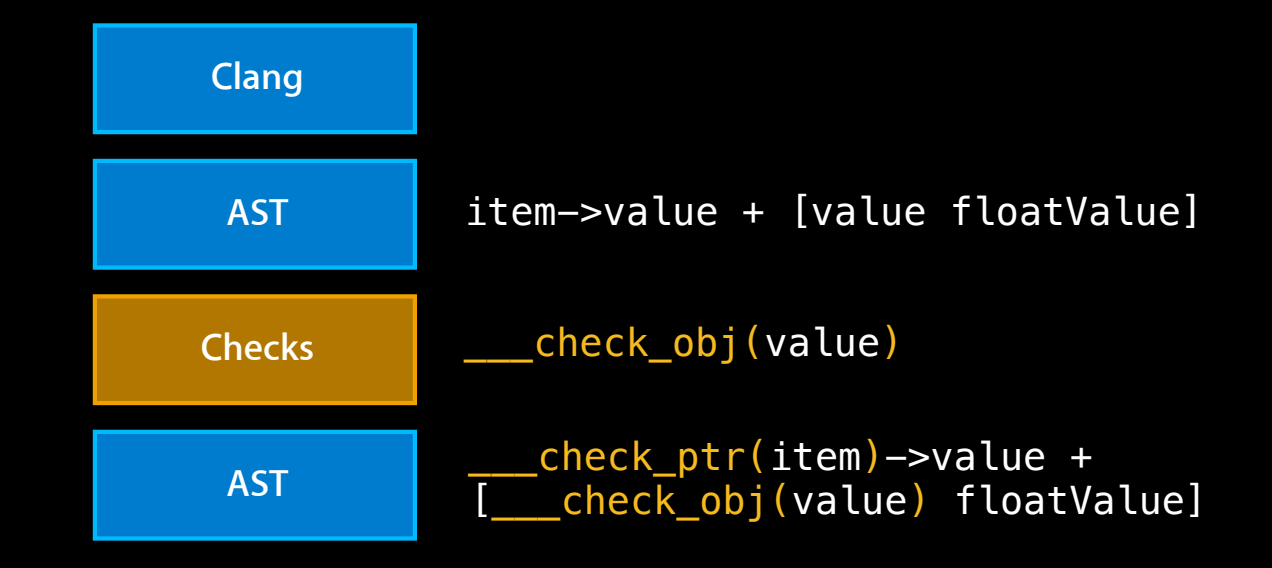

#### **Debugging with LLDB Overview**

#### **LLDB in depth**

**Introduction**

**Examples Conclusion**

#### **Debugging with LLDB Overview**

#### **Examples**

**Introduction LLDB in depth**

**Conclusion**

# **Symbolication**

**Symbolicating a crash log**

- Manually
- Using built-in Python module

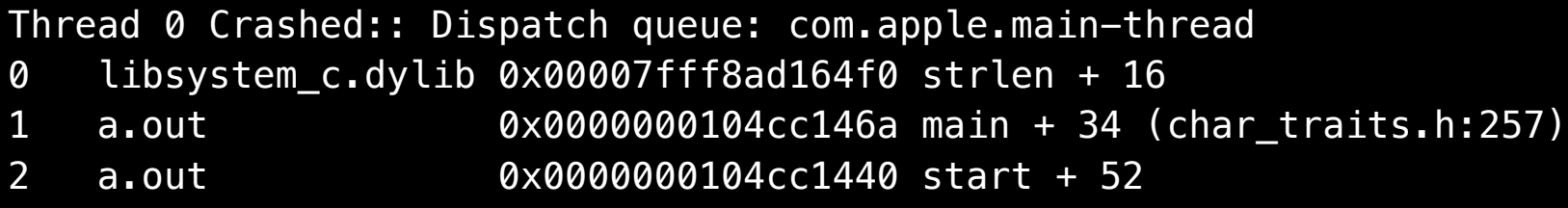

Binary Images:

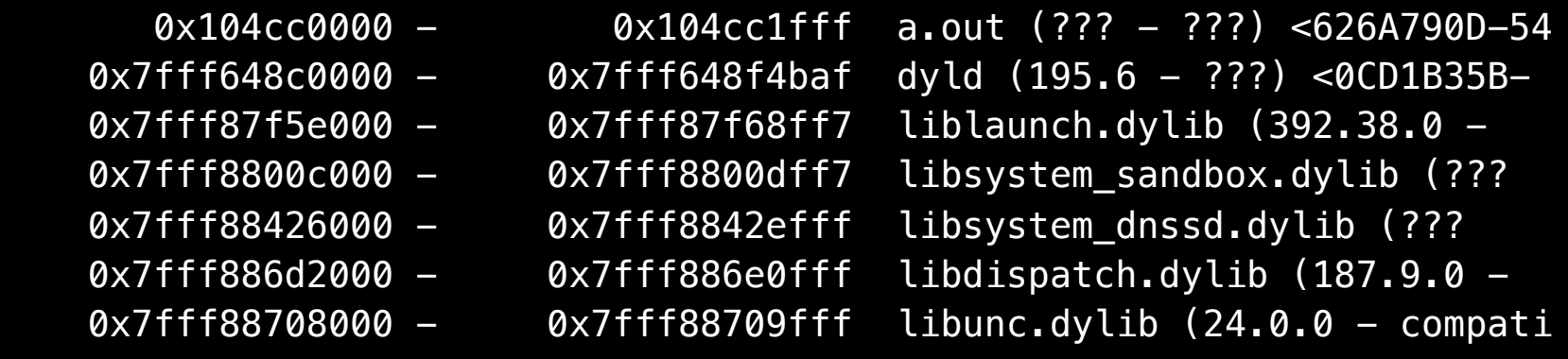

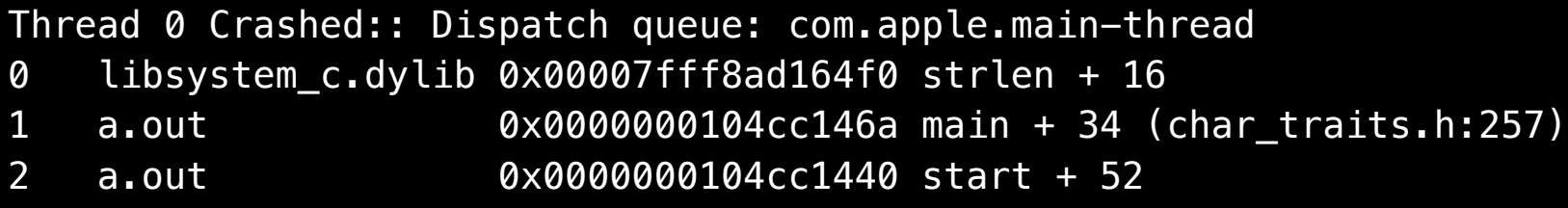

Binary Images:

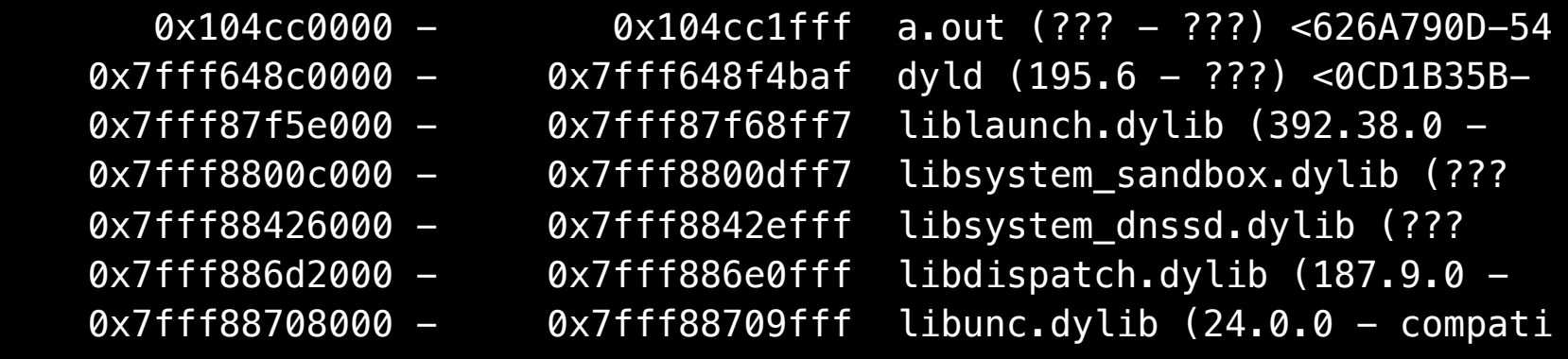

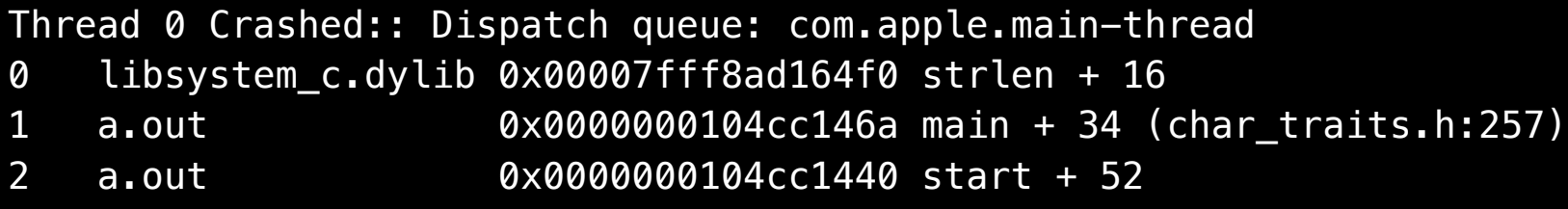

Binary Images:

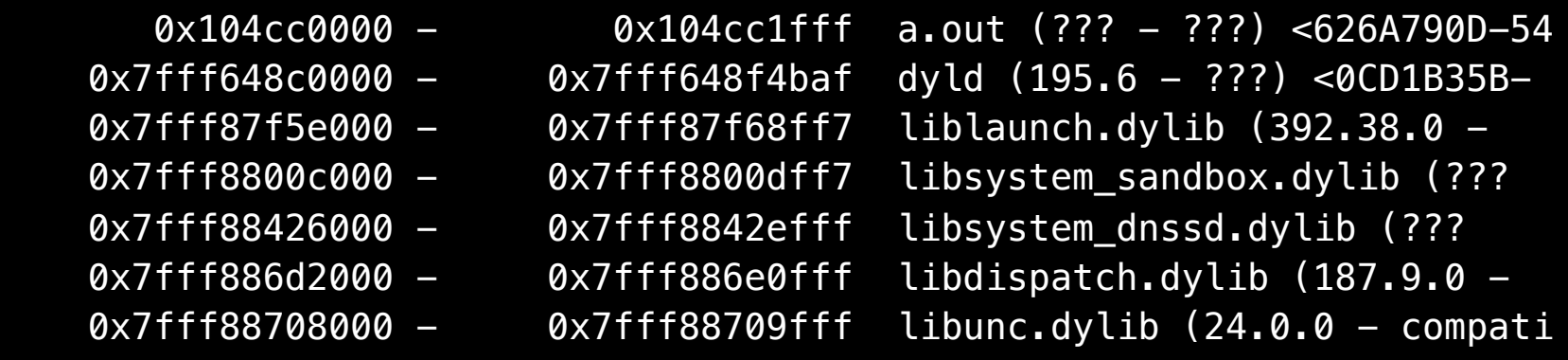

#### (lldb) target create a.out

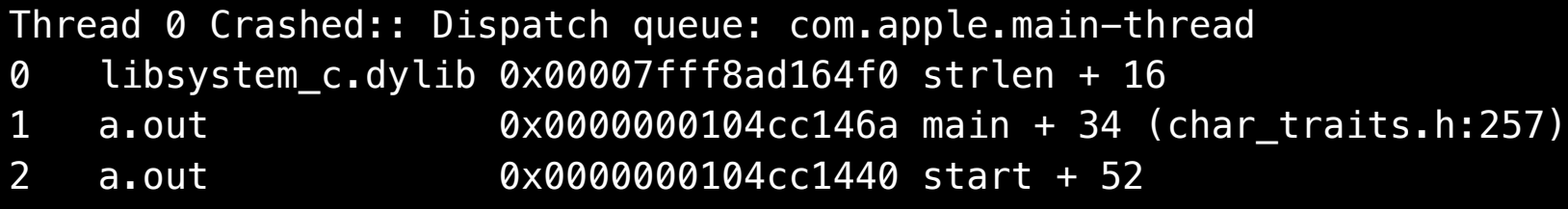

Binary Images:

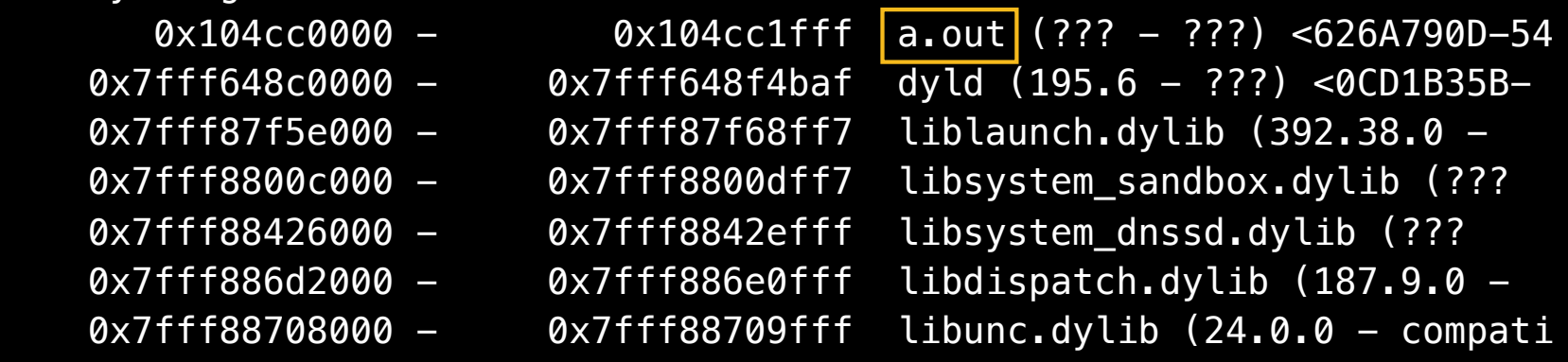

#### (lldb) target create a.out

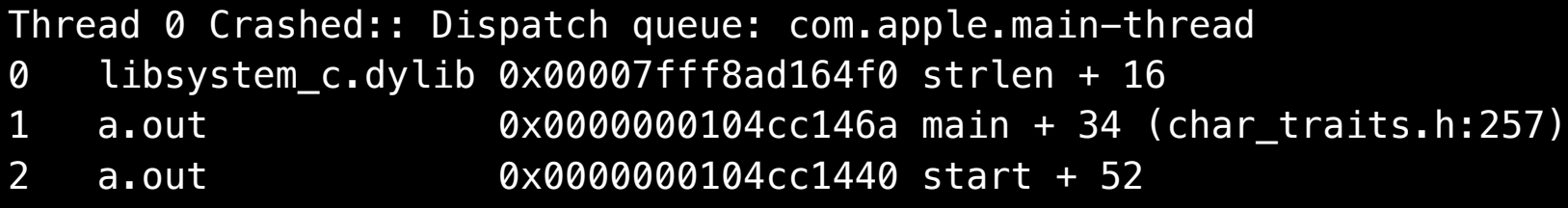

Binary Images:

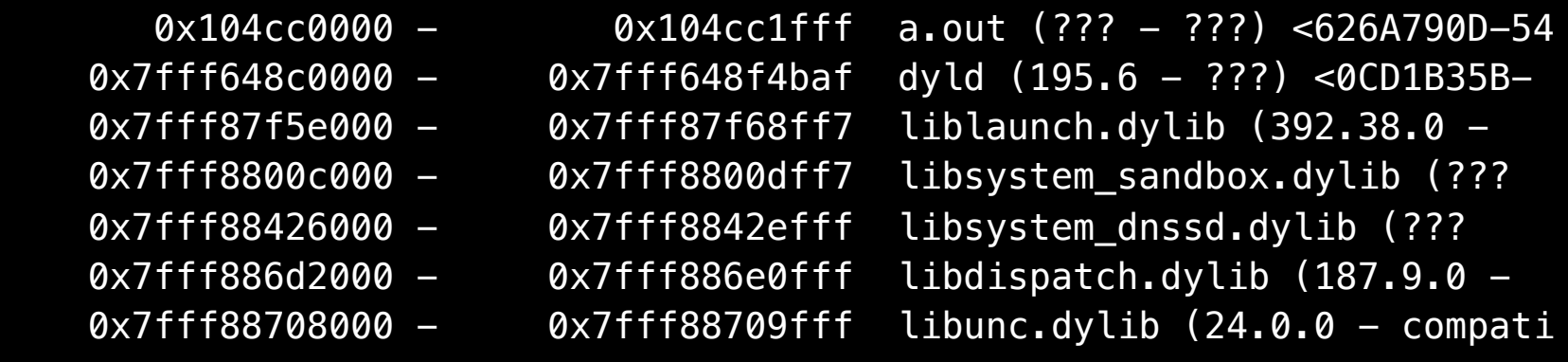

#### (lldb) target create a.out

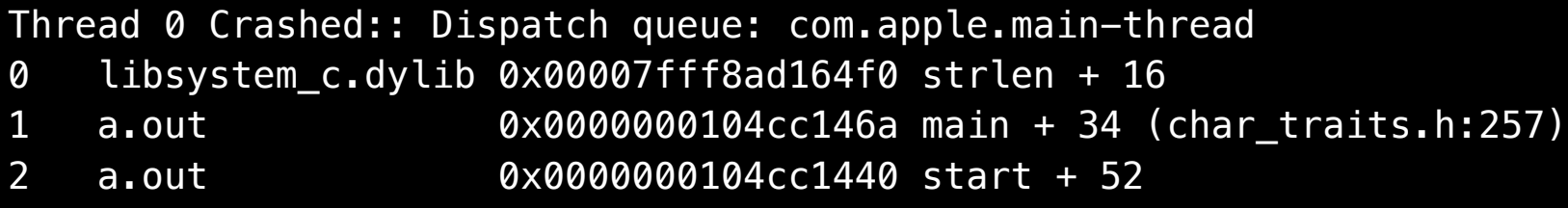

Binary Images:

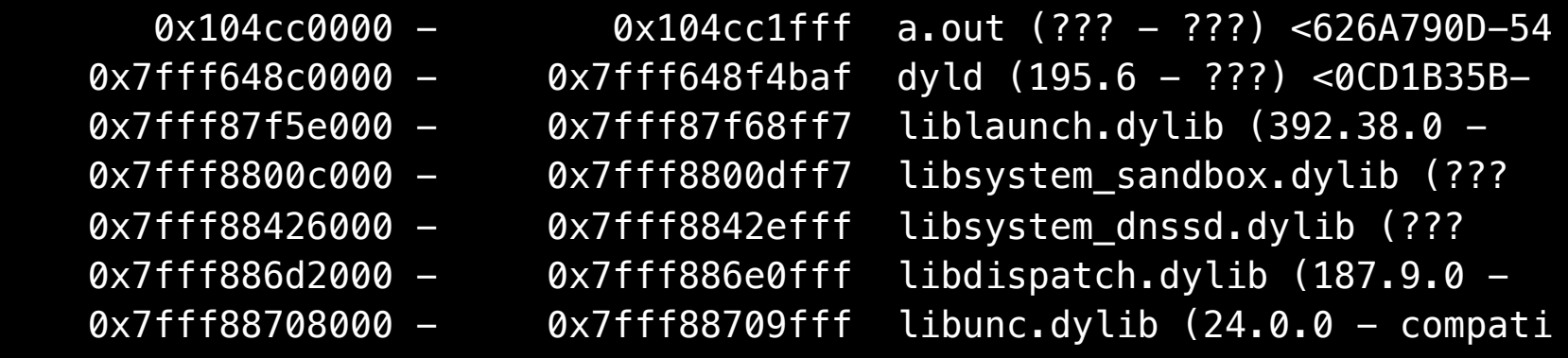

(lldb) target create a.out (lldb) target modules add /usr/lib/dyld

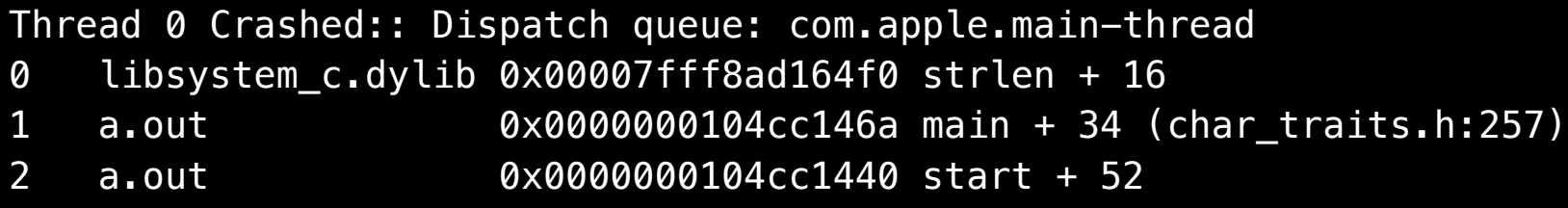

Binary Images:

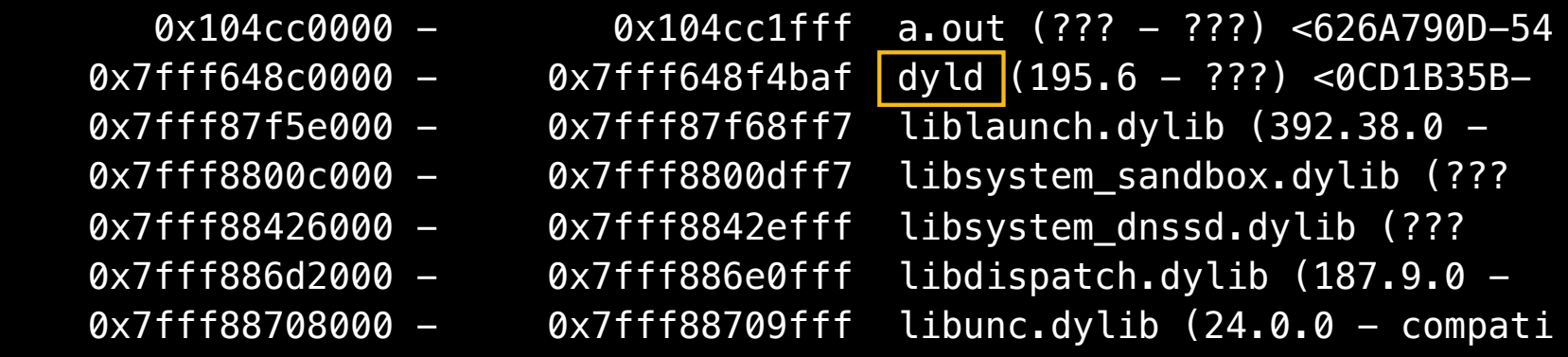

(lldb) target create a.out (lldb) target modules add /usr/lib/dyld

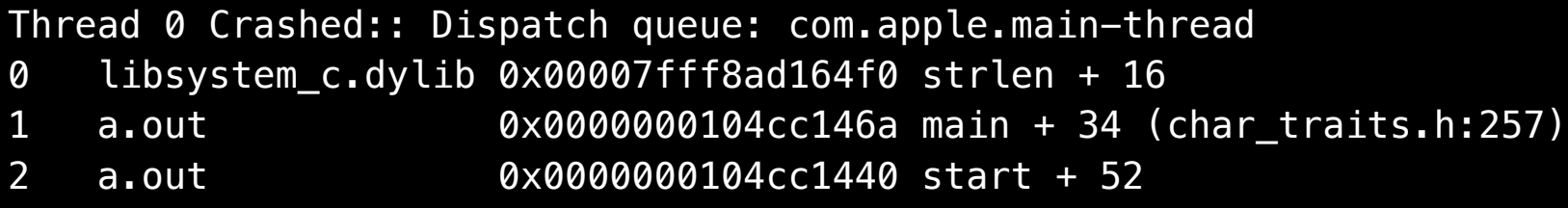

Binary Images:

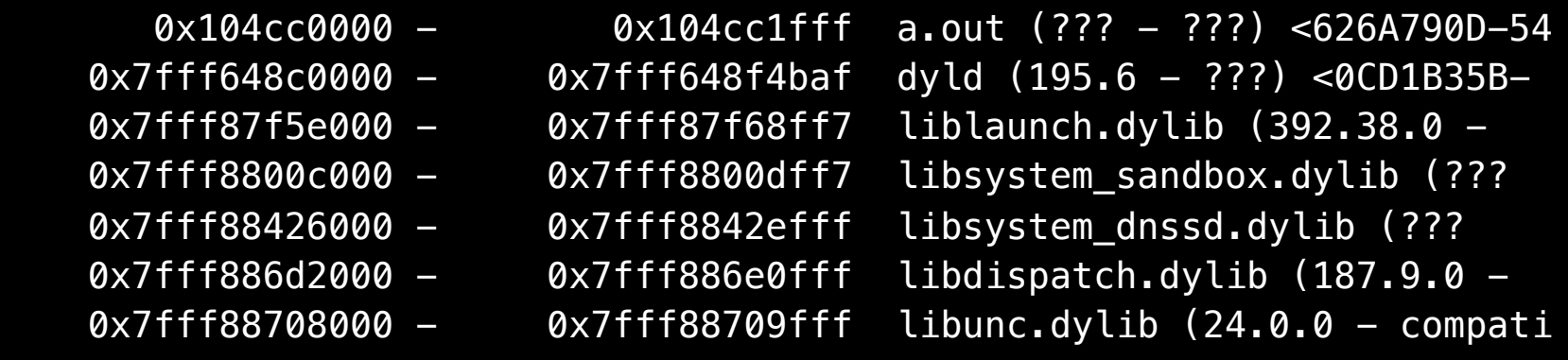

(lldb) target create a.out (lldb) target modules add /usr/lib/dyld
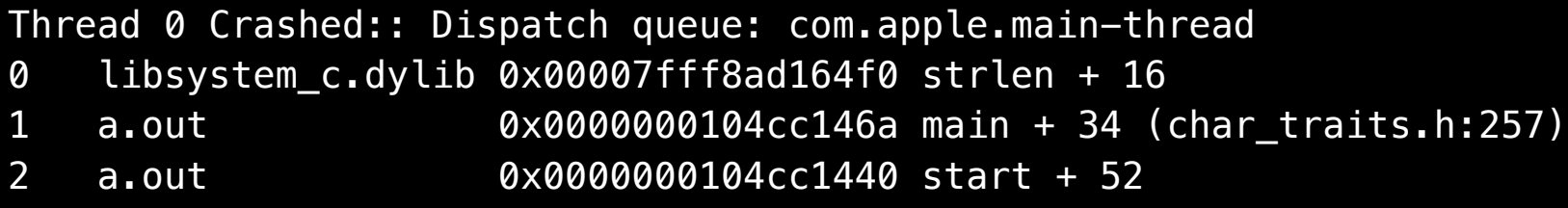

Binary Images:

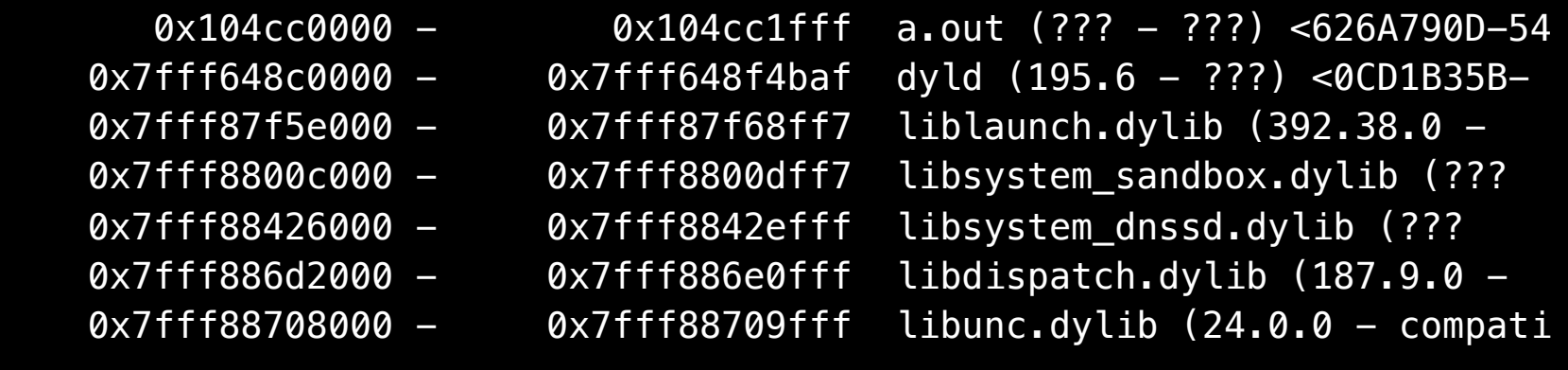

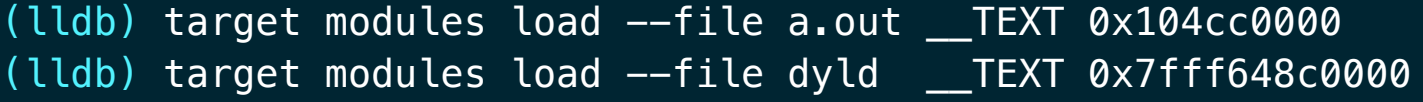

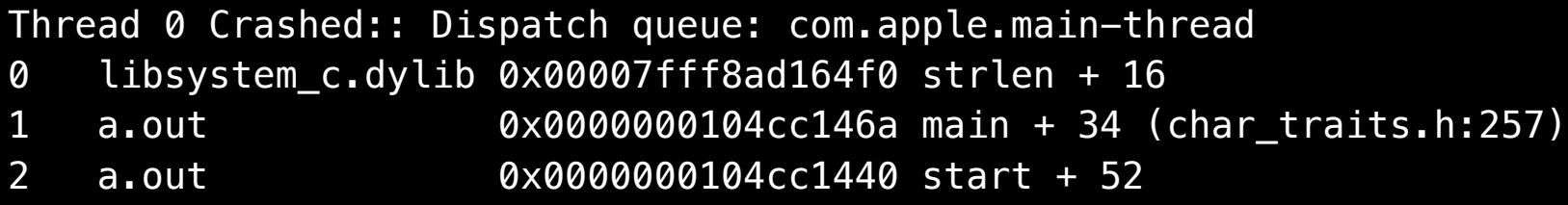

Binary Images:

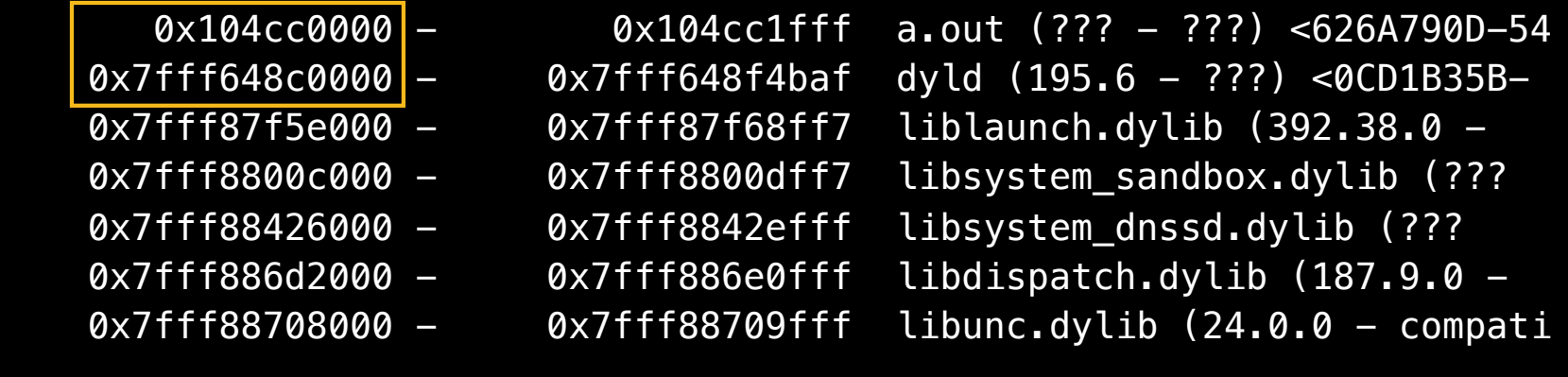

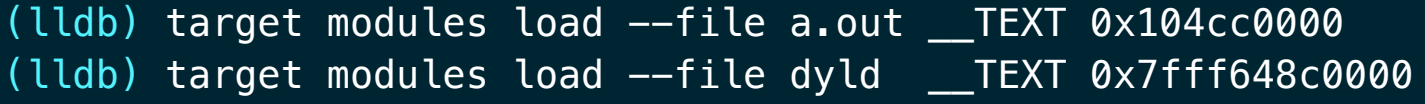

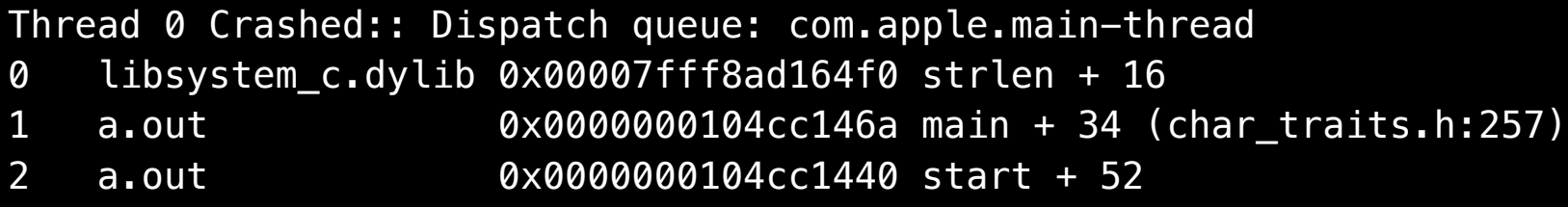

Binary Images:

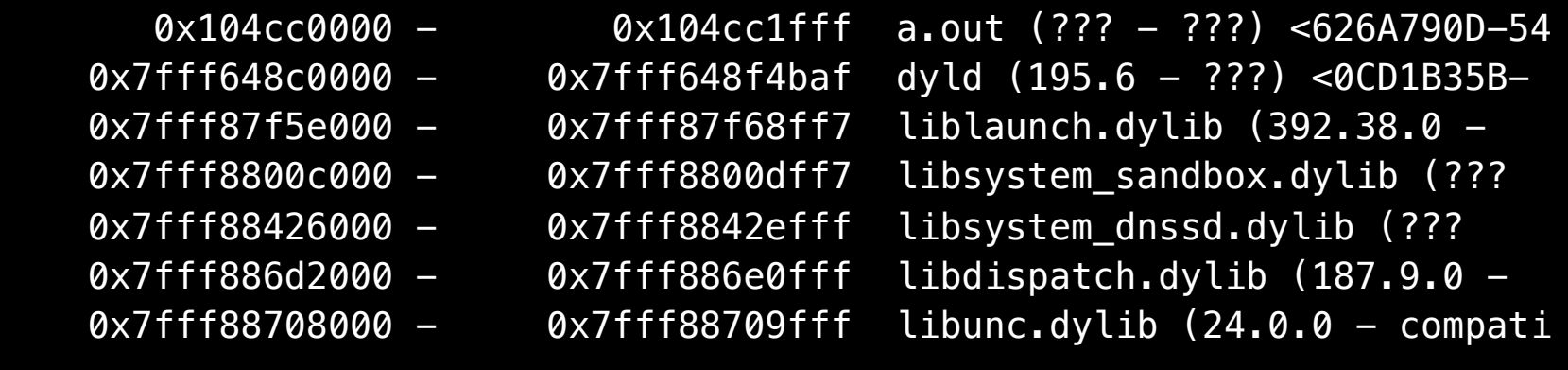

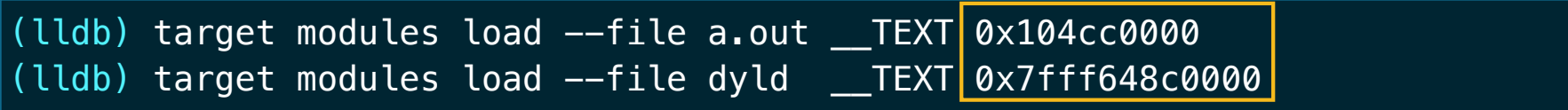

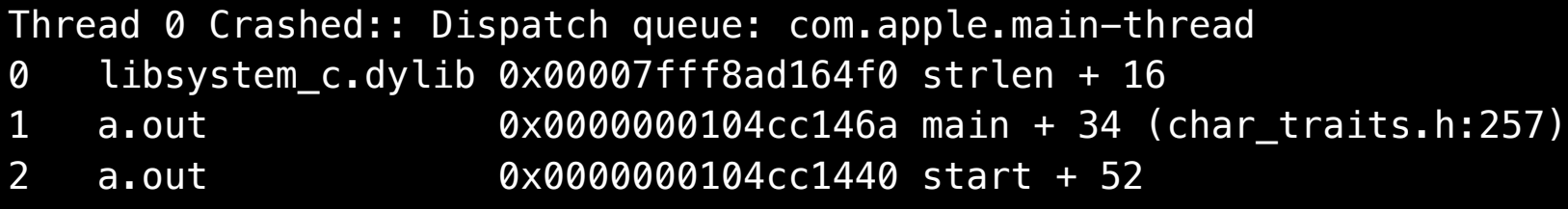

Binary Images:

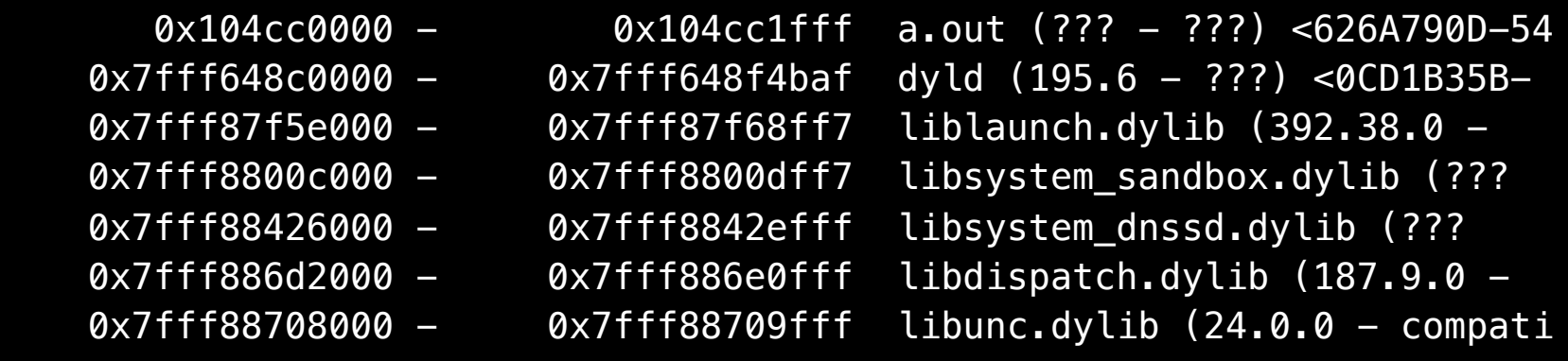

(lldb) target modules lookup --address 0x0000000104cc146a

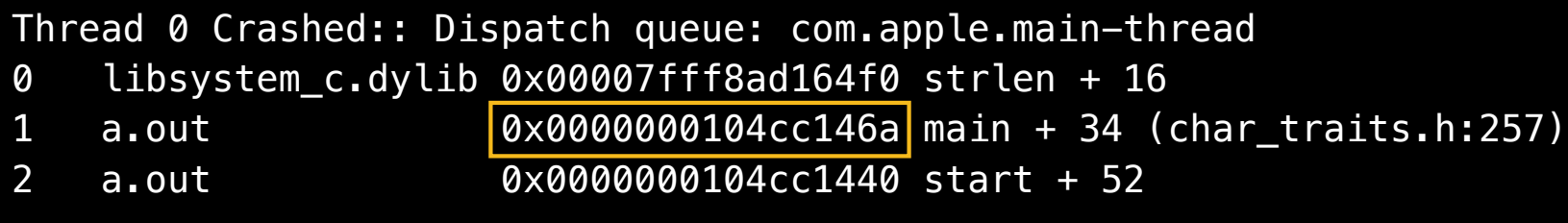

Binary Images:

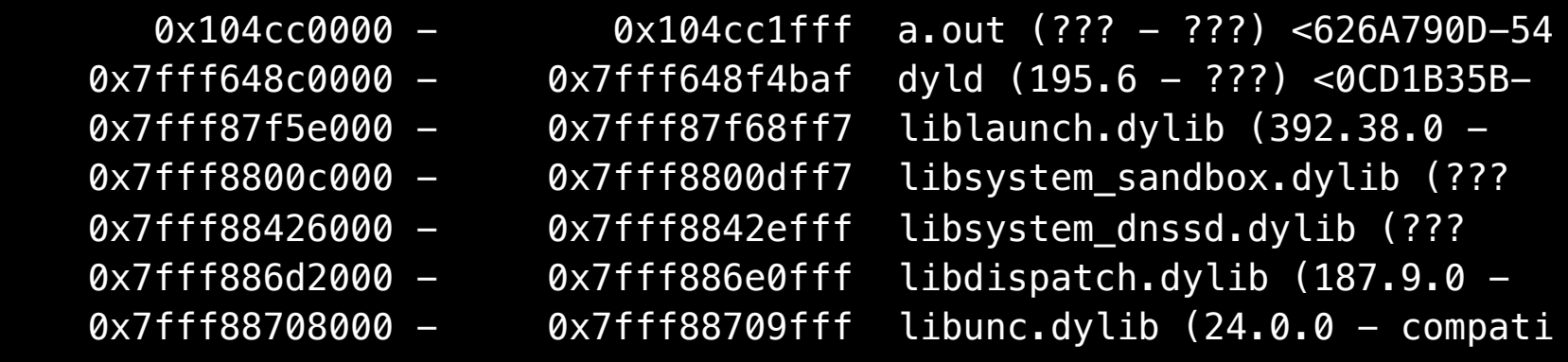

(lldb) target modules lookup --address 0x0000000104cc146a

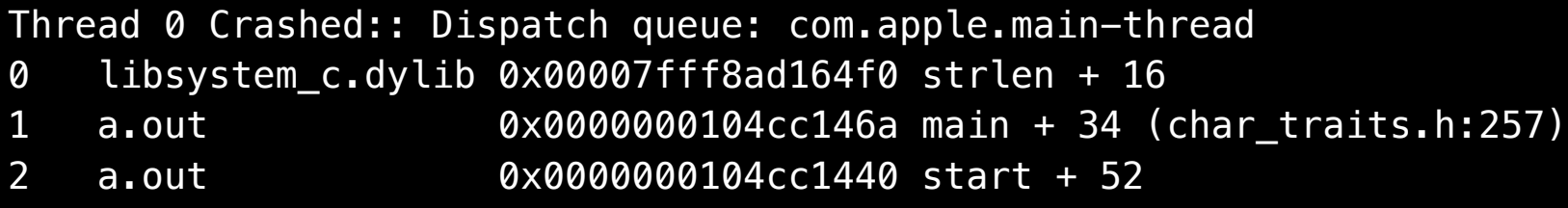

Binary Images:

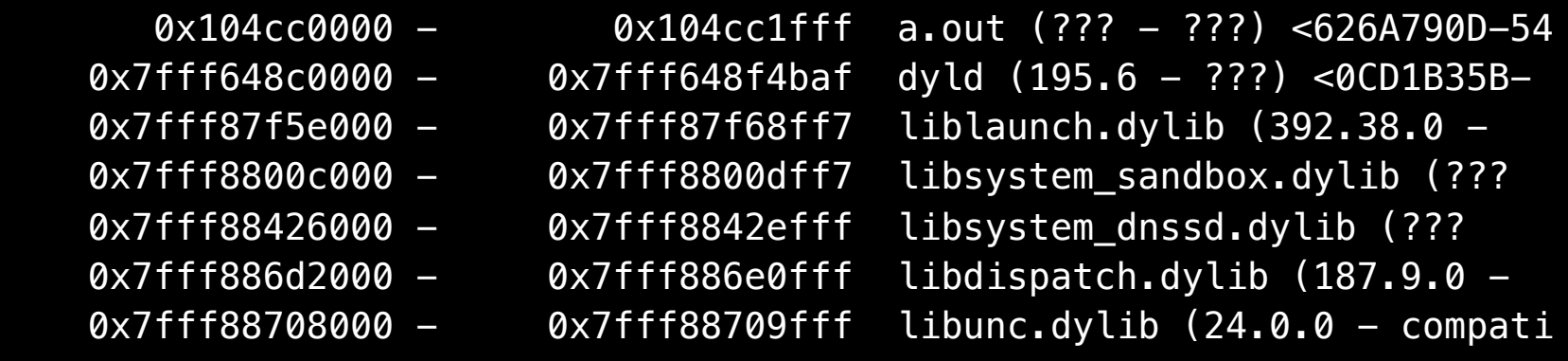

(lldb) target modules lookup --address 0x0000000104cc146a

(lldb) target modules lookup -a 0x0000000104cc146a Address: a.out[0x000000010000146a] (a.out.\_\_TEXT.\_\_text + 94) Summary: a.out`main + 34 [inlined] char\_traits<char>::length(char const\*) + 5 a.out`main + 29 [inlined] string::assign(char const\*) at main.cpp:11 a.out`main + 29 at main.cpp:11

(lldb) target modules lookup -a 0x0000000104cc146a Address: a.out[0x000000010000146a] (a.out.\_\_TEXT.\_\_text + 94) Summary:  $a.out `main + 34$  [inlined] char\_traits<char>::length(char const\*) + 5 a.out`main + 29 [inlined] string::assign(char const\*) at main.cpp:11 a.out`main + 29 at main.cpp:11

# **Symbolication**

**Using with Python module**

# **Symbolication**

#### **Using with Python module**

(lldb) script import lldb.macosx.crashlog

(lldb) script import lldb.macosx.crashlog "crashlog" command installed, type "crashlog --help" for detailed help

(lldb) script import lldb.macosx.crashlog "crashlog" command installed, type "crashlog --help" for detailed help (lldb) crashlog /tmp/a.crash

```
(lldb) script import lldb.macosx.crashlog
"crashlog" command installed, type "crashlog --help" for detailed help
(lldb) crashlog /tmp/a.crash
Getting symbols for 626A790D-54BA-3B1F-9689-095C4A5B35FC /tmp/a.out... ok
Thread[0] EXC_BAD_ACCESS (SIGSEGV) (KERN_INVALID_ADDRESS at 
0x0000000000000000)
```
0] 0x00007fff8ad164f0 libsystem\_c.dylib`strlen + 16

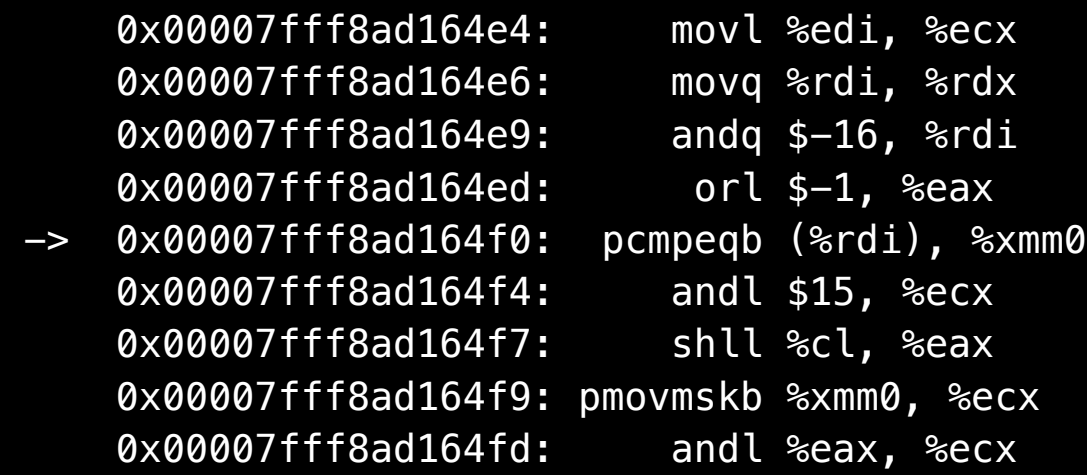

- [ 1] 0x0000000104cc1469 a.out`main [inlined] std::char\_traits<char>::length(
- 1] 0x0000000104cc1465 a.out`main [inlined] std::string::assign(char const\*
- [ 1] 0x0000000104cc1465 a.out`main + 29 at main.cpp:11
- [ 2] 0x0000000104cc143f a.out`start + 51

- [ 1] 0x0000000104cc1469 a.out`main [inlined] std::char\_traits<char>::length(
- 1] 0x0000000104cc1465 a.out`main [inlined] std::string::assign(char const\*
- [ 1] 0x0000000104cc1465 a.out`main + 29 at main.cpp:11
- [ 2] 0x0000000104cc143f a.out`start + 51

• Xcode.app/Contents/SharedFrameworks/LLDB.framework

#### • Xcode.app/Contents/SharedFrameworks/LLDB.framework ■ Resources/Python/lldb

- Xcode.app/Contents/SharedFrameworks/LLDB.framework
	- Resources/Python/lldb
		- lldb/formatters/cpp

- Xcode.app/Contents/SharedFrameworks/LLDB.framework
	- Resources/Python/lldb
		- lldb/formatters/cpp
		- lldb/formatters/objc

- Xcode.app/Contents/SharedFrameworks/LLDB.framework
	- Resources/Python/lldb
		- lldb/formatters/cpp
		- lldb/formatters/objc
		- lldb/utils/symbolication.py

- Xcode.app/Contents/SharedFrameworks/LLDB.framework
	- Resources/Python/lldb
		- lldb/formatters/cpp
		- lldb/formatters/objc
		- lldb/utils/symbolication.py
		- lldb/macosx/crashlog.py

- Xcode.app/Contents/SharedFrameworks/LLDB.framework
	- Resources/Python/lldb
		- lldb/formatters/cpp
		- lldb/formatters/objc
		- lldb/utils/symbolication.py
		- lldb/macosx/crashlog.py
		- lldb/macosx/heap.py

#### **Debugging with LLDB Overview**

#### **Examples**

**Introduction LLDB in depth**

**Conclusion**

#### **Debugging with LLDB Overview**

#### **Conclusion**

**Introduction LLDB in depth Examples**

# **Conclusion**

#### **Wrapping things up**

• Customizable

# **Conclusion**

#### **Wrapping things up**

- Customizable
	- Type formats

# **Conclusion**

#### **Wrapping things up**

- Customizable
	- Type formats
	- Type summaries

- Customizable
	- Type formats
	- Type summaries
- Improved multi-threaded debugging

- Customizable
	- Type formats
	- Type summaries
- Improved multi-threaded debugging
- Compiler integration

- Customizable
	- Type formats
	- Type summaries
- Improved multi-threaded debugging
- Compiler integration
	- Rethink what you can do with expressions

- Customizable
	- Type formats
	- Type summaries
- Improved multi-threaded debugging
- Compiler integration
	- Rethink what you can do with expressions
- LLDB.framework

- Customizable
	- Type formats
	- Type summaries
- Improved multi-threaded debugging
- Compiler integration
	- Rethink what you can do with expressions
- LLDB.framework
- Python integration

# **More Information**

**Michael Jurewitz** Developer Tools Evangelist jury@apple.com

**Documentation** LLDB Website http://lldb.llvm.org

Python Reference http://lldb.llvm.org/python-reference.html

Variable Formats and Summaries http://lldb.llvm.org/varformats.html

**Apple Developer Forums** http://devforums.apple.com

# **Labs**

**LLDB Lab** Developer Tools Lab C Friday 11:30AM
## & WWDC2012